# **Sanewall Manual**

**Sanewall Team**

**Sanewall 0.9.8**

**Built 24 Mar 2013**

#### **Sanewall Manual**

Sanewall Team

## **Table of Contents**

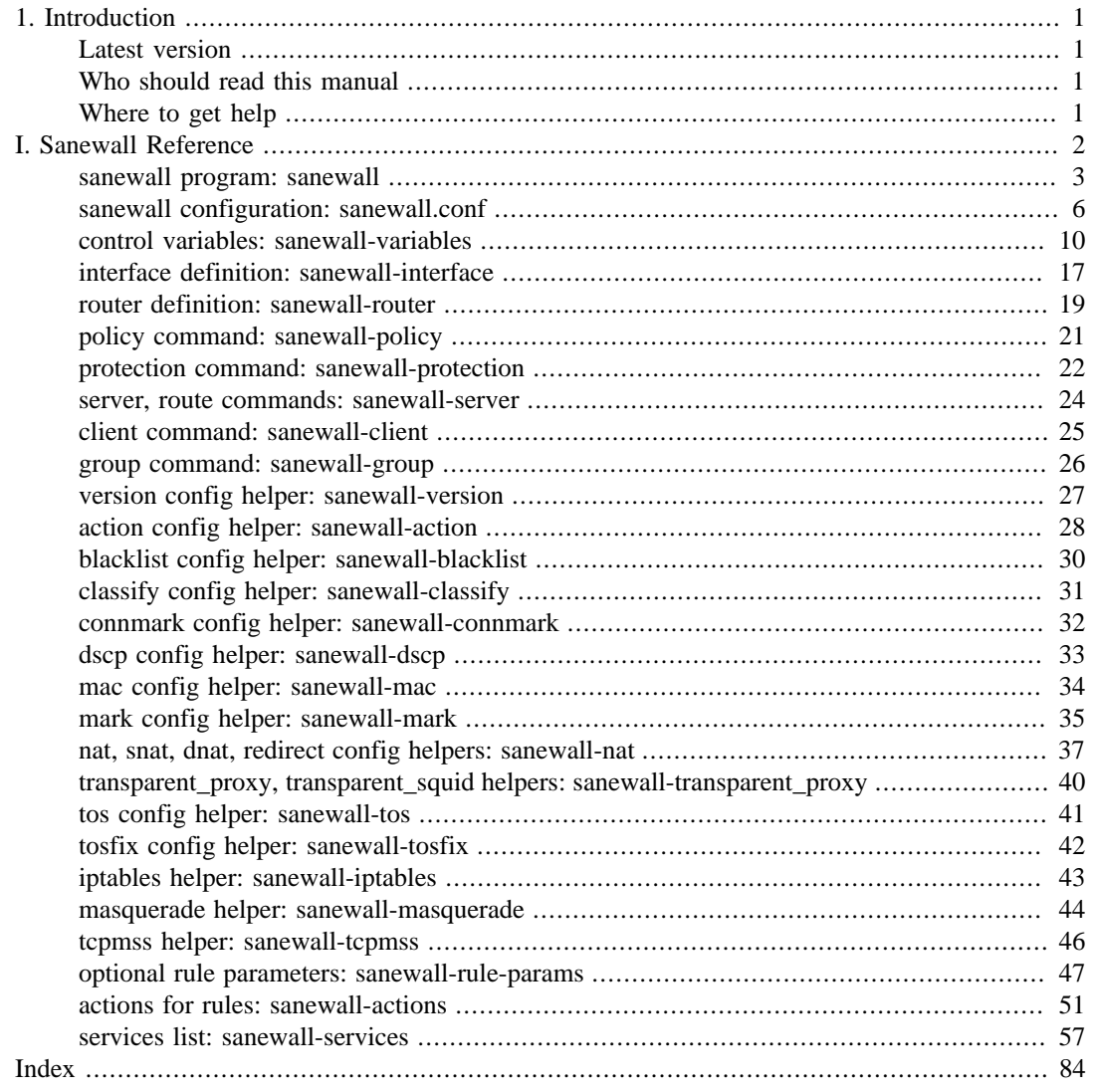

## **List of Tables**

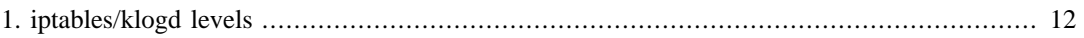

# <span id="page-4-0"></span>**Chapter 1. Introduction**

## <span id="page-4-1"></span>**Latest version**

The latest version of this document will always be available [here](http://download.sanewall.org/releases/latest) [[http://download.sanewall.org/re](http://download.sanewall.org/releases/latest)[leases/latest\]](http://download.sanewall.org/releases/latest). There are PDF and HTML versions.

## <span id="page-4-2"></span>**Who should read this manual**

This manual is aimed at those who wish to create and maintain firewalls with sanewall.

There is a lack of basic and tutorial information currently. Sanewall is a fork of FireHOL and its documentation can be used to learn the configuration language. See the [FireHOL website](http://firehol.sourceforge.net/) [\[http://](http://firehol.sourceforge.net/) [firehol.sourceforge.net/\]](http://firehol.sourceforge.net/).

## <span id="page-4-3"></span>**Where to get help**

The [sanewall website](http://www.sanewall.org/) [[http://www.sanewall.org/\]](http://www.sanewall.org/).

The [mailing lists and archives](http://lists.sanewall.org/) [[http://lists.sanewall.org/\]](http://lists.sanewall.org/).

The package comes with a complete set of manpages, a README and a brief INSTALL guide.

# <span id="page-5-0"></span>**Sanewall Reference**

sanewall — an easy to use but powerful iptables stateful firewall

### <span id="page-6-0"></span>**Synopsis**

```
sanewall
sudo -E sanewall panic [ IP ]
sanewall command [ -- conf-arg... ]
sanewall CONFIGFILE [ start | debug | try ] [ -- conf-arg... ]
```
### **Description**

**sanewall** invokes **iptables(8)** to manipulate your firewall.

Run without any arguments, **sanewall** will present some help on usage.

When given CONFIGFILE, **sanewall** will use the named file instead of /etc/sanewall/ sanewall.conf as its configuration. If no command is given, **sanewall** assumes try.

It is possible to pass arguments for use by the configuration file separating any  $\text{conf-arg}$  values from the rest of the arguments with **--**. The arguments are accessible in the configuration using standard **bash(1)** syntax e.g. \$1, \$2, etc.

Sanewall is a fork of [FireHOL](http://firehol.sourceforge.net/) [[http://firehol.sourceforge.net/\]](http://firehol.sourceforge.net/). existing FireHOL configurations should be compatible with sanewall, but please see [the section called "Compatibility"](#page-8-0) for any differences in behaviour.

### **Panic**

To block all communication, invoke **sanewall** with the panic command.

Sanewall removes all rules from the running firewall and then DROPs all traffic on all iptables tables (mangle, nat, filter) and pre-defined chains (PREROUTING, INPUT, FORWARD, OUTPUT, POSTROUTING).

DROPing is not done by changing the default policy to DROP, but by adding one rule per table/chain to drop all traffic. This allows systems which do not reset all the chains to ACCEPT when starting to function correctly.

When activating panic mode, sanewall checks for the existence of the SSH\_CLIENT shell environment variable, which is set by **ssh**. If it finds this, then panic mode will allow the established SSH connection specified in this variable to operate.

#### **Note**

In order for sanewall to see the environment variable you must ensure that it is preserved. For **sudo** use the -E and for **su** omit the - (minus sign).

If SSH\_CLIENT is not set, the IP after the panic argument allows you to give an IP address for which all established connections between the IP address and the host in panic will be allowed to continue.

### **Commands**

start, restart Activates the firewall configuration from /etc/sanewall/sanewall.conf.

Use of the term restart is allowed for compatibility with common init implementations.

- try Activates the firewall, waiting for the user to type the word **commit**. If this word is not typed within 30 seconds, the previous firewall is restored.
- stop Stops a running iptables firewall by clearing all of the tables and chains and setting the default policies to ACCEPT. This will allow all traffic to pass unchecked.
- condrestart Starts the sanewall firewall only if it is not already active. It does not detect a modified configuration file, only verifies that sanewall has been started in the past and not stopped yet.
- status Shows the running firewall, using **/sbin/iptables -nxvL | less**.
- save Start the firewall and then save it using **/sbin/iptables-save** to /etc/sysconfig/iptables.

The required kernel modules are saved to an executable shell script /var/ spool/sanewall/last\_save\_modules.sh, which can be called during boot if a firewall is to be restored.

#### **Note**

External changes may cause a firewall restored after a reboot to not work as intended where starting the firewall with sanewall will work.

This is because as part of starting a firewall, sanewall checks some changeable values. For instance the current kernel configuration is checked (for client port ranges), and RPC servers are queried (to allow correct functioning of the NFS service).

- debug Parses the configuration file but instead of activating it, sanewall shows the generated iptables statements.
- explain Enters an interactive mode where sanewall accepts normal configuration commands and presents the generated iptables commands for each of them, together with some reasoning for its purpose

Additionally, sanewall automatically generates a configuration script based on the successful commands given.

Some extra commands are available in explain mode.

#### **Special commands in explain mode**

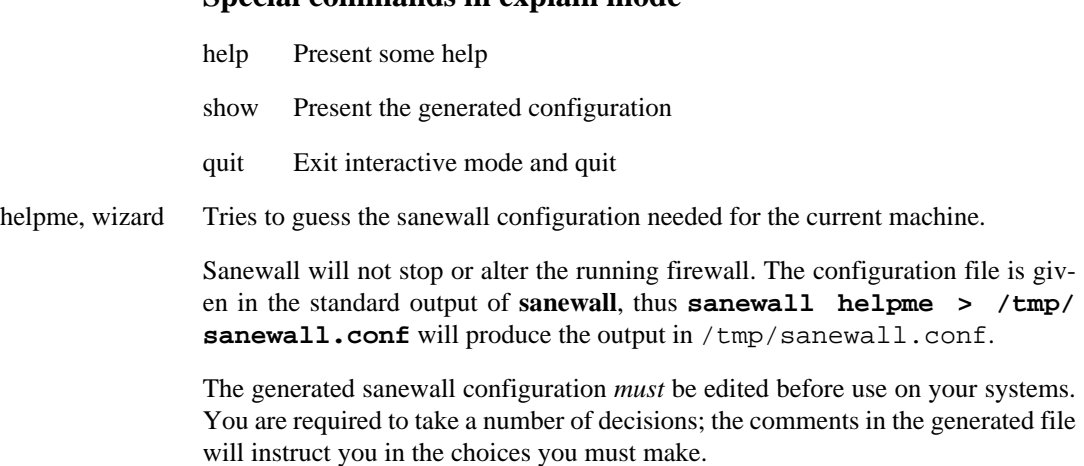

### <span id="page-8-0"></span>**Compatibility**

Sanewall should be largely compatible with all existing FireHOL configurations.

If you are using any variable starting "FIREHOL\_" in your configuration, you will need to rename it to "SANEWALL\_". See [control variables: sanewall-variables\(5\)](#page-13-0) for a list of all variables used to control sanewall.

In addition the default values of SANEWALL\_\*\_ACTIVATION\_POLICY, for each of INPUT, OUT-PUT and FORWARD have been changed to DROP. See the entries under [control variables: sanewall](#page-13-0)[variables\(5\)](#page-13-0) for details and how to obtain the original behaviour.

### **Files**

```
/etc/default/sanewall
/etc/sanewall/sanewall.conf
```
#### **See Also**

[sanewall configuration: sanewall.conf\(5\)](#page-9-0) [control variables: sanewall-variables\(5\)](#page-13-0) Sanewall Manual: sanewall-book.pdf [Sanewall Online Documentation \[http://doc.sanewall.org/\]](http://doc.sanewall.org/)

sanewall.conf — Sanewall configuration file

#### <span id="page-9-0"></span>**Description**

/etc/sanewall/sanewall.conf is the default configuration file for [sanewall program:](#page-6-0) [sanewall\(1\).](#page-6-0) It defines the stateful firewall that will be produced.

A configuration file starts with an optional version indicator which looks like this:

version 5

See [version config helper: sanewall-version\(5\)](#page-30-0) for full details.

A configuration file contains one or more **interface** definitions, which look like this:

```
interface eth0 lan
  client all accept # This host can access any remote service
  server ssh accept # Remote hosts can access SSH on local server
  \# . . .
```
The above definition has name "lan" and specifies a network interface (eth0). A definition may contain zero or more subcommands. See [interface definition: sanewall-interface\(5\)](#page-20-0) for full details.

A configuration file contains one or more **router** definitions, which look like this:

```
DMZ_IF=eth0
WAN IF=eth1
router wan2dmz inface ${WAN_IF} outface ${DMZ_IF}
   route http accept # Hosts on WAN may access HTTP on hosts in DMZ
   server ssh accept # Hosts on WAN may access SSH on hosts in DMZ
   client pop3 accept # Hosts in DMZ may access POP3 on hosts on WAN
  # \dots
```
The above definition has name "wan2dmz" and specifies incoming and outgoing network interfaces (eth1 and eth0) using variables. A definition may contain zero or more subcommands. Note that a router is not required to specify network interfaces to operate on. See [router definition: sanewall](#page-22-0)[router\(5\)](#page-22-0) for full details.

It is simple to add extra service definitions which can then be used in the same way as those provided as standard. See [the section called "Adding Services".](#page-10-0)

The configuration file is parsed as a **bash(1)** script, allowing you to set up and use variables, flow control and external commands.

Special [control variables: sanewall-variables\(5\)](#page-13-0) may be set up and used outside of any definition as can the functions in [the section called "Configuration Helper Commands"](#page-12-0) and [the section called "Helper](#page-12-1) [Commands"](#page-12-1).

### **Variables Available**

The following variables are made available in the sanewall configuration file and can be accessed as \${VARIABLE}.

```
UNROUTABLE_IPS This variable includes the IPs from both PRIVATE_IPS and
                    RESERVED IPS. It is useful to restrict traffic on interfaces and routers ac-
                    cepting Internet traffic, for example:
```
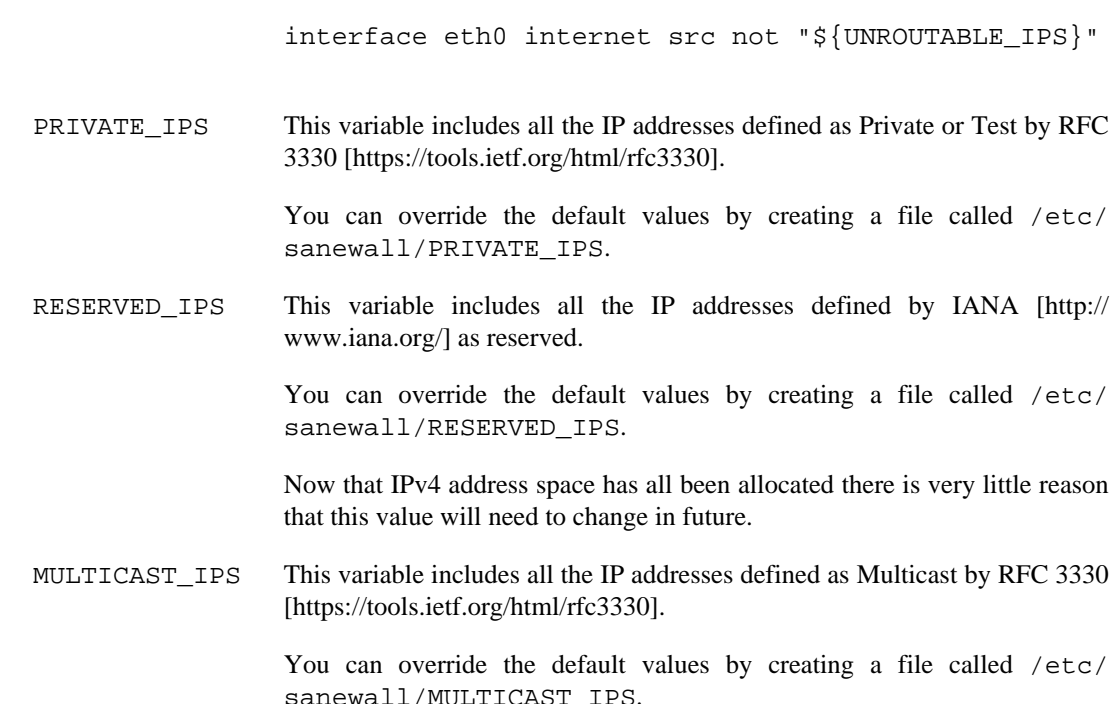

### <span id="page-10-0"></span>**Adding Services**

To define new services you add the appropriate lines before using them later in the configuration file.

The following are required:

```
server_myservice_ports="proto/sports"
client_myservice_ports="cports"
```
proto is anything **iptables(8)** accepts e.g. "tcp", "udp", "icmp", including numeric protocol values.

sports is the ports the server is listening at. It is a space-separated list of port numbers, names and ranges (from:to). The keyword any will match any server port.

cports is the ports the client may use to initiate a connection. It is a space-separated list of port numbers, names and ranges (from:to). The keyword any will match any client port. The keyword default will match default client ports. For the local machine (e.g. a **client** within an **interface**) it resolves to **sysctl** variable net.ipv4.ip\_local\_port\_range (or /proc/sys/net/ipv4/ ip\_local\_port\_range). For a remote machine (e.g. a **client** within an **interface** or anything in a **router**) it resolves to the variable DEFAULT\_CLIENT\_PORTS (see [control variables: sanewall](#page-13-0)[variables\(5\)\)](#page-13-0).

The following are optional:

```
require_myservice_modules="modules"
require_myservice_nat_modules="nat-modules"
```
The named kernel modules will be loaded when the definition is used. The NAT modules will only be loaded if SANEWALL\_NAT is non-zero (see [control variables: sanewall-variables\(5\)](#page-13-0)).

For example, for a service named daftnet that listens at two ports, port 1234 TCP and 1234 UDP where the expected client ports are the default random ports a system may choose, plus the same port numbers the server listens at, with further dynamic ports requiring kernel modules to be loaded:

version 5

```
server_daftnet_ports="tcp/1234 udp/1234"
client_daftnet_ports="default 1234"
require_daftnet_modules="ip_conntrack_daftnet"
require_daftnet_nat_modules="ip_nat_daftnet"
interface eth0 lan0
     server daftnet accept
interface eth1 lan1
     client daftnet reject
router lan2lan inface eth0 outface eth1
     route daftnet accept
```
Where multiple ports are provides (as per the example), sanewall simply determines all of the combinations of client and server ports and generates multiple iptables statements to match them.

To create more complex rules, or stateless rules, you will need to create a bash function prefixed rules e.g. rules myservice. The best reference is the many such functions in the main **sanewall** executable.

When adding a service which uses modules, or via a custom function, you may also wish to include the following:

ALL\_SHOULD\_ALSO\_RUN="\${ALL\_SHOULD\_ALSO\_RUN} myservice"

which will ensure your service is set-up correctly as part of the **all** service.

#### **Note**

To allow definitions to be shared you can instead create files and install them in the  $/etc/$ sanewall/services directory with a .conf extension.

The first line must read:

FHVER 1:213

1 is the service definition API version. It will be changed if the API is ever modified. 213 refers to a FireHOL version and is retained for compatibility.

Sanewall will refuse to run if the API version does not match the expected one. The minor number is ignored.

At version 1:213, the API and therefore service definitions are compatible with FireHOL.

#### **Definitions**

[interface definition: sanewall-interface\(5\)](#page-20-0) [router definition: sanewall-router\(5\)](#page-22-0)

#### **Subcommands**

[policy command: sanewall-policy\(5\)](#page-24-0) [protection command: sanewall-protection\(5\)](#page-25-0) [server, route commands: sanewall-server\(5\)](#page-27-0)

```
client command: sanewall-client(5)
group command: sanewall-group(5)
```
### <span id="page-12-1"></span>**Helper Commands**

These helpers can be used in **interface** and **router** definitions as well as before them.

[iptables helper: sanewall-iptables\(5\)](#page-46-0) [masquerade helper: sanewall-masquerade\(5\)](#page-47-0)

This helper can be used in **router** definitions as well as before any **router** or **interface**.

[tcpmss helper: sanewall-tcpmss\(5\)](#page-49-0)

## <span id="page-12-0"></span>**Configuration Helper Commands**

These helpers should only be used outside of **interface** and **router** definitions (i.e. before the first interface is defined).

[version config helper: sanewall-version\(5\)](#page-30-0) [action config helper: sanewall-action\(5\)](#page-31-0) [blacklist config helper: sanewall-blacklist\(5\)](#page-33-0) [classify config helper: sanewall-classify\(5\)](#page-34-0) [connmark config helper: sanewall-connmark\(5\)](#page-35-0) [dscp config helper: sanewall-dscp\(5\)](#page-36-0) [mac config helper: sanewall-mac\(5\)](#page-37-0) [mark config helper: sanewall-mark\(5\)](#page-38-0) [nat, snat, dnat, redirect config helpers: sanewall-nat\(5\)](#page-40-0) transparent proxy, transparent squid helpers: sanewall-transparent  $prox<sub>y</sub>(5)$ [tos config helper: sanewall-tos\(5\)](#page-44-0) [tosfix config helper: sanewall-tosfix\(5\)](#page-45-0)

### **See Also**

[sanewall program: sanewall\(1\)](#page-6-0) [control variables: sanewall-variables\(5\)](#page-13-0) [services list: sanewall-services\(5\)](#page-60-0) [actions for rules: sanewall-actions\(5\)](#page-54-0) Sanewall Manual: sanewall-book.pdf [Sanewall Online Documentation \[http://doc.sanewall.org/\]](http://doc.sanewall.org/)

sanewall-variables — Variables controlling Sanewall

### <span id="page-13-0"></span>**Description**

There are a number of variables that control the behaviour of sanewall.

These variables may be set in the main sanewall configuration file, /etc/sanewall/ sanewall.conf or in the application default file /etc/default/sanewall.

There are also some variables which sanewall sets before processing the configuration file. These are described in [sanewall configuration: sanewall.conf\(5\).](#page-9-0)

### **Variables**

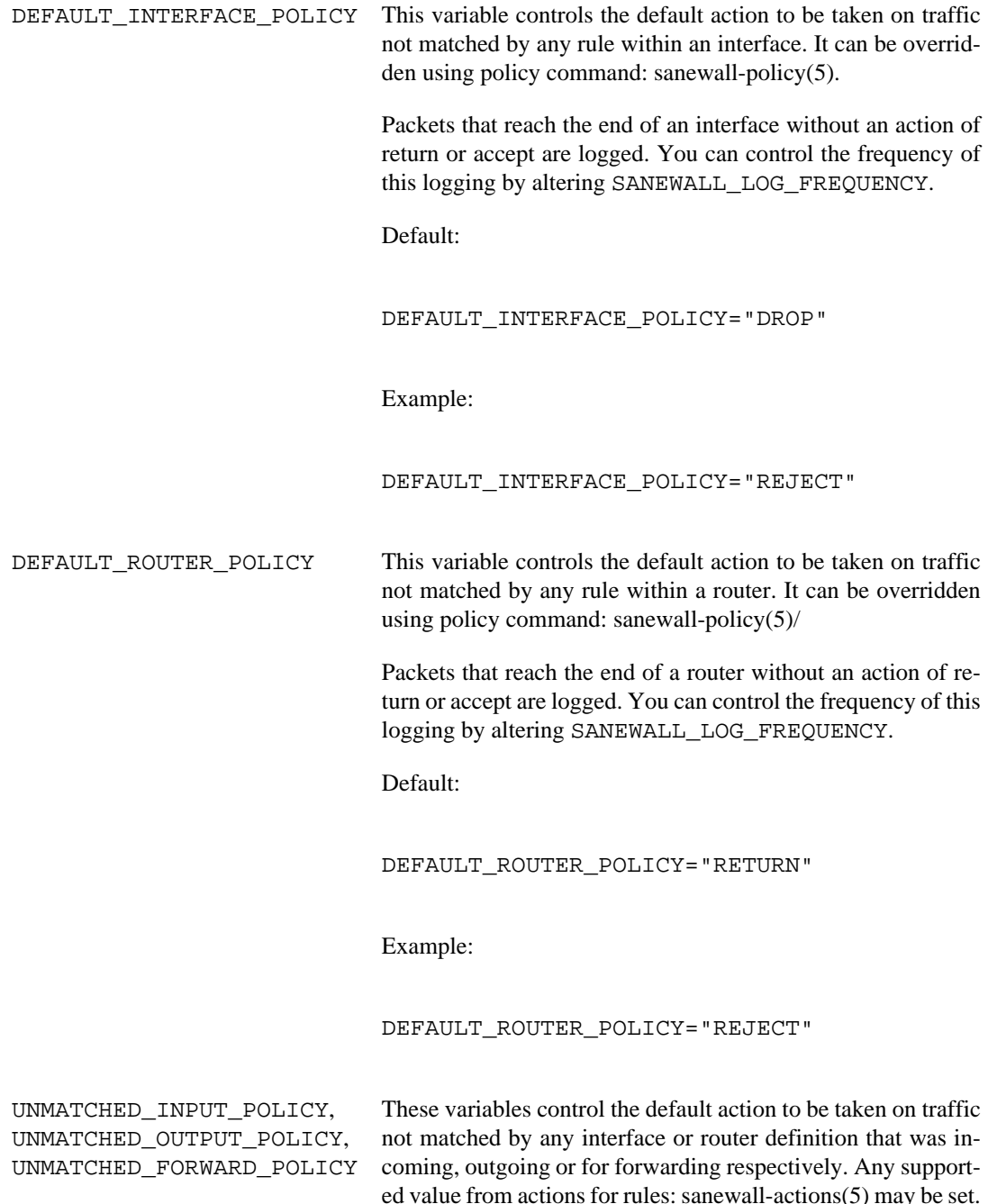

All packets that reach the end of a chain are logged, regardless of these settings. You can control the frequency of this logging by altering SANEWALL\_LOG\_FREQUENCY.

Defaults:

UNMATCHED\_INPUT\_POLICY="DROP" UNMATCHED\_OUTPUT\_POLICY="DROP" UNMATCHED\_FORWARD\_POLICY="DROP"

Example:

UNMATCHED\_INPUT\_POLICY="REJECT" UNMATCHED\_OUTPUT\_POLICY="REJECT" UNMATCHED\_FORWARD\_POLICY="REJECT"

SANEWALL INPUT ACTIVATION POLICY, SANEWALL\_OUTPUT\_ACTIVATION\_POLICY, SANEWALL\_FORWARD\_ACTIVATION\_POLICY, SANEWALL\_ESTABLISHED\_ACTIVATION\_ACCEPT

> These variables control the default action to be taken on traffic during firewall activation for incoming, outgoing and forwarding respectively. Acceptable values are ACCEPT, DROP and REJECT.

> During activation, sanewall creates temporary rules to ALLOW already etablished traffic (new connections honour the appropriate variable). Set SANEWALL\_ESTABLISHED\_ACTIVATION\_ACCEPT to 0 to prevent this.

> Unlike **FireHOL** which defaults all values to ACCEPT, **sanewall** defaults all values to DROP.

> If you wish to reinstate the old **FireHOL** behaviour, set these values to ACCEPT. Please do not do so if you are using all or any to match traffic; connections established during activation will continue even if they would not be allowed once the firewall is established.

Defaults:

SANEWALL INPUT ACTIVATION POLICY="DROP" SANEWALL OUTPUT ACTIVATION POLICY="DROP" SANEWALL\_FORWARD\_ACTIVATION\_POLICY="DROP" SANEWALL ESTABLISHED ACTIVATION ACCEPT="1"

Example:

UNMATCHED\_INPUT\_POLICY="ACCEPT" UNMATCHED\_OUTPUT\_POLICY="ACCEPT" UNMATCHED\_FORWARD\_POLICY="ACCEPT" SANEWALL\_ESTABLISHED\_ACTIVATION\_ACCEPT="0"

SANEWALL\_LOG\_MODE This variable controls method that sanewall uses for logging.

Acceptable values are LOG (normal syslog) and ULOG (netfilter ulogd). When ULOG is selected, SANEWALL\_LOG\_LEVEL is ignored.

Default:

SANEWALL\_LOG\_MODE="LOG"

Example:

SANEWALL\_LOG\_MODE="ULOG"

To see the available options run: **/sbin/iptables -j LOG --help** or **/sbin/iptables -j ULOG --help**

<span id="page-15-0"></span>SANEWALL\_LOG\_LEVEL This variable controls the level at which events will be logged to syslog.

> To avoid packet logs appearing on your console you should ensure klogd only logs traffic that is more important than that produced by sanewall.

> Use the following option to choose an iptables log level (alpha or numeric) which is higher than the -c of klogd.

| iptables      | klogd          | description                      |
|---------------|----------------|----------------------------------|
| emerg $(0)$   | $\theta$       | system is unusable               |
| alert $(1)$   | 1              | action must be taken immediately |
| crit(2)       | $\mathfrak{D}$ | critical conditions              |
| error(3)      | 3              | error conditions                 |
| warning $(4)$ | 4              | warning conditions               |
| notice $(5)$  | 5              | normal but significant condition |
| info $(6)$    | 6              | informational                    |
| debug(7)      | 7              | debug-level messages             |

**Table 1. iptables/klogd levels**

#### **Note**

The default for klogd is generally to log everything (7 and lower) and the default level for iptables is to log as warnings (4).

SANEWALL\_LOG\_OPTIONS This variable controls the way in which events will be logged to syslog.

Default:

SANEWALL\_LOG\_OPTIONS="--log-level warning" Example: SANEWALL\_LOG\_OPTIONS="--log-level info \ --log-tcp-options --log-ip-options" To see the available options run: **/sbin/iptables -j LOG --help** SANEWALL\_LOG\_FREQUENCY, SANEWALL\_LOG\_BURST These variables control the frequency that each logging rule will write events to syslog. SANEWALL\_LOG\_FREQUENCY is set to the maximum average frequency and SANEWALL LOG BURST specifies the maximum initial number. Default: SANEWALL\_LOG\_FREQUENCY="1/second" SANEWALL\_LOG\_BURST="5" Example: SANEWALL\_LOG\_FREQUENCY="30/minute" SANEWALL\_LOG\_BURST="2" To see the available options run: **/sbin/iptables -m limit --help** SANEWALL\_LOG\_PREFIX This value is added to the contents of each logged line for easy detection of sanewall lines in the system logs. By default it is empty. Default: SANEWALL\_LOG\_PREFIX="" Example: SANEWALL\_LOG\_PREFIX="SANEWALL:" SANEWALL\_DROP\_INVALID If set to 1, this variable causes sanewall to drop all packets matched as INVALID in the **iptables(8)** connection tracker.

#### **Note**

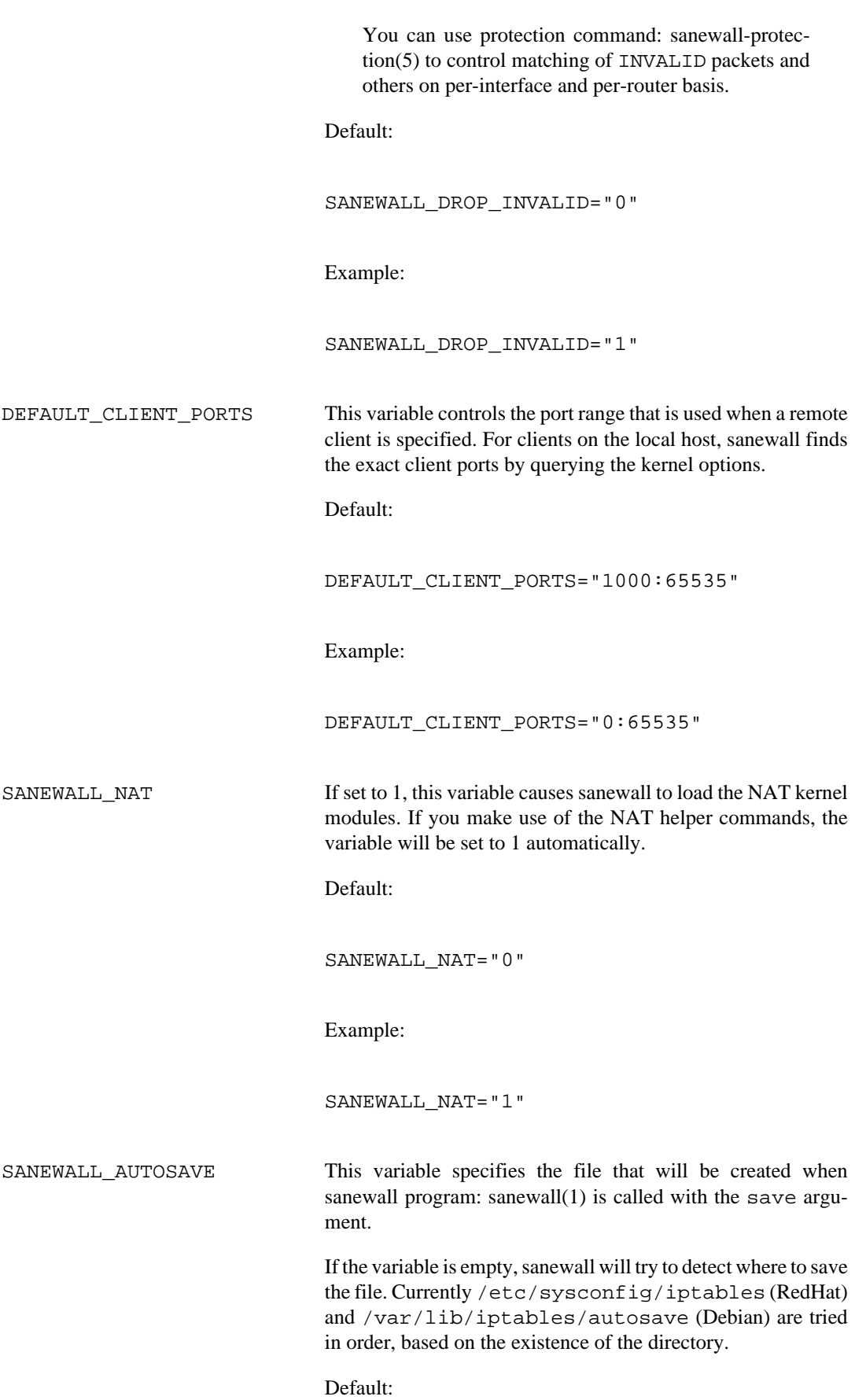

SANEWALL\_AUTOSAVE=""

Example:

SANEWALL\_AUTOSAVE="/tmp/sanewall-saved.txt"

SANEWALL\_LOAD\_KERNEL\_MODULES

If set to 0, this variable forces sanewall to not load any kernel modules. It is needed only if the kernel has modules statically included and in the rare event that sanewall cannot access the kernel configuration.

Default:

SANEWALL\_LOAD\_KERNEL\_MODULES="1"

Example:

SANEWALL\_LOAD\_KERNEL\_MODULES="0"

SANEWALL\_TRUST\_LOOPBACK If set to 0, the loopback device "lo" will not be trusted and you can write standard firewall rules for it.

#### **Warning**

If you do not set up appropriate rules, local processes will not be able to communicate with each other which can result in serious breakages.

By default "lo" is trusted and all INPUT and OUTPUT traffic is accepted (forwarding is not included).

Default:

SANEWALL TRUST LOOPBACK="1"

Example:

SANEWALL\_TRUST\_LOOPBACK="0"

SANEWALL\_DROP\_ORPHAN\_TCP\_ACK\_FIN

If set to 1, sanewall will drop all TCP connections with ACK FIN set without logging them.

In busy environments the iptables connection tracker removes connection tracking list entries as soon as it receives a FIN. This makes the ACK FIN appear as an invalid packet which will normally be logged by sanewall.

Default:

SANEWALL\_DROP\_ORPHAN\_TCP\_ACK\_FIN="0"

Example:

SANEWALL\_DROP\_ORPHAN\_TCP\_ACK\_FIN="1"

### **See also**

[sanewall program: sanewall\(1\)](#page-6-0) [sanewall configuration: sanewall.conf\(5\)](#page-9-0) [nat, snat, dnat, redirect config helpers: sanewall-nat\(5\)](#page-40-0) administration tool for IPv4 firewalls: iptables(8)

sanewall-interface — create an interface definition

### <span id="page-20-0"></span>**Synopsis**

interface real-interface name [rule-params]

### **Description**

An **interface** definition creates a firewall for protecting the host on which the firewall is running.

The default policy is DROP, so that if no subcommands are given, the firewall will just drop all incoming and outgoing traffic using this interface.

The behaviour of the defined interface is controlled by adding subcommands (listed in [the section](#page-21-0) [called "See Also"](#page-21-0)).

#### **Note**

Forwarded traffic is never matched by the **interface** rules, even if it was originally destined for the firewall but was redirected using NAT. Any traffic to be passed through the firewall for whatever reason must be in a **router** (see [router definition: sanewall-router\(5\)\)](#page-22-0).

#### **Parameters**

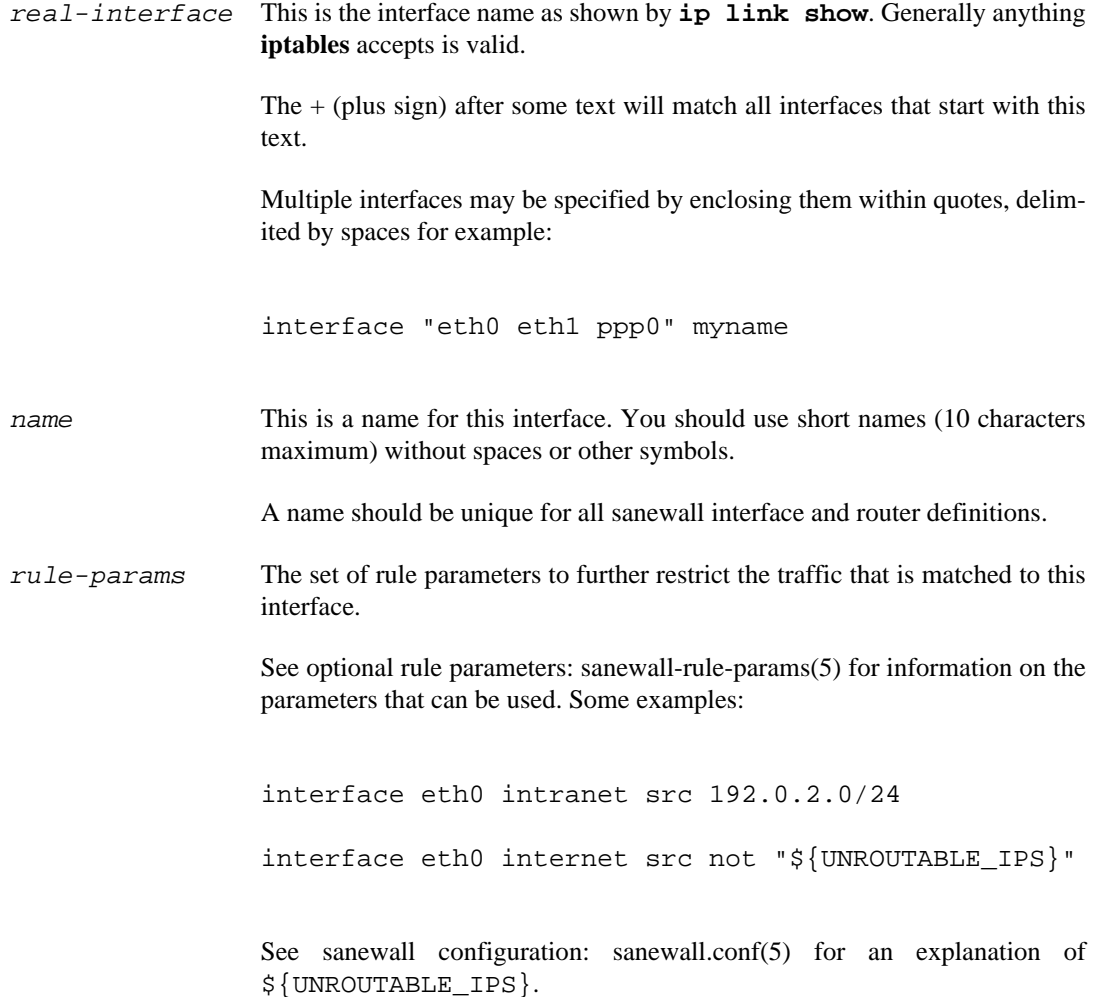

### <span id="page-21-0"></span>**See Also**

[sanewall program: sanewall\(1\)](#page-6-0) [sanewall configuration: sanewall.conf\(5\)](#page-9-0) [router definition: sanewall-router\(5\)](#page-22-0) [policy command: sanewall-policy\(5\)](#page-24-0) [protection command: sanewall-protection\(5\)](#page-25-0) [client command: sanewall-client\(5\)](#page-28-0) [server, route commands: sanewall-server\(5\)](#page-27-0) [group command: sanewall-group\(5\)](#page-29-0) [iptables helper: sanewall-iptables\(5\)](#page-46-0) [masquerade helper: sanewall-masquerade\(5\)](#page-47-0)

sanewall-router — create a router definition

### <span id="page-22-0"></span>**Synopsis**

router name [rule-params]

### **Description**

A **router** definition consists of a set of rules for traffic passing through the host running the firewall.

The default policy for router definitions is RETURN, meaning packets are not dropped by any particular router. Packets not matched by any router are dropped at the end of the firewall.

The behaviour of the defined router is controlled by adding subcommands (listed in [the section called](#page-23-0) ["See Also"\)](#page-23-0).

### **Parameters**

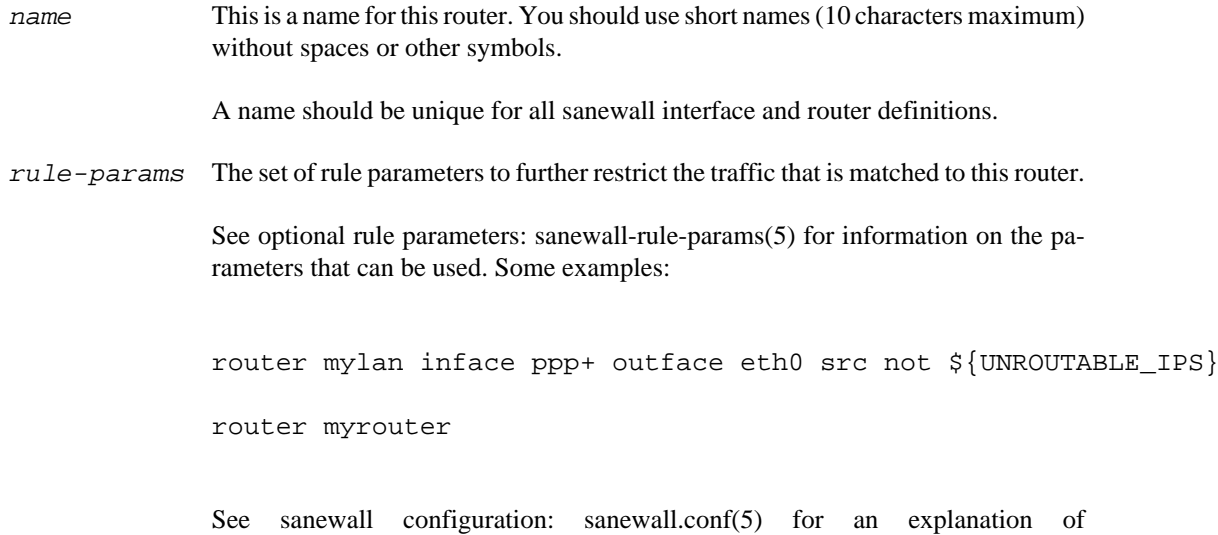

#### **Working with routers**

Routers create stateful **iptables** rules which match traffic in both directions.

\${UNROUTABLE\_IPS}.

To match some client or server traffic, the input/output interface or source/destination of the request must be specified. All inface/outface and src/dst [optional rule parameters: sanewall-rule](#page-50-0)[params\(5\)](#page-50-0) can be given on the router statement (in which case they will be applied to all subcommands for the router) or just within the subcommands of the router.

For example, to define a router which matches requests from any PPP interface and destined for eth0, and on this allowing HTTP servers (on eth0) to be accessed by clients (from PPP) and SMTP clients (from eth0) to access any servers (on PPP):

```
router mylan inface ppp+ outface eth0
   server http accept
   client smtp accept
```
#### **Note**

The client subcommand reverses any optional rule parameters passed to the **router**, in this case the inface and outface.

Equivalently, to define a router which matches all forwarded traffic and within the the router allow HTTP servers on eth0 to be accessible to PPP and any SMTP servers on PPP to be accessible from eth0:

```
router mylan
  server http accept inface ppp+ outface eth0
   server smtp accept inface eth0 outface ppp
```
#### **Note**

In this instance two server subcommands are used since there are no parameters on the router to reverse. Avoid the use of the client subcommand in routers unless the inputs and outputs are defined as part of the router.

Any number of routers can be defined and the traffic they match can overlap. Since the default policy is RETURN, any traffic that is not matched by any rules in one will proceed to the next, in order, until none are left.

#### <span id="page-23-0"></span>**See Also**

[sanewall program: sanewall\(1\)](#page-6-0) [sanewall configuration: sanewall.conf\(5\)](#page-9-0) [interface definition: sanewall-interface\(5\)](#page-20-0) [policy command: sanewall-policy\(5\)](#page-24-0) [protection command: sanewall-protection\(5\)](#page-25-0) [client command: sanewall-client\(5\)](#page-28-0) [server, route commands: sanewall-server\(5\)](#page-27-0) [group command: sanewall-group\(5\)](#page-29-0) [iptables helper: sanewall-iptables\(5\)](#page-46-0) [masquerade helper: sanewall-masquerade\(5\)](#page-47-0) [tcpmss helper: sanewall-tcpmss\(5\)](#page-49-0)

sanewall-policy — set default action for a definition

## <span id="page-24-0"></span>**Synopsis**

policy action

## **Description**

The **policy** subcommand defines the default policy for an interface or router.

The  $action$  can be any of the actions listed in [actions for rules: sanewall-actions\(5\).](#page-54-0)

#### **Note**

Change the default policy of a router only if you understand clearly what will be matched by the router statement whose policy is being changed.

It is common to define overlapping router definitions. Changing the policy to anything other than the default return may cause strange results for your configuration.

#### **Warning**

Do not set a policy to accept unless you fully trust all hosts that can reach the interface. Sanewall CANNOT create valid "accept by default" firewalls. See this [FireHOL bug report](http://sourceforge.net/tracker/index.php?func=detail&aid=927532&group_id=58425&atid=487692) [[http://sourceforge.net/tracker/index.php?](http://sourceforge.net/tracker/index.php?func=detail&aid=927532&group_id=58425&atid=487692) [func=detail&aid=927532&group\\_id=58425&atid=487692](http://sourceforge.net/tracker/index.php?func=detail&aid=927532&group_id=58425&atid=487692)] for some more information and history.

### **See Also**

[sanewall program: sanewall\(1\)](#page-6-0) [sanewall configuration: sanewall.conf\(5\)](#page-9-0) [interface definition: sanewall-interface\(5\)](#page-20-0) [actions for rules: sanewall-actions\(5\)](#page-54-0)

sanewall-protection — add extra protections to a definition

### <span id="page-25-0"></span>**Synopsis**

protection [reverse] flood-protection-type [requests/period [burst] ]

protection [reverse] strong [requests/period [burst] ]

protection [reverse] { bad-packets | packet-protection-type }

#### **Description**

The **protection** subcommand sets protection rules on an interface or router.

Flood protections honour the options requests/period and burst. They are used to limit the rate of certain types of traffic.

The default rate sanewall uses is 100 operations per second with a burst of 50. Run **iptables m limit --help** for more information.

The protection type strong will switch on all protections (both packet and flood protections) except all-floods. It has aliases full and all.

The protection type bad-packets will switch on all packet protections but not flood protections.

You can specify multiple protection types by using multiple **protection** commands or in a single command by enclosing the types in quotes.

#### **Note**

On a router, protections are normally set up on inface.

The reverse option will set up the protections on  $outface$ . You must use it as the first keyword.

#### **Packet protection types**

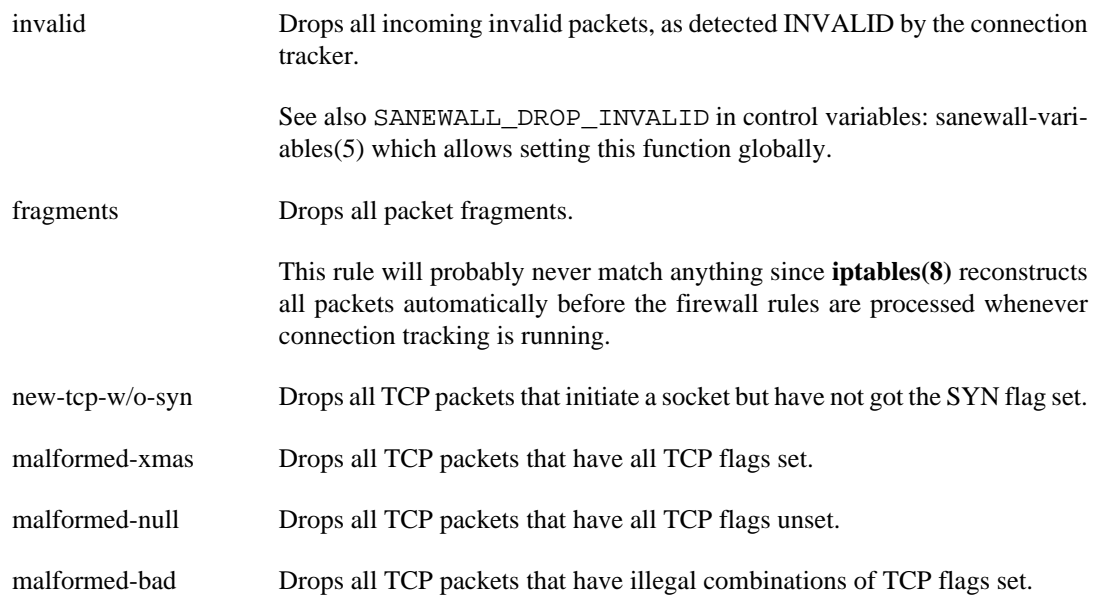

### **Flood protection types**

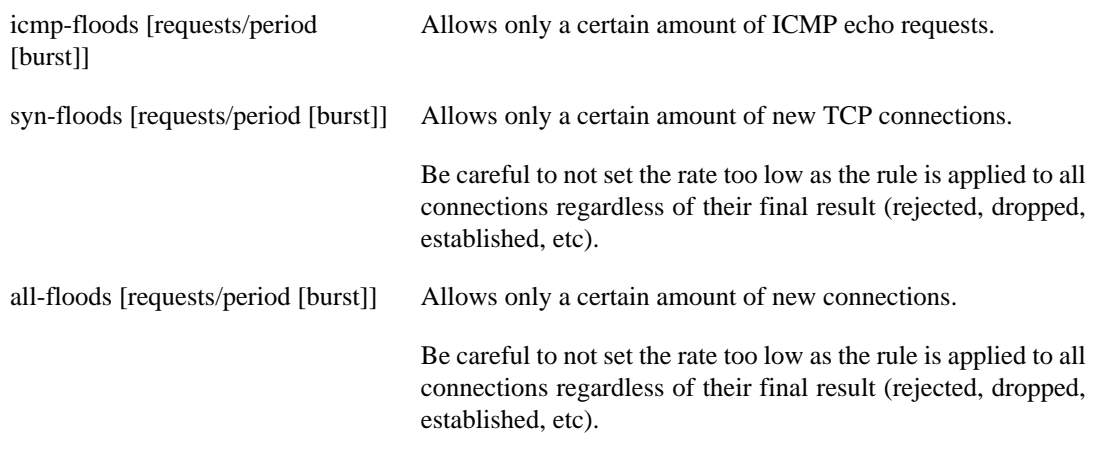

### **Examples**

```
protection strong
protection "invalid new-tcp-w/o-syn"
protection syn-floods 90/sec 40
```
### **Bugs**

When using multiple types in a single command, if the quotes are forgotten, incorrect rules will be generated without warning.

When using multiple types in a single command, sanewall will silently ignore any types that come after a group type (bad-packets, strong and its aliases). Only use group types on their own line.

### **See Also**

[sanewall program: sanewall\(1\)](#page-6-0) [sanewall configuration: sanewall.conf\(5\)](#page-9-0) [interface definition: sanewall-interface\(5\)](#page-20-0) [router definition: sanewall-router\(5\)](#page-22-0)

sanewall-server — accept requests to a service

### <span id="page-27-0"></span>**Synopsis**

server service action [rule-params]

route service action [rule-params]

### **Description**

The **server** subcommand defines a server of a service on an interface or router. Any rule-params given to a parent interface or router are inherited by the server.

For sanewall a server is the destination of a request. Even though this is more complex for some multi-socket services, to sanewall a server always accepts requests.

The **route** subcommand is an alias for **server** which may only be used in routers.

The service parameter is one of the supported service names from [services list: sanewall-ser](#page-60-0)[vices\(5\)](#page-60-0). Multiple services may be specified, space delimited in quotes.

The action can be any of the actions listed in [actions for rules: sanewall-actions\(5\).](#page-54-0)

The rule-params define a set of rule parameters to further restrict the traffic that is matched to this service. See [optional rule parameters: sanewall-rule-params\(5\)](#page-50-0) for more details.

### **Examples**

server smtp accept server "smtp pop3" accept server smtp accept src 192.0.2.1 server smtp accept log "mail packet" src 192.0.2.1

### **See Also**

[sanewall program: sanewall\(1\)](#page-6-0) [sanewall configuration: sanewall.conf\(5\)](#page-9-0) [interface definition: sanewall-interface\(5\)](#page-20-0) [router definition: sanewall-router\(5\)](#page-22-0) [services list: sanewall-services\(5\)](#page-60-0) [actions for rules: sanewall-actions\(5\)](#page-54-0) [optional rule parameters: sanewall-rule-params\(5\)](#page-50-0)

sanewall-client — accept replies from a service

## <span id="page-28-0"></span>**Synopsis**

```
client service action [rule-params]
```
## **Description**

The **client** subcommand defines a client of a service on an interface or router. Any rule-params given to a parent interface or router are inherited by the client, but are reversed.

For sanewall a client is the source of a request. Even though this is more complex for some multi-socket services, to sanewall a client always initiates the connection.

The service parameter is one of the supported service names from [services list: sanewall-ser](#page-60-0)[vices\(5\)](#page-60-0). Multiple services may be specified, space delimited in quotes.

The  $action can be any of the actions listed in actions for rules: sanewall-action(s).$ 

The rule-params define a set of rule parameters to further restrict the traffic that is matched to this service. See [optional rule parameters: sanewall-rule-params\(5\)](#page-50-0) for more details.

### **Examples**

```
client smtp accept
client "smtp pop3" accept
client smtp accept src 192.0.2.1
client smtp accept log "mail packet" src 192.0.2.1
```
## **See Also**

[sanewall program: sanewall\(1\)](#page-6-0) [sanewall configuration: sanewall.conf\(5\)](#page-9-0) [interface definition: sanewall-interface\(5\)](#page-20-0) [router definition: sanewall-router\(5\)](#page-22-0) [services list: sanewall-services\(5\)](#page-60-0) [actions for rules: sanewall-actions\(5\)](#page-54-0) [optional rule parameters: sanewall-rule-params\(5\)](#page-50-0)

sanewall-group — group commands with common options

### <span id="page-29-0"></span>**Synopsis**

group with [rule-params]

group end

### **Description**

The **group** command allows you to group together multiple **client** and **server** commands.

Grouping commands with common options (see [optional rule parameters: sanewall-rule-params\(5\)\)](#page-50-0) allows the option values to be checked only once in the generated firewall rather than once per service, making it more efficient.

Nested groups may be used.

### **Examples**

This:

```
interface any world
     client all accept
    server http accept
     # Provide these services to trusted hosts only
     server "ssh telnet" accept src "192.0.2.1 192.0.2.2"
```
can be replaced to produce a more efficient firewall by this:

```
interface any world
     client all accept
     server http accept
     # Provide these services to trusted hosts only
     group with src "192.0.2.1 192.0.2.2"
         server ssh telnet
         server ssh accept
     group end
```
### **See Also**

[sanewall program: sanewall\(1\)](#page-6-0) [sanewall configuration: sanewall.conf\(5\)](#page-9-0) [interface definition: sanewall-interface\(5\)](#page-20-0) [router definition: sanewall-router\(5\)](#page-22-0) [optional rule parameters: sanewall-rule-params\(5\)](#page-50-0)

sanewall-version — set version number of configuration file

## <span id="page-30-0"></span>**Synopsis**

version 5

## **Description**

The **version** helper command states the configuration file version.

If the value passed is newer than the running version of sanewall supports, sanewall will not run.

You do not have to specify a version number for a configuration file, but by doing so you will prevent sanewall trying to process a file which it cannot handle.

The value that sanewall expects is increased every time that the configuration file format changes.

## **See Also**

[sanewall program: sanewall\(1\)](#page-6-0) [sanewall configuration: sanewall.conf\(5\)](#page-9-0)

sanewall-action — set up custom filter actions

### <span id="page-31-0"></span>**Synopsis**

action chain name action

### **Description**

The **action** helper command creates an iptables chain which can be used to control the action of other firewall rules once the firewall is running.

For example, you can setup the custom action ACT1, which by default is ACCEPT, but can be dynamically changed to DROP, REJECT or RETURN (and back) without restarting the firewall.

The name can be any chain name accepted by iptables. You should try to keep it within 5 and 10 characters.

#### **Note**

The names created with this command are case-sensitive.

The  $\arctan$  can be any of those supported by sanewall (see [actions for rules: sanewall-actions\(5\)](#page-54-0)). Only ACCEPT, REJECT, DROP, RETURN have any meaning in this instance.

#### **Examples**

To create a custom chain and have some rules use it:

```
action chain ACT1 accept
interface any world
     server smtp ACT1
     client smtp ACT1
```
Once the firewall is running you can dynamically modify the behaviour of the chain from the Linux command-line, as detailed below:

To insert a DROP action at the start of the chain to override the default action (ACCEPT):

iptables -t filter -I ACT1 -j DROP

To delete the DROP action from the start of the chain to return to the default action:

iptables -t filter -D ACT1 -j DROP

#### **Note**

If you delete all of the rules in the chain, the default will be to RETURN, in which case the behaviour will be as if any rules with the action were not present in the configuration file.

You can also create multiple chains simultaneously. To create 3 ACCEPT and 3 DROP chains you can do the following:

action chain "ACT1 ACT2 ACT3" accept action chain "ACT4 ACT5 ACT6" drop

### **See Also**

[sanewall program: sanewall\(1\)](#page-6-0) [sanewall configuration: sanewall.conf\(5\)](#page-9-0) [actions for rules: sanewall-actions\(5\)](#page-54-0) administration tool for IPv4 firewalls: iptables(8)

sanewall-blacklist — set up a unidirectional or bidirectional blacklist

## <span id="page-33-0"></span>**Synopsis**

blacklist [ full | all ] ip...

blacklist { input | them | him | her | it | this | these }  $ip...$ 

### **Description**

The **blacklist** helper command creates a blacklist for the  $ip$  list given (which can be in quotes or not).

If the type full or one of its aliases is supplied, or no type is given, a bidirectional stateless blacklist will be generated. The firewall will REJECT all traffic going to the IP addresses and DROP all traffic coming from them.

If the type input or one of its aliases is supplied, a unidirectional stateful blacklist will be generated. Connections can be initiated to such IP addresses, but the IP addresses will not be able to connect to the firewall or hosts protected by it.

Any blacklists will affect all router and interface definitions. They must be declared before the first router or interface.

### **Examples**

```
blacklist full 192.0.2.1 192.0.2.2
blacklist input "192.0.2.3 192.0.2.4"
```
### **See Also**

[sanewall program: sanewall\(1\)](#page-6-0) [sanewall configuration: sanewall.conf\(5\)](#page-9-0)

sanewall-classify — classify traffic for traffic shapping tools

## <span id="page-34-0"></span>**Synopsis**

```
classify class [rule-params]
```
## **Description**

The **classify** helper command puts matching traffic into the specified traffic shaping class.

The class is a class as used by **iptables** and **tc** (e.g. MAJOR:MINOR).

The rule-params define a set of rule parameters to match the traffic that is to be classified. See [optional rule parameters: sanewall-rule-params\(5\)](#page-50-0) for more details.

Any **classify** commands will affect all traffic matched. They must be declared before the first router or interface.

## **Examples**

```
# Put all smtp traffic leaving via eth1 in class 1:1
classify 1:1 outface eth1 proto tcp dport 25
```
## **See Also**

[sanewall program: sanewall\(1\)](#page-6-0) [sanewall configuration: sanewall.conf\(5\)](#page-9-0) administration tool for IPv4 firewalls: iptables(8) show / manipulate traffic control settings:  $tc(8)$ [Linux Advanced Routing & Traffic Control HOWTO](http://www.lartc.org/lartc.html) [[http://www.lartc.org/lartc.html\]](http://www.lartc.org/lartc.html)

sanewall-connmark — set a stateful mark on a connection

### <span id="page-35-0"></span>**Synopsis**

connmark { value | save | restore } chain [rule-params]

### **Description**

The **connmark** helper command sets a mark on a whole connection. It applies to both directions.

#### **Note**

To set a mark on packets matching particular rules, regardless of any connection, see [mark](#page-38-0) [config helper: sanewall-mark\(5\).](#page-38-0)

The value is the mark value to set (a 32 bit integer). If you specify save then the mark on the matched packet will be turned into a connmark. If you specify restore then the matched packet will have its mark set to the current connmark.

The chain will be used to find traffic to mark. It can be any of the **iptables** built in chains belonging to the mangle table. The chain names are: INPUT, FORWARD, OUTPUT, PREROUTING and POSTROUTING. The names are case-sensitive.

The rule-params define a set of rule parameters to match the traffic that is to be marked within the chosen chain. See [optional rule parameters: sanewall-rule-params\(5\)](#page-50-0) for more details.

Any **connmark** commands will affect all traffic matched. They must be declared before the first router or interface.

### **Examples**

Consider a scenario with 3 ethernet ports, where eth0 is on the local LAN, eth1 connects to ISP 'A' and eth2 to ISP 'B'. To ensure traffic leaves via the same ISP as it arrives from you can mark the traffic:

```
# mark connections when they arrive from the ISPs
connmark 1 PREROUTING inface eth1
connmark 2 PREROUTING inface eth2
```
# restore the mark (from the connmark) when packets arrive from the LAN connmark restore OUTPUT connmark restore PREROUTING inface eth0

It is then possible to use the commands from iproute2 such as **ip**, to pick the correct routing table based on the mark on the packets.

#### **See Also**

[sanewall program: sanewall\(1\)](#page-6-0) [sanewall configuration: sanewall.conf\(5\)](#page-9-0) [mark config helper: sanewall-mark\(5\)](#page-38-0) administration tool for IPv4 firewalls: iptables(8) show / manipulate routing, devices, policy routing and tunnels: ip(8) [Linux Advanced Routing & Traffic Control HOWTO](http://www.lartc.org/lartc.html) [[http://www.lartc.org/lartc.html\]](http://www.lartc.org/lartc.html)
sanewall-dscp — set the DSCP field in the packet header

# <span id="page-36-0"></span>**Synopsis**

dscp { value | class classid } chain [rule-params]

# **Description**

The **dscp** helper command sets the DSCP field in the header of packets traffic, to allow QoS shaping.

#### **Note**

There is also a **dscp** parameter which allows matching DSCP values within individual rules (see [optional rule parameters: sanewall-rule-params\(5\)\)](#page-50-0).

Set value to a decimal or hexadecimal (0xnn) number to set an explicit DSCP value or use class classid to use an iptables DiffServ class, such as EF, BE, CSxx or AFxx (see **iptables -j DSCP --help** for more information).

The chain will be used to find traffic to mark. It can be any of the **iptables** built in chains belonging to the mangle table. The chain names are: INPUT, FORWARD, OUTPUT, PREROUTING and POSTROUTING. The names are case-sensitive.

The rule-params define a set of rule parameters to match the traffic that is to be marked within the chosen chain. See [optional rule parameters: sanewall-rule-params\(5\)](#page-50-0) for more details.

Any **dscp** commands will affect all traffic matched. They must be declared before the first router or interface.

## **Examples**

# set DSCP field to 32, packets sent by the local machine dscp 32 OUTPUT

# set DSCP field to 32 (hex 20), packets routed by the local machine dscp 0x20 FORWARD

# set DSCP to DiffServ class EF, packets routed by the local machine # and destined for port TCP/25 of 198.51.100.1 dscp class EF FORWARD proto tcp dport 25 dst 198.51.100.1

## **See Also**

[sanewall program: sanewall\(1\)](#page-6-0) [sanewall configuration: sanewall.conf\(5\)](#page-9-0) administration tool for IPv4 firewalls: iptables(8) show / manipulate routing, devices, policy routing and tunnels: ip(8) [Linux Advanced Routing & Traffic Control HOWTO](http://www.lartc.org/lartc.html) [[http://www.lartc.org/lartc.html\]](http://www.lartc.org/lartc.html) [optional rule parameters: sanewall-rule-params\(5\)](#page-50-0)

sanewall-mac — ensure source IP and source MAC address match

# **Synopsis**

mac IP macaddr

# **Description**

Any **mac** commands will affect all traffic destined for the firewall host, or to be forwarded by the host. They must be declared before the first router or interface.

### **Note**

There is also a **mac** parameter which allows matching MAC addresses within individual rules (see [optional rule parameters: sanewall-rule-params\(5\)\)](#page-50-0).

The **mac** helper command DROPs traffic from any IP address that was not sent using the macaddr specified.

When packets are dropped, a log is produced with the label "MAC MISSMATCH" (sic.). **mac** obeys the default log limits (see [the section called "Logging"](#page-53-0) in [optional rule parameters: sanewall-rule](#page-50-0)[params\(5\)\)](#page-50-0).

### **Note**

This command restricts an IP to a particular MAC address. The same MAC address is permitted send traffic with a different IP.

# **Examples**

mac 192.0.2.1 00:01:01:00:00:e6 mac 198.51.100.1 00:01:01:02:aa:e8

# **See Also**

[sanewall program: sanewall\(1\)](#page-6-0) [sanewall configuration: sanewall.conf\(5\)](#page-9-0) [optional rule parameters: sanewall-rule-params\(5\)](#page-50-0)

sanewall-mark — mark traffic for traffic shaping tools

## <span id="page-38-0"></span>**Synopsis**

mark value chain [rule-params]

## **Description**

The **mark** helper command sets a mark on packets that can be matched by traffic shaping tools for controlling the traffic.

#### **Note**

To set a mark on whole connections, see [connmark config helper: sanewall-connmark\(5\).](#page-35-0) There is also a **mark** parameter which allows matching marks within individual rules (see [optional rule parameters: sanewall-rule-params\(5\)](#page-50-0)).

The value is the mark value to set (a 32 bit integer).

The chain will be used to find traffic to mark. It can be any of the **iptables** built in chains belonging to the mangle table. The chain names are: INPUT, FORWARD, OUTPUT, PREROUTING and POSTROUTING. The names are case-sensitive.

The rule-params define a set of rule parameters to match the traffic that is to be marked within the chosen chain. See [optional rule parameters: sanewall-rule-params\(5\)](#page-50-0) for more details.

Any **mark** commands will affect all traffic matched. They must be declared before the first router or interface.

#### **Note**

If you want to do policy based routing based on iptables marks, you will need to disable the Root Path Filtering on the interfaces involved (rp\_filter in sysctl).

### **Examples**

# mark with 1, packets sent by the local machine mark 1 OUTPUT # mark with 2, packets routed by the local machine mark 2 FORWARD # mark with 3, packets routed by the local machine, sent from # 192.0.2.2 destined for port TCP/25 of 198.51.100.1 mark 3 FORWARD proto tcp dport 25 dst 198.51.100.1 src 192.0.2.2

### **See Also**

[sanewall program: sanewall\(1\)](#page-6-0) [sanewall configuration: sanewall.conf\(5\)](#page-9-0) [connmark config helper: sanewall-connmark\(5\)](#page-35-0) administration tool for IPv4 firewalls: iptables(8) show / manipulate routing, devices, policy routing and tunnels: ip(8) [Linux Advanced Routing & Traffic Control HOWTO](http://www.lartc.org/lartc.html) [[http://www.lartc.org/lartc.html\]](http://www.lartc.org/lartc.html) [optional rule parameters: sanewall-rule-params\(5\)](#page-50-0)

sanewall-nat — set up NAT and port redirections

## <span id="page-40-0"></span>**Synopsis**

snat [to] target [rule-params]

dnat [to] target [rule-params]

redirect [to] portrange [rule-params]

nat { to-source | to-destination | redirect-to } target [rule-params]

nat redirect-to portrange [rule-params]

### **Description**

#### **Note**

The rule-params are used only to determine the traffic that will be matched for NAT in these commands.

### **snat**

The **snat** helper sets up a Source NAT rule for routed traffic by calling **nat to-source**. For example:

snat to 192.0.2.1 outface eth0 src 198.51.100.1 dst 203.0.113.1

### **dnat**

The **dnat** helper sets up a Destination NAT rule for routed traffic by calling **nat to-destination**. For example:

dnat to 192.0.2.1 outface eth0 src 198.51.100.1 dst 203.0.113.1

### **redirect**

The **redirect** helper redirects matching traffic to *portrange* on the local host by calling **nat redirect-to**. For example:

redirect-to 8080 inface eth0 src 198.51.100.0/24 proto tcp dport 80

#### **nat**

The **nat** helper takes one of the following sub-commands:

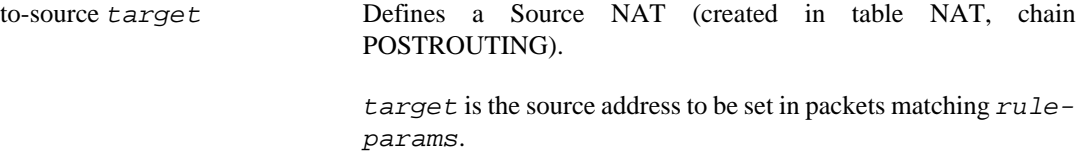

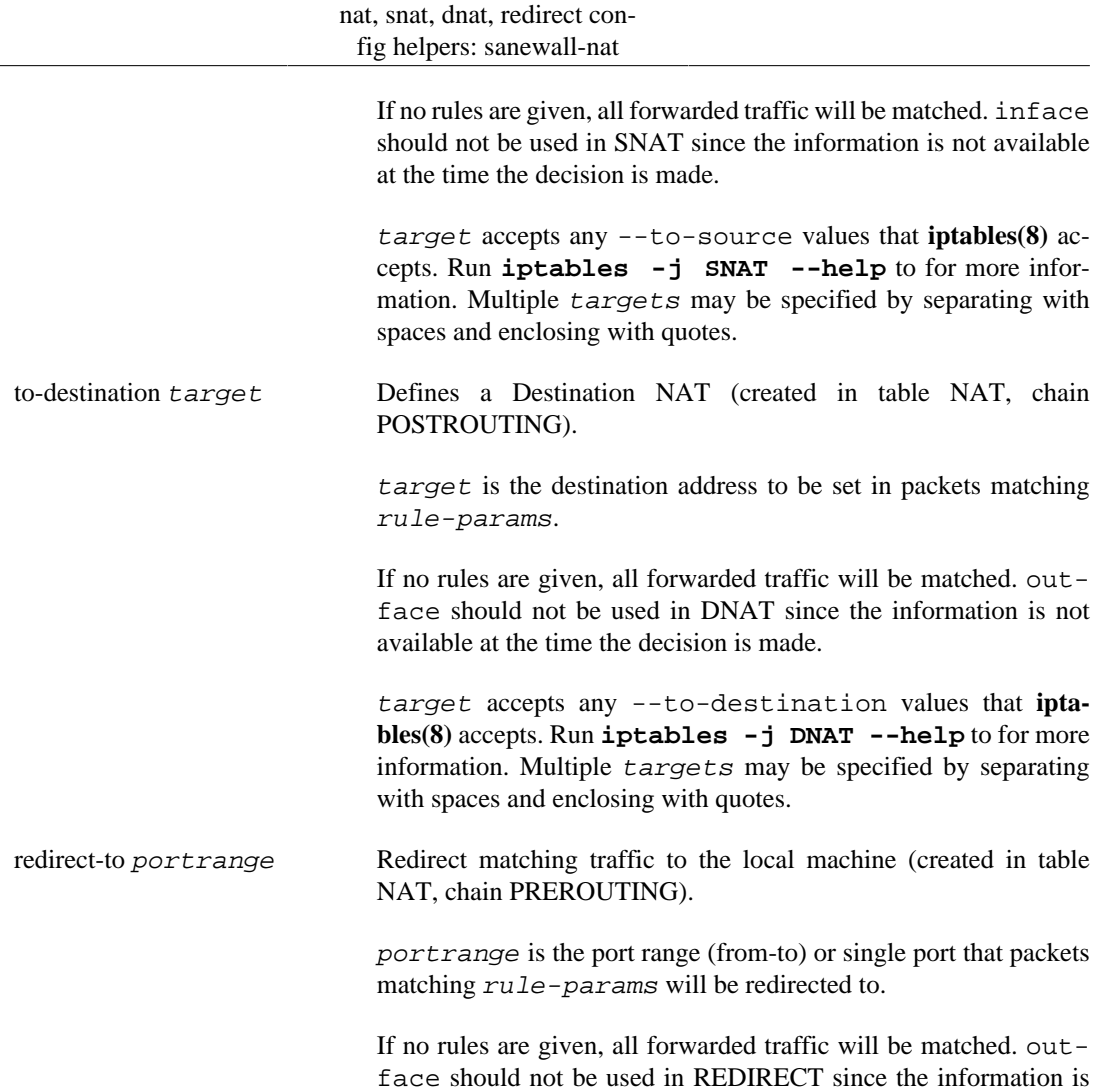

## **Examples**

```
# Send to 192.0.2.1
# - all traffic arriving at or passing through the firewall
nat to-destination 192.0.2.1
# Send to 192.0.2.1
# - all traffic arriving at or passing through the firewall
# - which WAS going to 203.0.113.1
nat to-destination 192.0.2.1 dst 203.0.113.1
# Send to 192.0.2.1
# - TCP traffic arriving at or passing through the firewall
# - which WAS going to 203.0.113.1
nat to-destination 192.0.2.1 proto tcp dst 203.0.113.1
# Send to 192.0.2.1
# - TCP traffic arriving at or passing through the firewall
# - which WAS going to 203.0.113.1, port 25
nat to-destination 192.0.2.1 proto tcp dport 25 dst 203.0.113.1
# Other examples
nat to-source 192.0.2.1 outface eth0 src 198.51.100.1 dst 203.0.113.1
```
not available at the time the decision is made.

nat to-destination 192.0.2.2 outface eth0 src 198.51.100.2 dst 203.0.113.2 nat redirect-to 8080 inface eth0 src 198.51.100.0/24 proto tcp dport 80

## **See Also**

[sanewall program: sanewall\(1\)](#page-6-0) [sanewall configuration: sanewall.conf\(5\)](#page-9-0) [interface definition: sanewall-interface\(5\)](#page-20-0) [router definition: sanewall-router\(5\)](#page-22-0) [optional rule parameters: sanewall-rule-params\(5\)](#page-50-0) [masquerade helper: sanewall-masquerade\(5\)](#page-47-0)

sanewall-transparent proxy — set up a transparent proxy

# **Synopsis**

transparent\_proxy service port user [rule-params]

transparent\_squid port user [rule-params]

## **Description**

The **transparent proxy** helper command sets up transparent caching for TCP traffic.

#### **Note**

The proxy application must be running on the firewall host at port port with the credentials of the local user user (which may be a space-delimited list enclosed in quotes) serving requests appropriate to the TCP port service.

The rule-params define a set of rule parameters to define the traffic that is to be proxied. See [optional rule parameters: sanewall-rule-params\(5\)](#page-50-0) for more details.

For traffic destined for the firewall host or passing through the firewall, do not use the outface rule because the rules are applied before the routing decision and so the outgoing interface will not be known.

An empty user string ("") disables caching of locally-generated traffic. Otherwise, traffic starting from the firewall is captured, except traffic generated by the local user(s) user. The inface, outface and src rule-params are all ignored for locally-generated traffic.

The **transparent squid** helper command sets up the special case for HTTP traffic with service implicitly set to 80.

## **Examples**

transparent\_proxy 80 3128 squid inface eth0 src 192.0.2.0/24 transparent\_squid 3128 squid inface eth0 src 192.0.2.0/24 transparent\_proxy "80 3128 8080" 3128 "squid privoxy root bin" \

 inface not "ppp+ ipsec+" dst not "a.not.proxied.server" transparent\_squid "80 3128 8080" "squid privoxy root bin" \ inface not "ppp+ ipsec+" dst not "non.proxied.server"

## **See Also**

[sanewall program: sanewall\(1\)](#page-6-0) [sanewall configuration: sanewall.conf\(5\)](#page-9-0) [interface definition: sanewall-interface\(5\)](#page-20-0) [router definition: sanewall-router\(5\)](#page-22-0)

sanewall-tos — set the Type of Service (TOS) of packets

# <span id="page-44-0"></span>**Synopsis**

tos value chain [rule-params]

# **Description**

The **tos** helper command sets the Type of Service (TOS) field in packet headers.

### **Note**

There is also a **tos** parameter which allows matching TOS values within individual rules (see [optional rule parameters: sanewall-rule-params\(5\)](#page-50-0)).

The value can be an integer number (decimal or hexadecimal) or one of the descriptive values accepted by **iptables** (run **iptables -j TOS --help** for a list).

The chain will be used to find traffic to mark. It can be any of the **iptables** built in chains belonging to the mangle table. The chain names are: INPUT, FORWARD, OUTPUT, PREROUTING and POSTROUTING. The names are case-sensitive.

The rule-params define a set of rule parameters to match the traffic that is to be marked within the chosen chain. See [optional rule parameters: sanewall-rule-params\(5\)](#page-50-0) for more details.

Any **tos** commands will affect all traffic matched. They must be declared before the first router or interface.

# **Examples**

# set TOS to 16, packets sent by the local machine tos 16 OUTPUT # set TOS to 0x10 (16), packets routed by the local machine tos 0x10 FORWARD # set TOS to Maximize-Throughput (8), packets routed by the local # machine, destined for port TCP/25 of 198.51.100.1 tos Maximize-Throughput FORWARD proto tcp dport 25 dst 198.51.100.1

## **See Also**

[sanewall program: sanewall\(1\)](#page-6-0) [sanewall configuration: sanewall.conf\(5\)](#page-9-0) [tosfix config helper: sanewall-tosfix\(5\)](#page-45-0) administration tool for IPv4 firewalls: iptables(8) [optional rule parameters: sanewall-rule-params\(5\)](#page-50-0)

sanewall-tosfix — apply suggested TOS values to packets

# <span id="page-45-0"></span>**Synopsis**

tosfix

# **Description**

The **tosfix** helper command sets the Type of Service (TOS) field in packet headers based on the suggestions given by Erik Hensema in [iptables and tc shapping tricks](http://www.docum.org/docum.org/faq/cache/49.html) [[http://www.docum.org/docum.org/](http://www.docum.org/docum.org/faq/cache/49.html) [faq/cache/49.html\]](http://www.docum.org/docum.org/faq/cache/49.html).

The following TOS values are set:

- All TCP ACK packets with length less than 128 bytes are assigned Minimize-Delay, while bigger ones are assigned Maximize-Throughput
- All packets with TOS Minimize-Delay, that are bigger than 512 bytes are set to Maximize-Throughput, except for short bursts of 2 packets per second

The **tosfix** command must be used before the first router or interface.

# **See Also**

[sanewall program: sanewall\(1\)](#page-6-0) [sanewall configuration: sanewall.conf\(5\)](#page-9-0) [tos config helper: sanewall-tos\(5\)](#page-44-0) administration tool for IPv4 firewalls: iptables(8)

sanewall-iptables — include custom iptables commands

# **Synopsis**

iptables argument...

# **Description**

The **iptables** helper command passes all of its arguments to the real **iptables(8)** at the appropriate point during run-time.

### **Note**

When used in an **interface** or **router**, the result will not have a direct relationship to the enclosing definition as the parameters passed are only those you supply.

You should not use **/sbin/iptables** directly in a sanewall configuration as it will run before sanewall activates its firewall. This means they it be applied to the running firewall, not the new firewall, so will be removed when the new firewall is activated.

The **iptables** helper is provided to allow you to hook in commands safely.

# **See Also**

[sanewall program: sanewall\(1\)](#page-6-0) [sanewall configuration: sanewall.conf\(5\)](#page-9-0) administration tool for IPv4 firewalls: iptables(8)

sanewall-masquerade — set up masquerading (NAT) on an interface

# <span id="page-47-0"></span>**Synopsis**

masquerade real-interface [rule-params]

masquerade [reverse] [rule-params]

## **Description**

The **masquerade** helper command sets up masquerading on the output of a real network interface (as opposed to a sanewall interface definition).

If a real-interface is specified the command should be used before any interface or router definitions. Multiple values can be given separated by whitespace, so long as they are enclosed in quotes.

If used within an interface definition the definition's real-interface will be used.

If used within a router definition the definition's  $outface(s)$  will be used if specified. If the reverse option is gived, then the definition's  $inface(s)$  will be used if specified.

Unlike most commands, **masquerade** does not inherit its parent definition's rules-params, it only honour's its own. The inface and outface parameters should not be used (iptables does not support inface in the POSTROUTING chain and outface will be overwritten by sanewall using the rules above).

### **Note**

The masquerade always applies to the output of the chosen network interfaces.

SANEWALL\_NAT will be turned on automatically (see [control variables: sanewall-vari](#page-13-0)[ables\(5\)](#page-13-0)) and sanewall will enable packet-forwarding in the kernel.

## **Masquerading and SNAT**

Masquerading is a special form of Source NAT (SNAT) that changes the source of requests when they go out and replaces their original source when they come in. This way a Linux host can become an Internet router for a LAN of clients having unroutable IP addresses. Masquerading takes care to remap IP addresses and ports as required.

Masquerading is expensive compare to SNAT because it checks the IP address of the outgoing interface every time for every packet. If your host has a static IP address you should generally prefer SNAT.

### **Examples**

```
# Before any interface or router
masquerade eth0 src 192.0.2.0/24 dst not 192.0.2.0/24
# In an interface definition to masquerade the output of its real-interface
masquerade
```
# In a router definition to masquerade the output of its outface masquerade

```
# In a router definition to masquerade the output of its inface
masquerade reverse
```
# **See Also**

[sanewall program: sanewall\(1\)](#page-6-0) [sanewall configuration: sanewall.conf\(5\)](#page-9-0) [interface definition: sanewall-interface\(5\)](#page-20-0) [router definition: sanewall-router\(5\)](#page-22-0) [optional rule parameters: sanewall-rule-params\(5\)](#page-50-0) [nat, snat, dnat, redirect config helpers: sanewall-nat\(5\)](#page-40-0)

sanewall-tcpmss — set the MSS of TCP SYN packets for routers

# **Synopsis**

tcpmss { mss | auto }

# **Description**

The **tcpmss** helper command sets the MSS (Maximum Segment Size) of TCP SYN packets routed through the firewall. This can be used to overcome situations where Path MTU Discovery is not working and packet fragmentation is not possible.

A numeric mss will set MSS of TCP connections to the value given. Using the word auto will set the MSS to the MTU of the outgoing interface minus 40 (clamp-mss-to-pmtu).

If used within a router definition the MSS will be applied on the  $outface(s)$  of the router. If used before any router or interface definitions it will be applied to all traffic passing through the firewall.

### **Note**

The **tcpmss** command cannot be used in an interface.

# **Examples**

tcpmss auto

tcpmss 500

## **See Also**

[sanewall program: sanewall\(1\)](#page-6-0) [sanewall configuration: sanewall.conf\(5\)](#page-9-0) [router definition: sanewall-router\(5\)](#page-22-0) [TCPMSS target in the iptables tutorial](http://www.frozentux.net/iptables-tutorial/iptables-tutorial.html#TCPMSSTARGET) [[http://www.frozentux.net/iptables-tutorial/ipta](http://www.frozentux.net/iptables-tutorial/iptables-tutorial.html#TCPMSSTARGET)[bles-tutorial.html#TCPMSSTARGET\]](http://www.frozentux.net/iptables-tutorial/iptables-tutorial.html#TCPMSSTARGET)

sanewall-rule-params — optional rule parameters

# <span id="page-50-0"></span>**Synopsis**

Common src [not] host dst [not] host srctype [not] type dsttype [not] type proto [not] protocol mac [not] macaddr dscp [not] { value | class classid } mark [not] id tos [not] id custom "iptables-options..." Router Only inface [not] interface outface [not] interface physin [not] interface physout [not] interface Interface Only uid [not] user gid [not] group Logging log "log text" [level loglevel] loglimit "log text" [level loglevel]

## **Description**

Optional rule parameters are accepted by many commands to narrow the match they make. Not all parameters are accepted by all commands so you should check the individual commands for exclusions.

All matches are made against the REQUEST. sanewall automatically sets up the necessary stateful rules to deal with replies in the reverse direction.

Use the option not to match any value other than the one(s) specified.

The logging parameters are unusual in that they do not affect the match, they just cause a log message to be emitted. Therefore, the logging parameters don't support the not option.

Sanewall is designed so that if you specify a parameter that is also used internally by the command then a warning will be issued (and the internal version will be used).

### **Common**

Use **src** and **dst** to define the source and destination IP addresses of the request respectively. host defines the IP or IPs to be matched. Examples:

server smtp accept src not 192.0.2.1 server smtp accept dst 198.51.100.1 server smtp accept src not 192.0.2.1 dst 198.51.100.1

Use **srctype** or **dsttype** to define the source or destination IP address type of the request. type is the address type category as used in the kernel's network stack. It can be one of:

UNSPEC an unspecified address (i.e. 0.0.0.0) UNICAST a unicast address LOCAL a local address BROADCAST a broadcast address ANYCAST an anycast address MULTICAST a multicast address BLACKHOLE a blackhole address UNREACH-ABLE an unreachable address PROHIBIT a prohibited address THROW, NAT, XRESOLVE undocumented

See **iptables(8)** or run **iptables -m addrtype --help** for more information. Examples:

server smtp accept srctype not "UNREACHABLE PROHIBIT"

Use **proto** to match by protocol. The *protocol* can be any accepted by iptables(8).

Use **mac** to match by MAC address. The macaddr matches to the "remote" host. In an **interface**, "remote" always means the non-local host. In a **router**, "remote" refers to the source of requests for servers. It refers to the destination of requests for clients. Examples:

# Only allow pop3 requests to the e6 host client pop3 accept mac 00:01:01:00:00:e6 # Only allow hosts other than e7/e8 to access smtp server smtp accept mac not "00:01:01:00:00:e7 00:01:01:00:00:e8"

Use **dscp** to match the DSCP field on packets. For details on DSCP values and classids, see [dscp](#page-36-0) [config helper: sanewall-dscp\(5\).](#page-36-0)

server smtp accept dscp not "0x20 0x30" server smtp accept dscp not class "BE EF" Use **mark** to match marks set on packets. For details on mark ids, see [mark config helper: sanewall](#page-38-0) $mark(5)$ .

```
server smtp accept mark not "20 55"
```
Use **tos** to match the TOS field on packets. For details on TOS ids, see [tos config helper: sanewall](#page-44-0) $tos(5)$ .

server smtp accept tos not "Maximize-Throughput 0x10"

Use **custom** to pass arguments directly to iptables(8). All of the parameters must be in a single quoted string. To pass an option to iptables(8) that itself contains a space you need to quote strings in the usual bash(1) manner. For example:

```
server smtp accept custom "--some-option some-value"
server smtp accept custom "--some-option 'some-value second-value'"
```
### **Router Only**

Use **inface** and **outface** to define the interface via which a request is received and forwarded respectively. Use the same format as [interface definition: sanewall-interface\(5\).](#page-20-0) Examples:

server smtp accept inface not eth0 server smtp accept inface not "eth0 eth1" server smtp accept inface eth0 outface eth1

Use **physin** and **physout** to define the physical interface via which a request is received or send in cases where the inface or outface is known to be a virtual interface; e.g. a bridge. Use the same format as [interface definition: sanewall-interface\(5\).](#page-20-0) Examples:

server smtp accept physin not eth0

### **Interface only**

These parameters match information related to information gathered from the local host. They are silently ignored for incoming requests or requests that will be forwarded.

Use **uid** to match the operating system user sending the traffic. The user is a username, uid number or a quoted list of the two.

For example, to limit which users can access POP3 and IMAP:

client "pop3 imap" accept user not "user1 user2 user3"

This will allow all requests to reach the server but prevent replies unless the web server is running as apache:

server http accept user apache

Use **gid** to match the operating system group sending the traffic. The group is a group name, gid number or a quoted list of the two.

### **Note**

The Linux kernel infrastructure to match PID/SID and executable names with **pid**, **sid** and **cmd** has been removed so these options can no longer be used.

## <span id="page-53-0"></span>**Logging**

Use **log** or **loglimit** to log matching packets to syslog. Unlike iptables(8) logging, this is not an action: sanewall will produce multiple iptables commands to accomplish both the action for the rule and the logging.

Logging is controlled using the SANEWALL\_LOG\_OPTIONS and SANEWALL\_LOG\_LEVEL environment variables (see [control variables: sanewall-variables\(5\)\)](#page-13-0). **loglimit** additionally honours the SANEWALL\_LOG\_FREQUENCY and SANEWALL\_LOG\_BURST variables.

Specifying level (which takes the same values as SANEWALL\_LOG\_LEVEL) allows you to override the log level for a single rule.

### **Internal use**

In addition to the commands in the synopsis, sanewall provides **limit**, **sport** and **dport** which are used internally. These should not normally be used in configuration files unless you really understand what you are doing.

**limit** requires the arguments *frequency* and *burst* and will limit the matching of traffic in both directions.

**sport** requires an argument port which can be a name, number, range (FROM:TO) or a quoted list of ports. It specifies the source port of a request.

**dport** requires an argument port which can be a name, number, range (FROM:TO) or a quoted list of ports. It specifies the destination port of a request.

## **See Also**

[sanewall program: sanewall\(1\)](#page-6-0) [sanewall configuration: sanewall.conf\(5\)](#page-9-0) [client command: sanewall-client\(5\)](#page-28-0) [server, route commands: sanewall-server\(5\)](#page-27-0) [interface definition: sanewall-interface\(5\)](#page-20-0) [router definition: sanewall-router\(5\)](#page-22-0) [mark config helper: sanewall-mark\(5\)](#page-38-0) [tos config helper: sanewall-tos\(5\)](#page-44-0) [dscp config helper: sanewall-dscp\(5\)](#page-36-0) [control variables: sanewall-variables\(5\)](#page-13-0) administration tool for IPv4 firewalls: iptables(8)

sanewall-actions — rule actions

## **Synopsis**

```
accept
accept with limit requests/period burst [ overflow action ]
accept with recent name seconds hits
accept with knock name
reject [ with message ]
drop
deny
return
tarpit
```
# **Description**

These actions are the actions to be taken on traffic that has been matched by a particular rule.

Sanewall will also pass through any actions that **iptables(8)** accepts, however these definitions provide lowercase versions which accept arguments where appropriate and which could otherwise not be passed through.

#### **Note**

The **iptables(8)** LOG action is best used through the optional rule parameter log since the latter can be combined with one of these actions (sanewall will generate multiple firewall rules to make this happen). For information on log and loglimit, see [optional rule para](#page-50-0)[meters: sanewall-rule-params\(5\).](#page-50-0)

The following actions are defined:

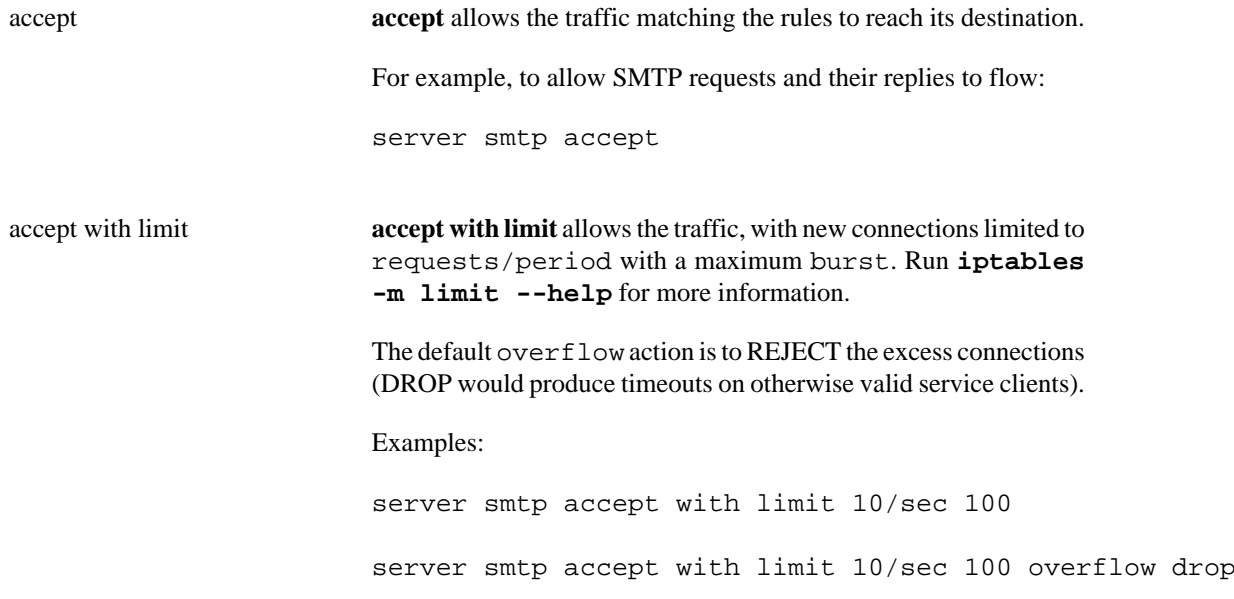

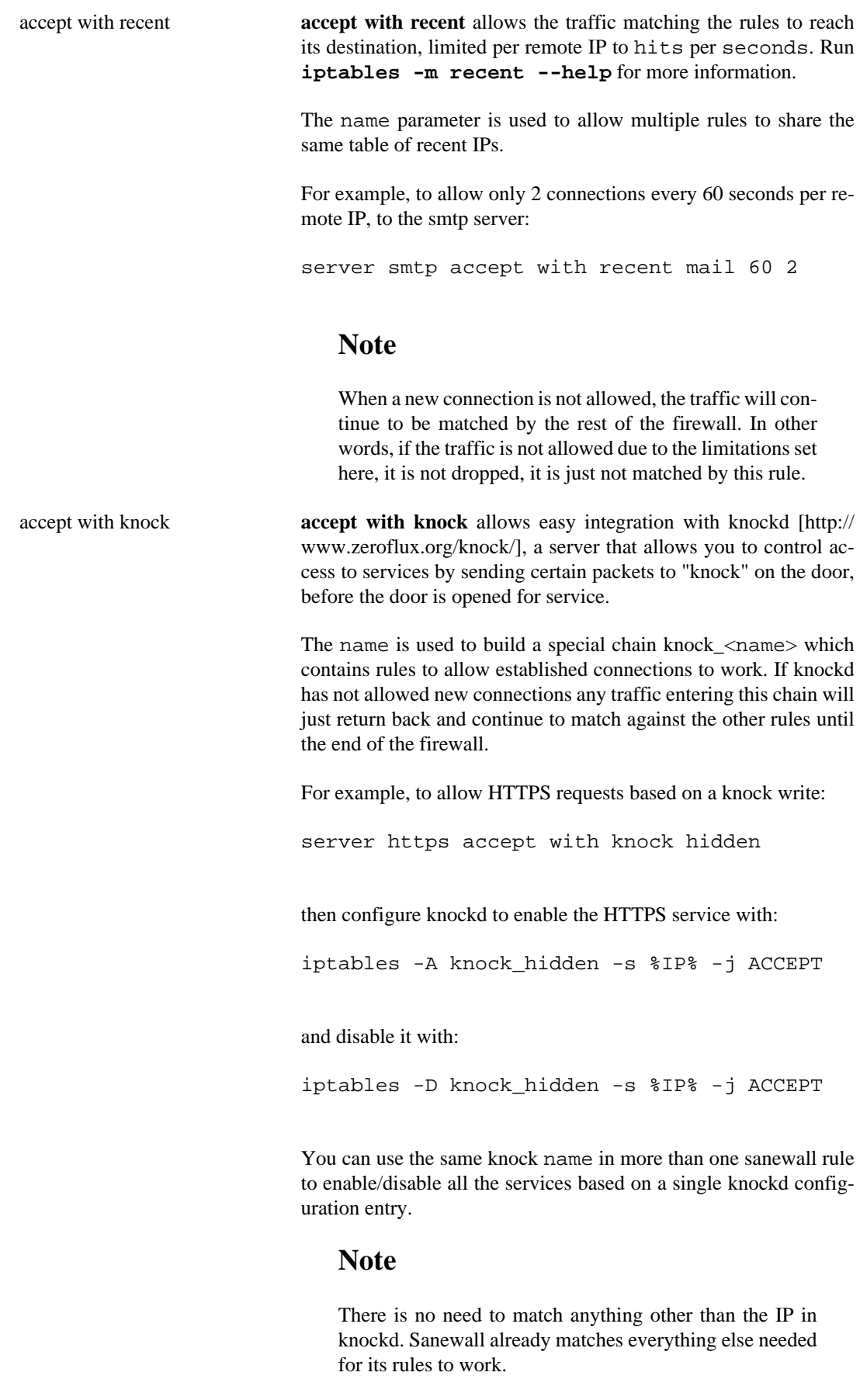

reject with message, reject **reject** discards the traffic matching the rules and sends a rejecting message back to the sender.

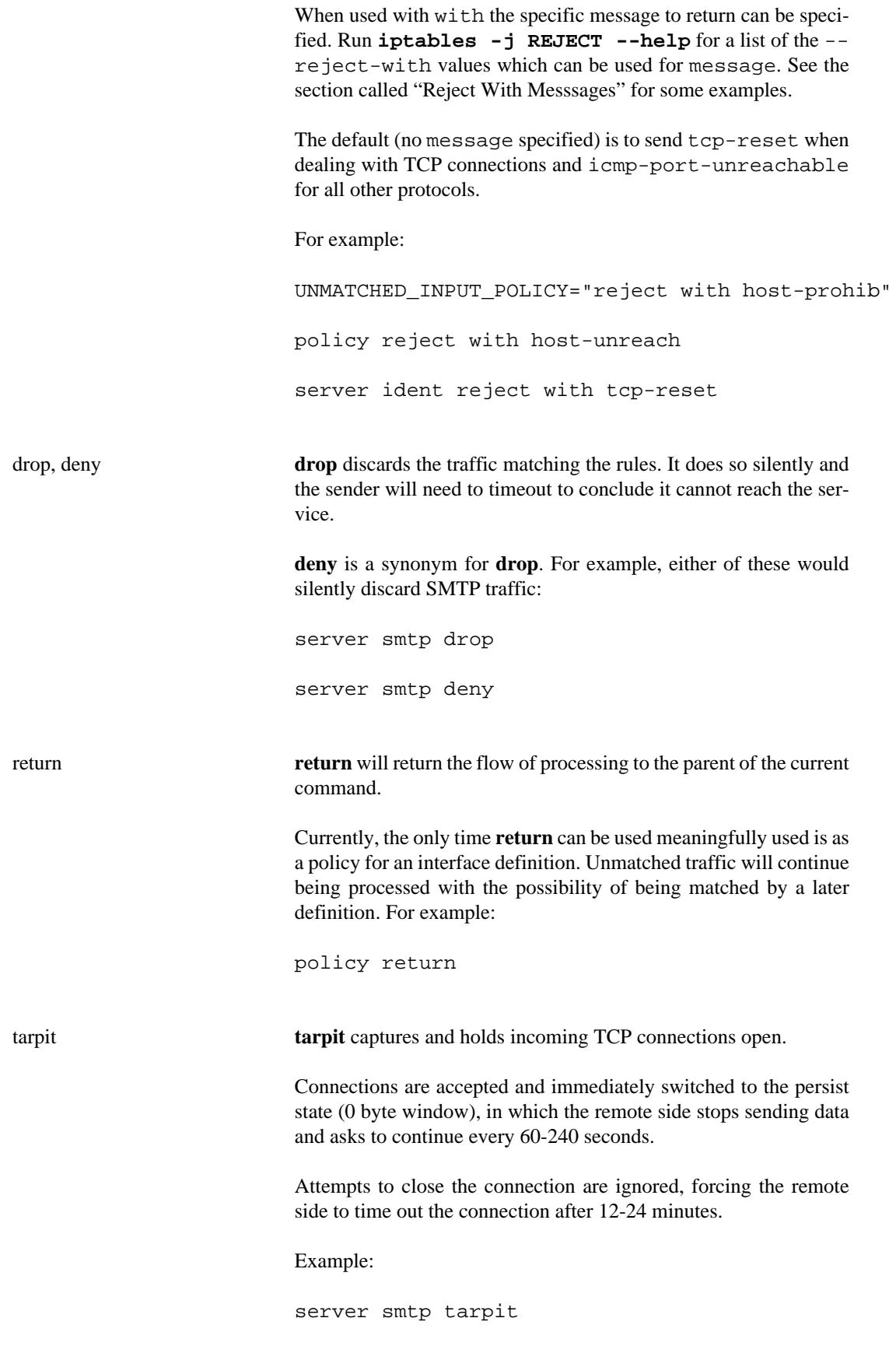

### **Note**

As the kernel conntrack modules are always loaded by sanewall, some per-connection resources will be consumed. See this [bug report \[http://bugs.sanewall.org/](http://bugs.sanewall.org/sanewall/issues/10) [sanewall/issues/10](http://bugs.sanewall.org/sanewall/issues/10)] for details.

The following actions also exist but should not be used under normal circumstances:

mirror **mirror** returns the traffic it receives by switching the source and destination fields. REJECT will be used for traffic generated by the local host.

### **Warning**

The MIRROR target was removed from the Linux kernel due to its security implications.

MIRROR is dangerous; use it with care and only if you understand what you are doing.

redirect, redirect to-port port **redirect** is used internally by sanewall helper commands.

Only sanewall developers should need to use this action directly.

### <span id="page-57-0"></span>**Reject With Messsages**

The following RFCs contain information relevant to these messages:

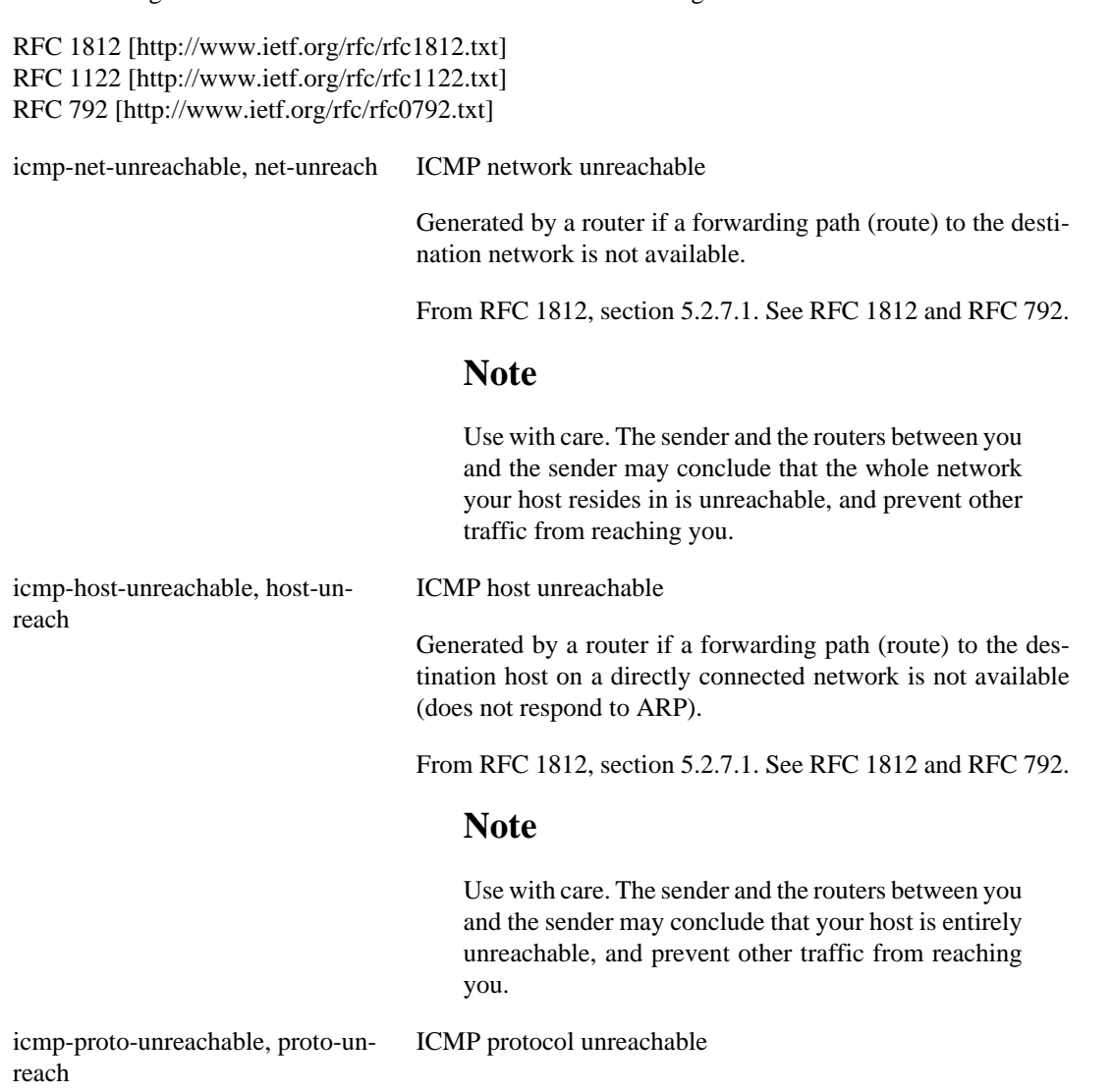

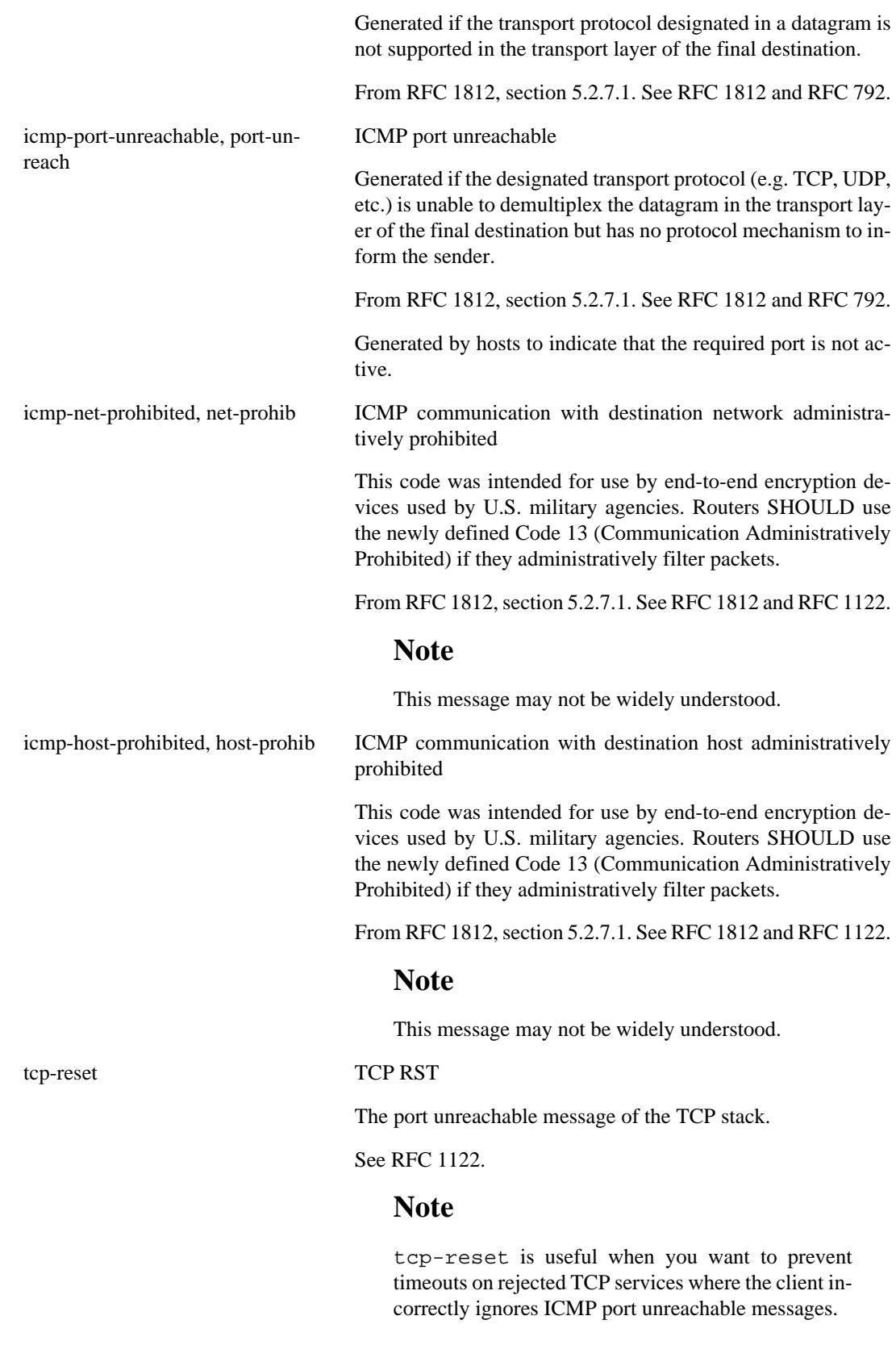

# **See Also**

[sanewall program: sanewall\(1\)](#page-6-0)

[sanewall configuration: sanewall.conf\(5\)](#page-9-0) [interface definition: sanewall-interface\(5\)](#page-20-0) [router definition: sanewall-router\(5\)](#page-22-0) [optional rule parameters: sanewall-rule-params\(5\)](#page-50-0)

sanewall-services — Sanewall service list

### **Services**

This [Wikipedia list of ports \[http://en.wikipedia.org/wiki/List\\_of\\_TCP\\_and\\_UDP\\_port\\_numbers\]](http://en.wikipedia.org/wiki/List_of_TCP_and_UDP_port_numbers) may be helpful if you need to define a new service.

### **AH - IPSec Authentication Header (AH)**

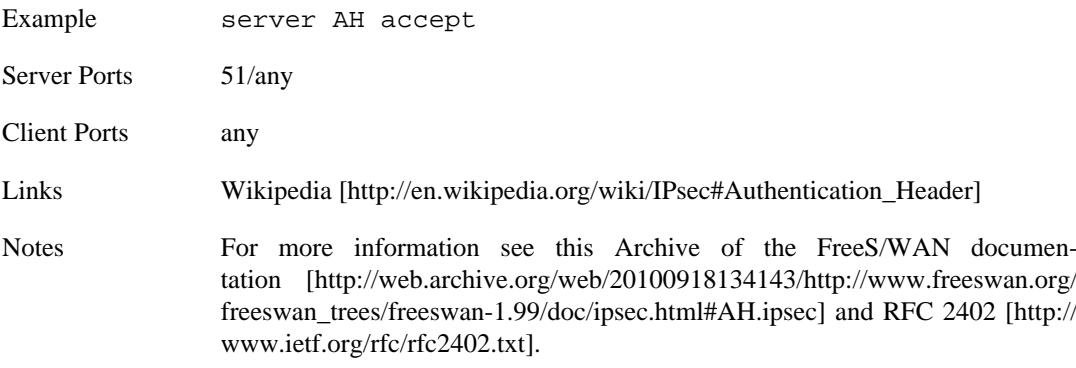

### **all - Match all traffic**

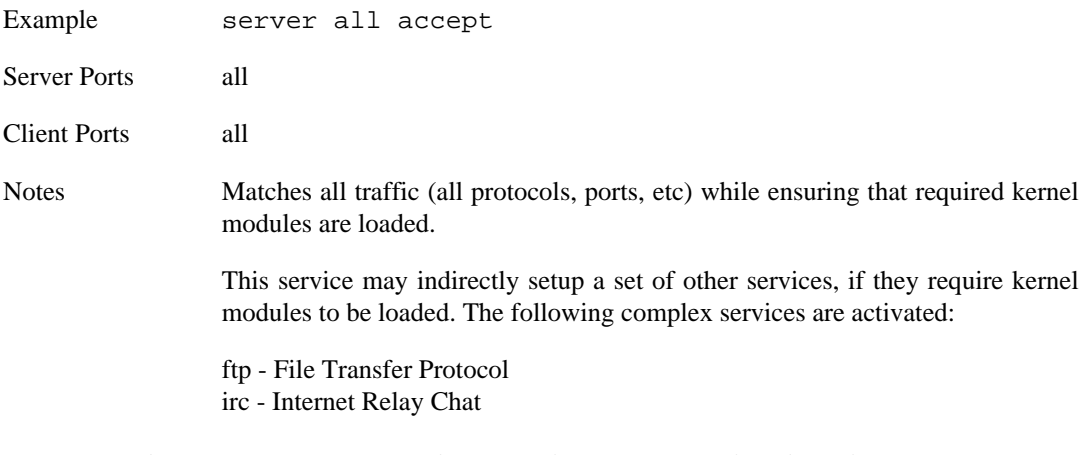

#### **amanda - Advanced Maryland Automatic Network Disk Archiver**

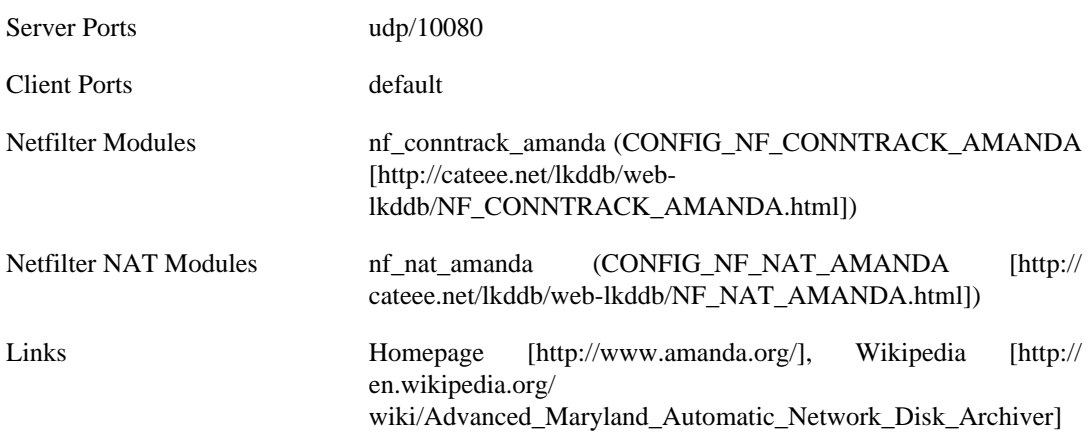

#### **any - Match all traffic (without modules or indirect)**

Example server any myname accept proto 47

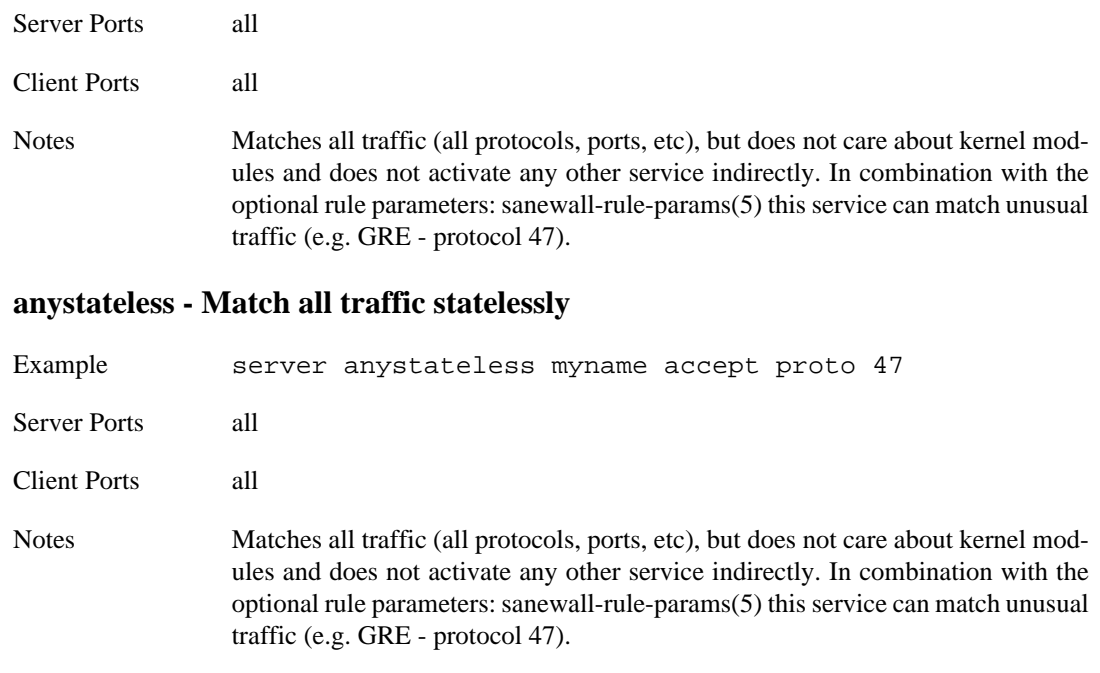

This service is identical to "any" but does not care about the state of traffic.

### **apcupsd - APC UPS Daemon**

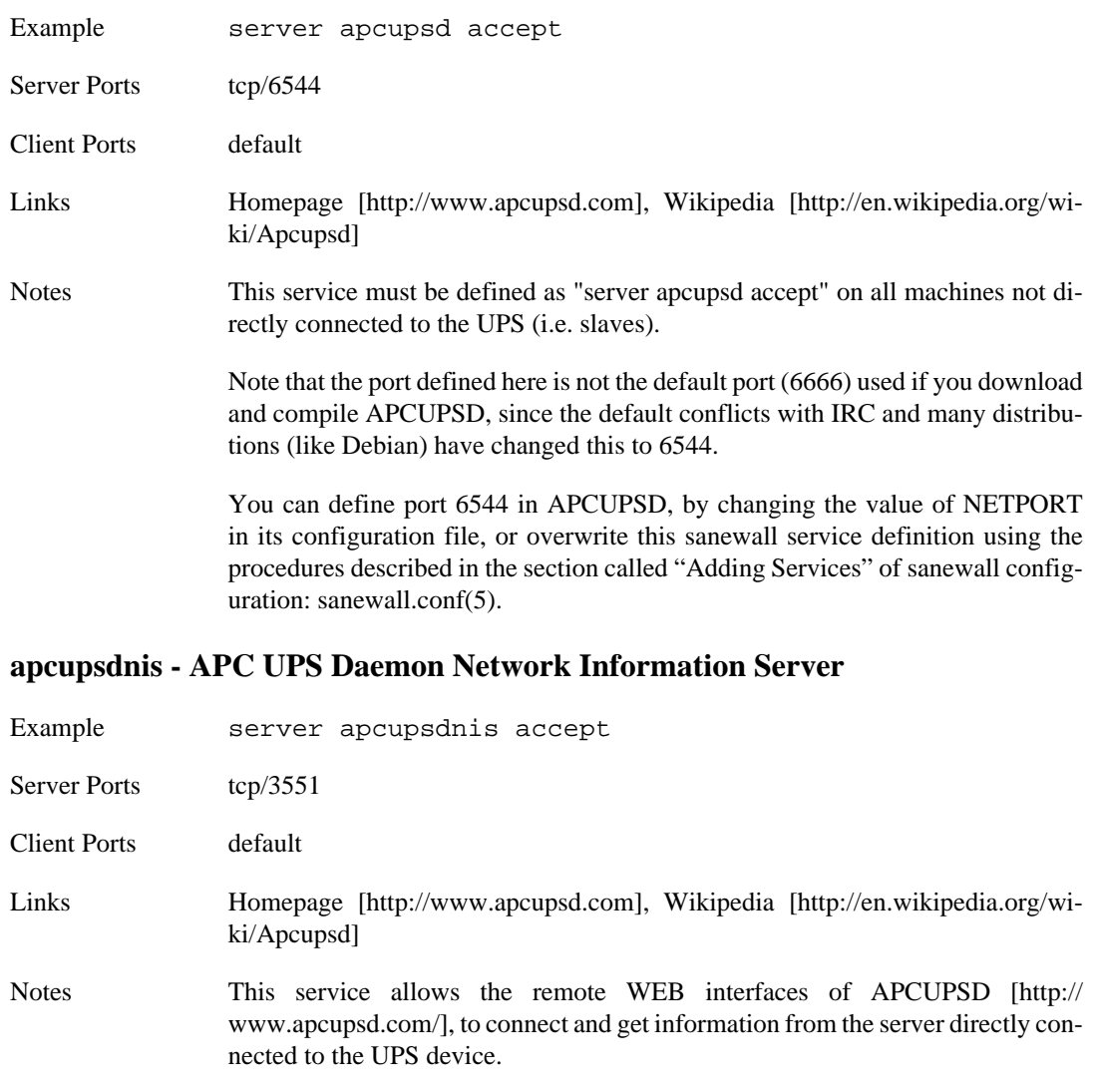

### **aptproxy - Advanced Packaging Tool Proxy**

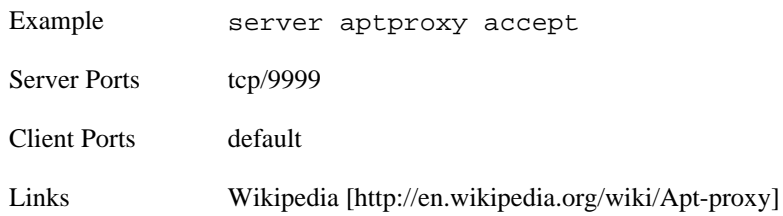

#### **asterisk - Asterisk PABX**

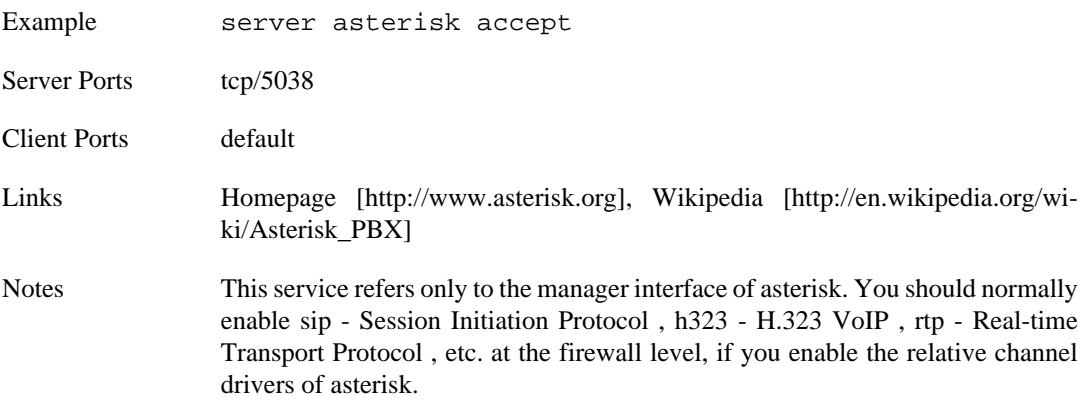

### **cups - Common UNIX Printing System**

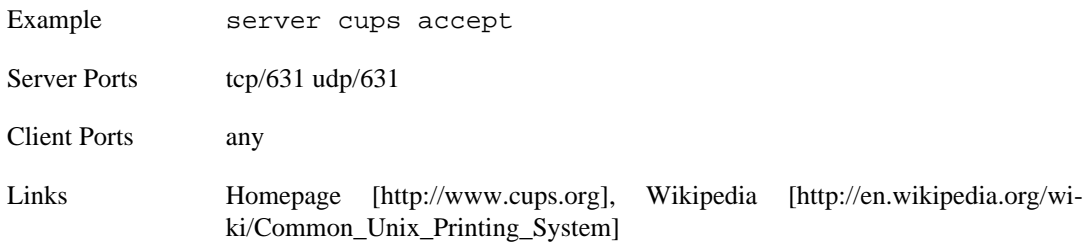

#### **custom - Custom definitions**

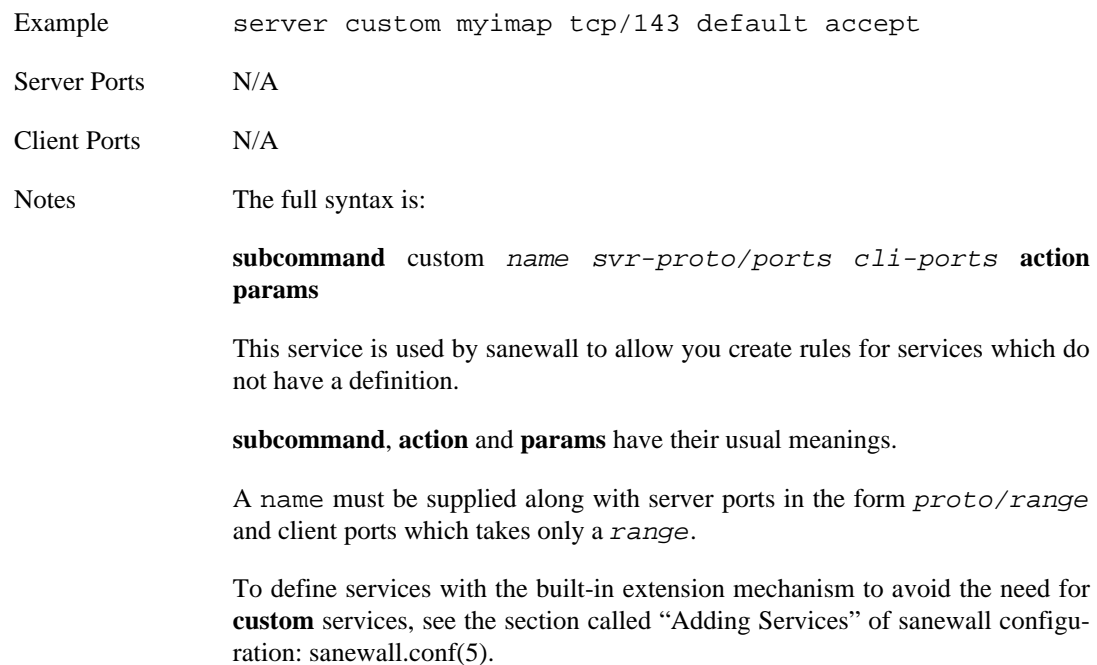

### **cvspserver - Concurrent Versions System**

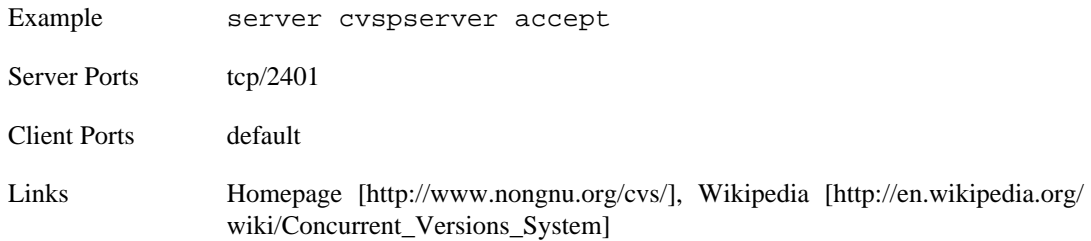

### **darkstat - Darkstat network traffic analyser**

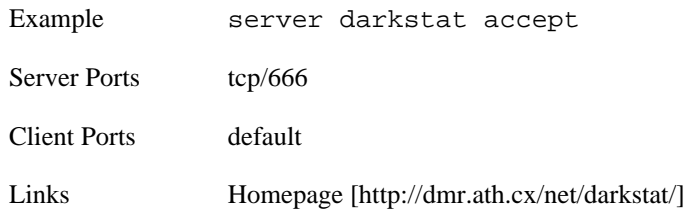

### **daytime - Daytime Protocol**

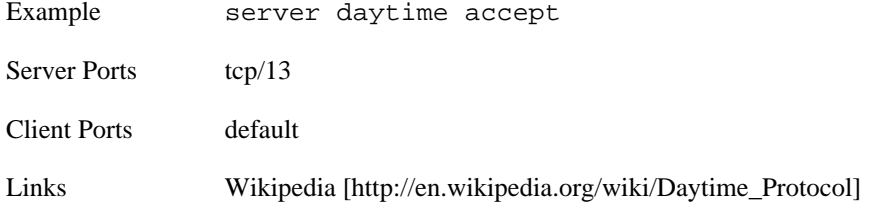

### **dcc - Distributed Checksum Clearinghouse**

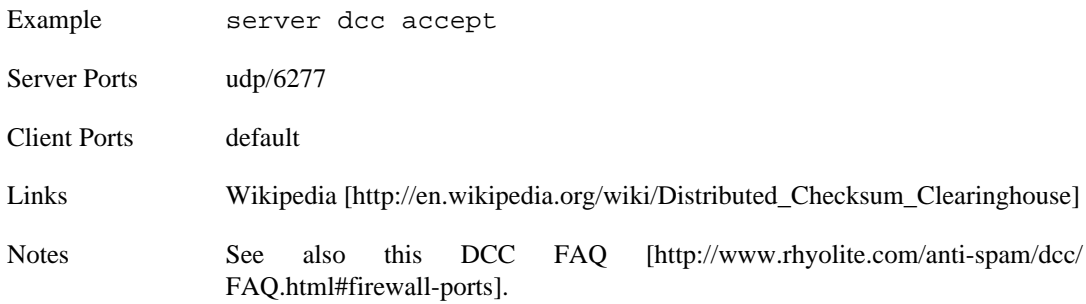

### **dcpp - Direct Connect++ P2P**

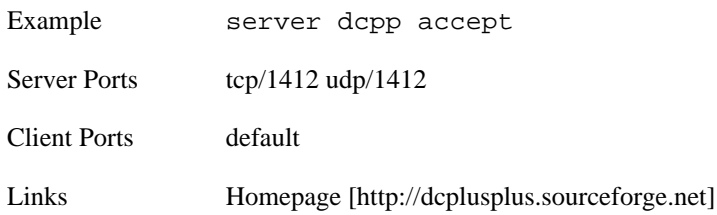

### **dhcp - Dynamic Host Configuration Protocol**

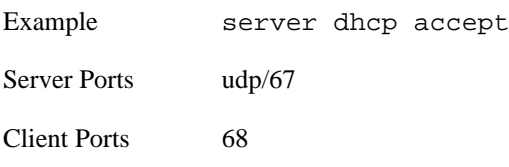

Links [Wikipedia \[http://en.wikipedia.org/wiki/Dhcp\]](http://en.wikipedia.org/wiki/Dhcp)

Notes The dhcp service is implemented as stateless rules.

DHCP clients broadcast to the network (src 0.0.0.0 dst 255.255.255.255) to find a DHCP server. If the DHCP service was stateful the iptables connection tracker would not match the packets and deny to send the reply.

Note that this change does not affect the security of either DHCP servers or clients, since only the specific ports are allowed (there is no random port at either the server or the client side).

Note also that the "server dhcp accept" or "client dhcp accept" commands should placed within interfaces that do not have src and / or dst defined (because of the initial broadcast).

You can overcome this problem by placing the DHCP service on a separate interface, without a src or dst but with a policy return. Place this interface before the one that defines the rest of the services.

For example:

```
 interface eth0 dhcp
     policy return
     server dhcp accept
 interface eth0 lan src "$mylan" dst "$myip"
     client all accept
```
#### **dhcprelay - DHCP Relay**

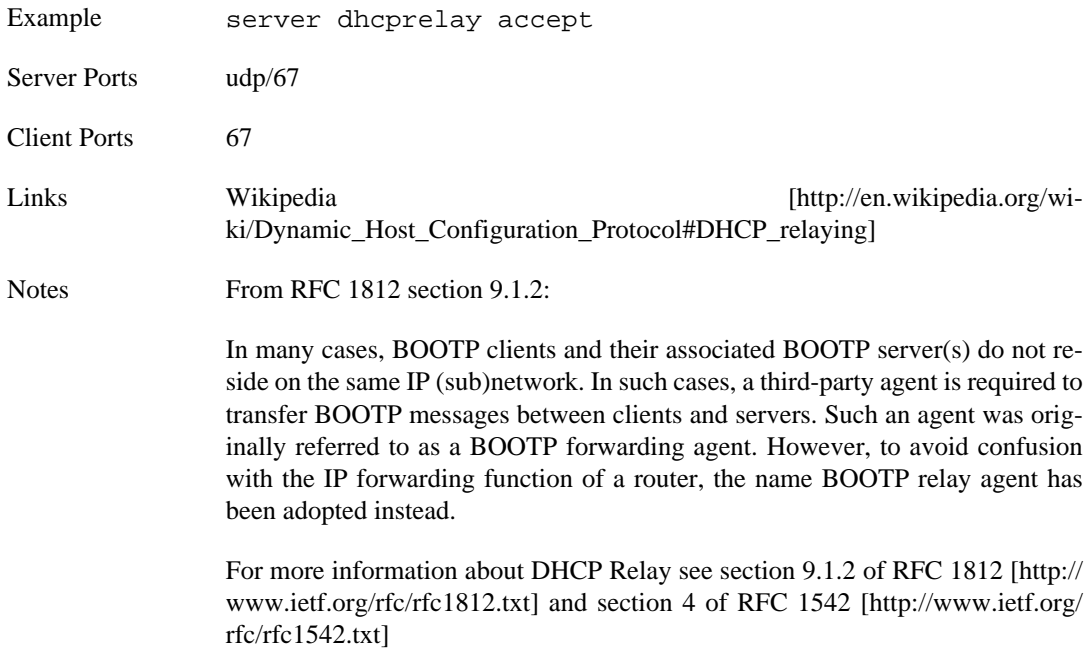

#### **dict - Dictionary Server Protocol**

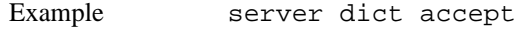

Server Ports tcp/2628

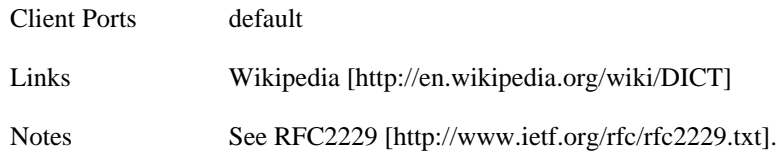

#### **distcc - Distributed CC**

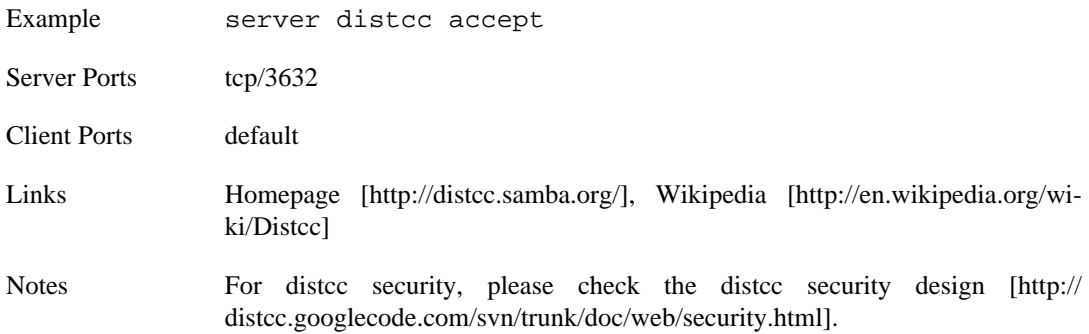

### **dns - Domain Name System**

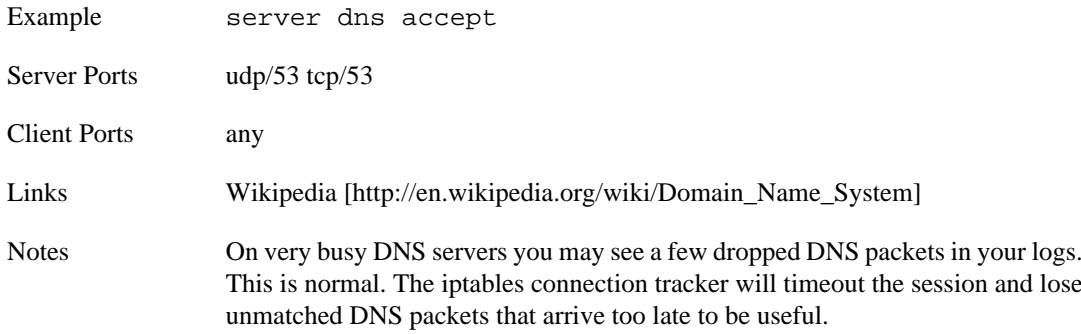

#### **echo - Echo Protocol**

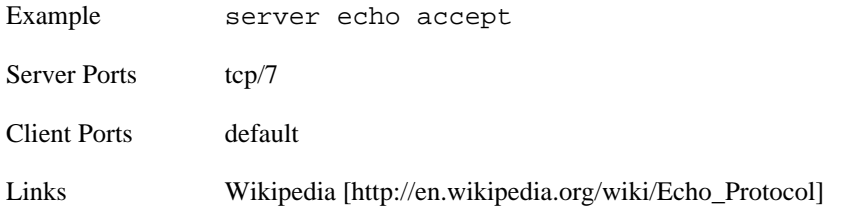

### **emule - eMule (Donkey network client)**

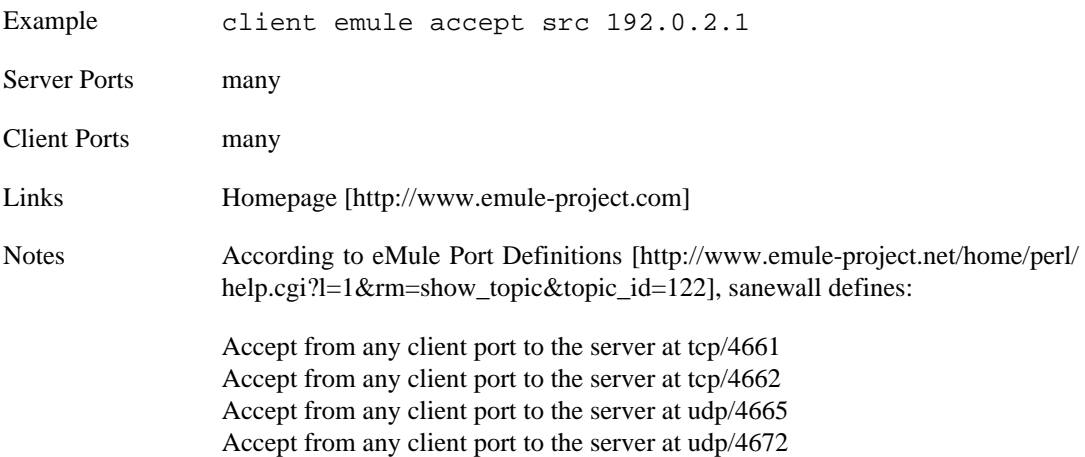

Accept from any server port to the client at tcp/4662 Accept from any server port to the client at udp/4672

Use the sanewall [client command: sanewall-client\(5\)](#page-28-0) command to match the eMule client.

Please note that the eMule client is an HTTP client also.

#### **eserver - eDonkey network server**

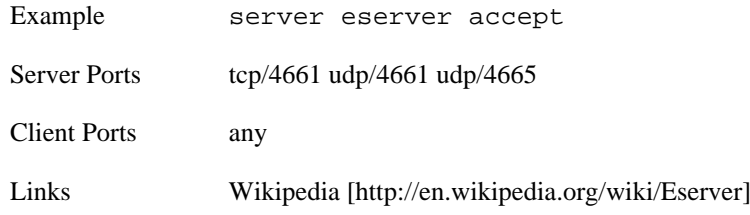

### **ESP - IPSec Encapsulated Security Payload (ESP)**

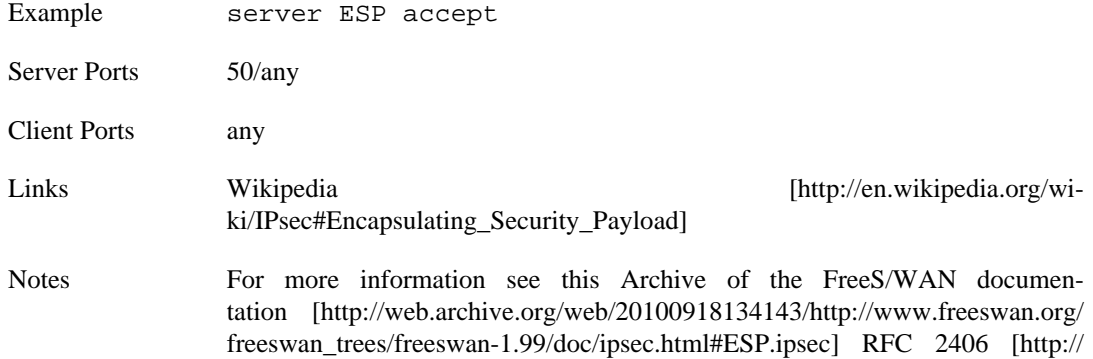

#### **finger - Finger Protocol**

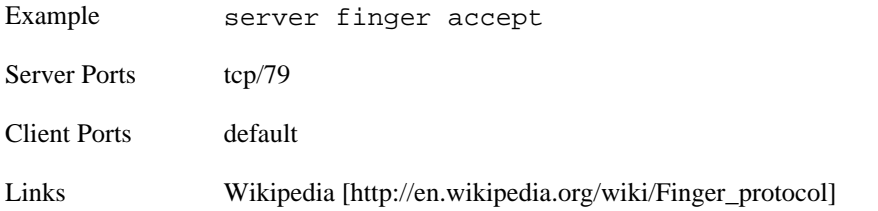

[www.ietf.org/rfc/rfc2406.txt](http://www.ietf.org/rfc/rfc2406.txt)].

#### **ftp - File Transfer Protocol**

<span id="page-66-0"></span>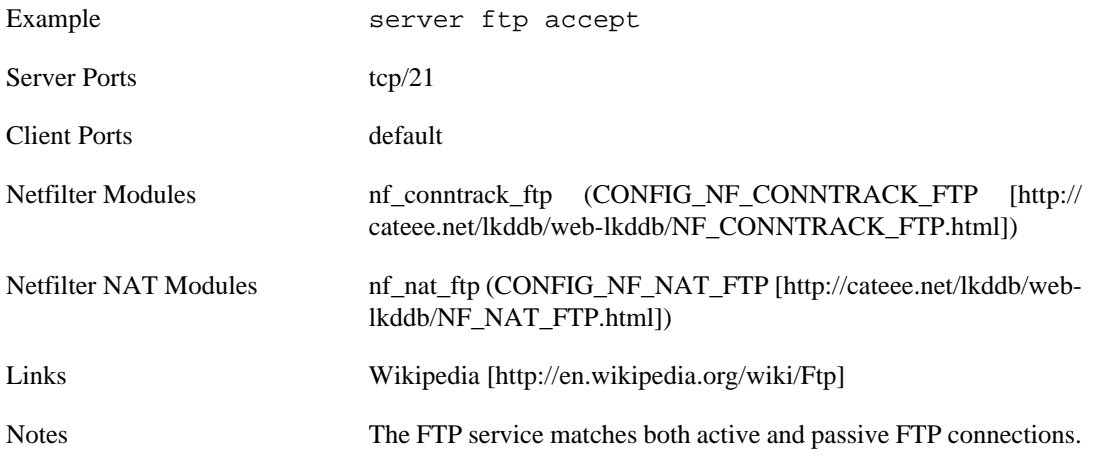

### **gift - giFT Internet File Transfer**

<span id="page-67-1"></span>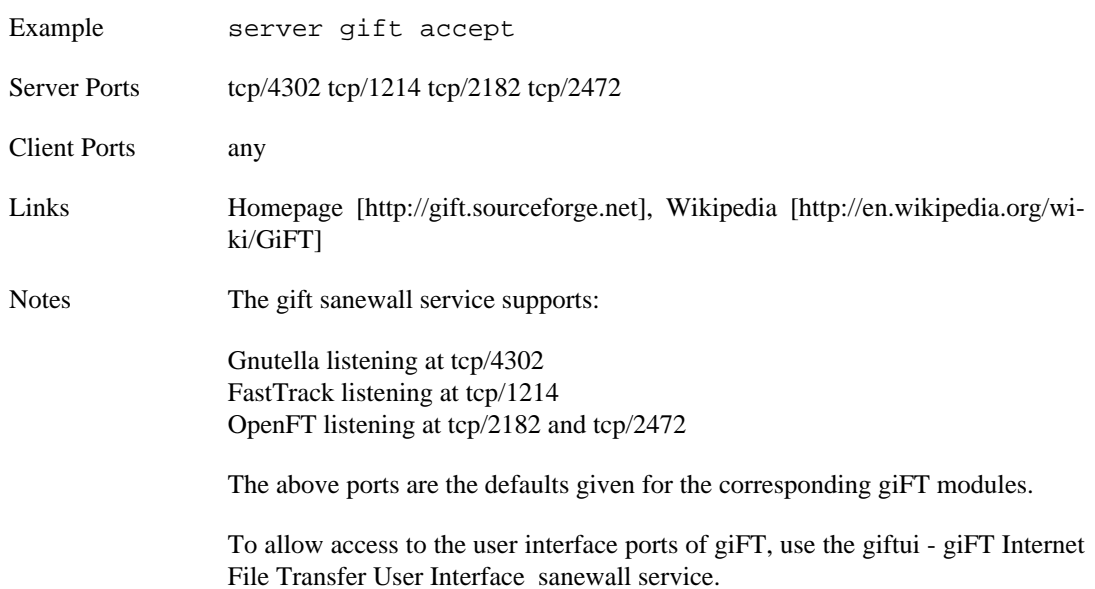

#### **giftui - giFT Internet File Transfer User Interface**

<span id="page-67-0"></span>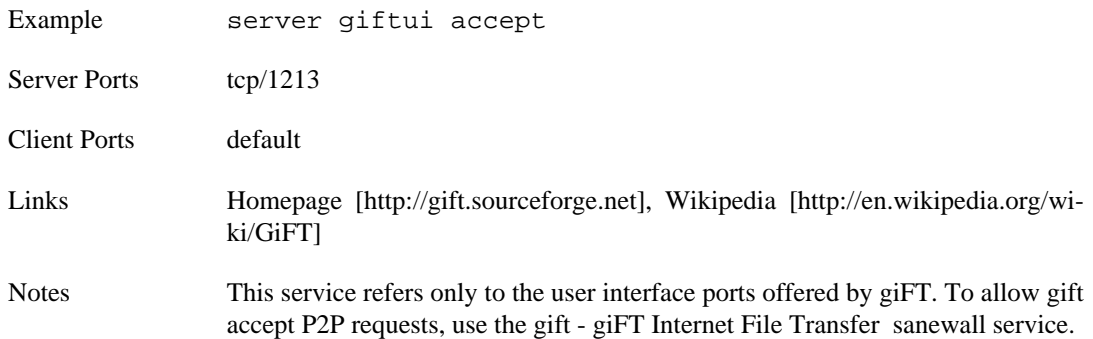

### **gkrellmd - GKrellM Daemon**

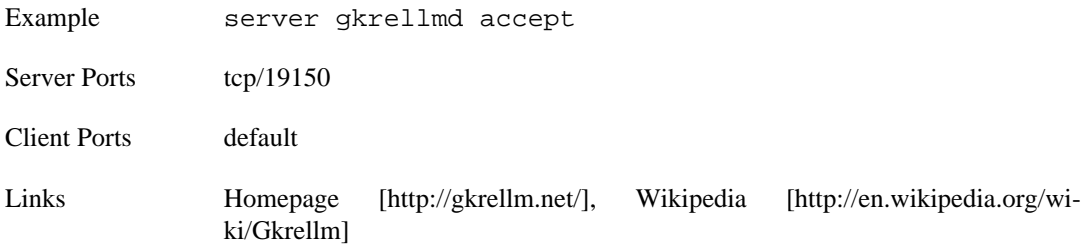

### **GRE - Generic Routing Encapsulation**

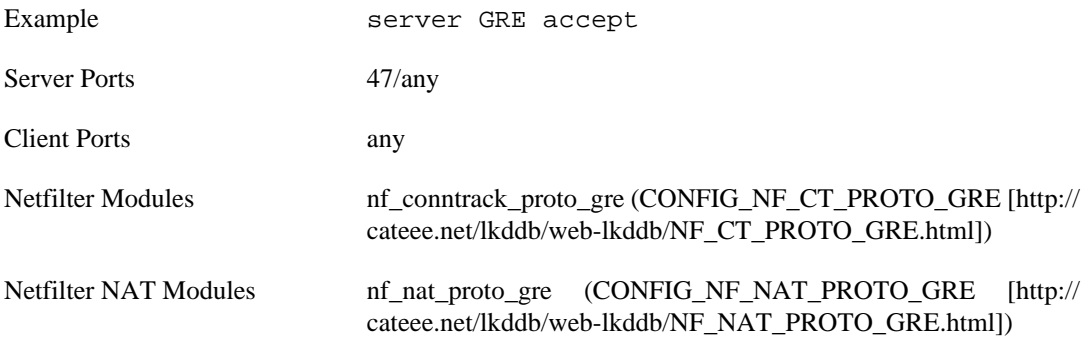

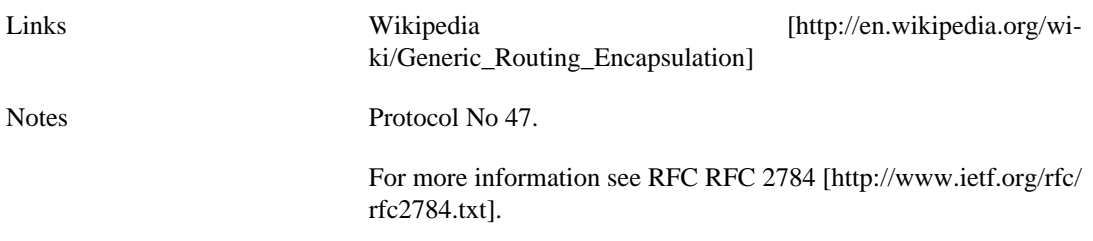

### **h323 - H.323 VoIP**

<span id="page-68-0"></span>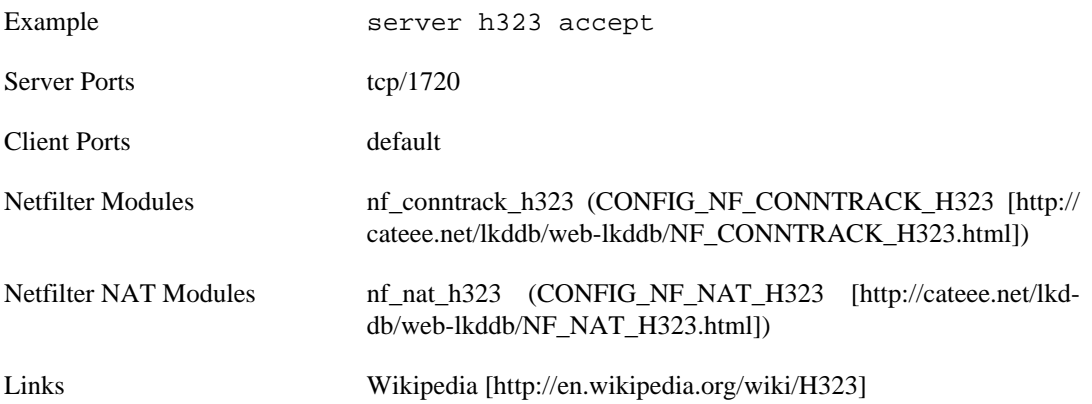

### **heartbeat - HeartBeat**

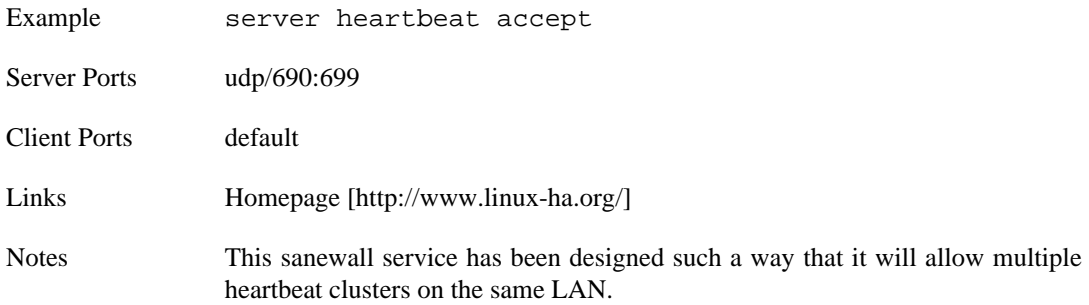

### **http - Hypertext Transfer Protocol**

<span id="page-68-1"></span>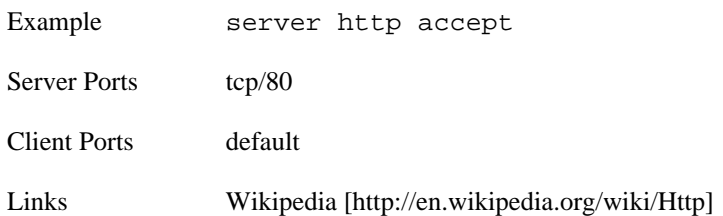

### **httpalt - HTTP alternate port**

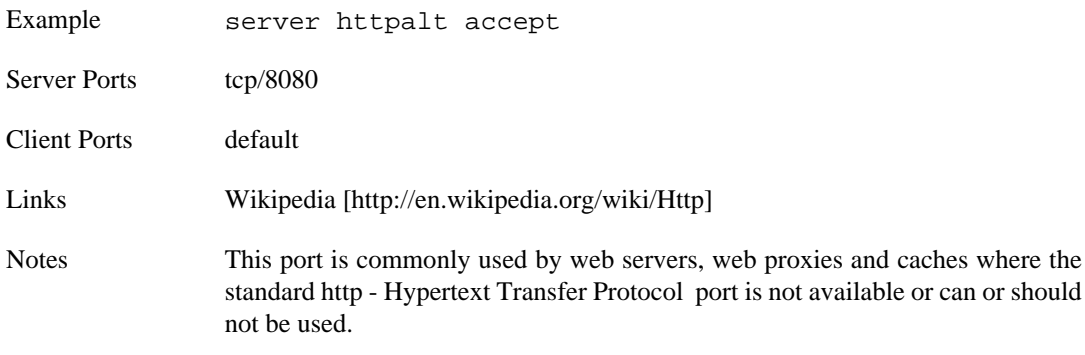

### **https - Secure Hypertext Transfer Protocol**

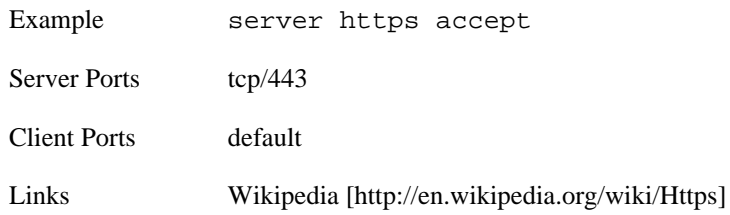

### **hylafax - HylaFAX**

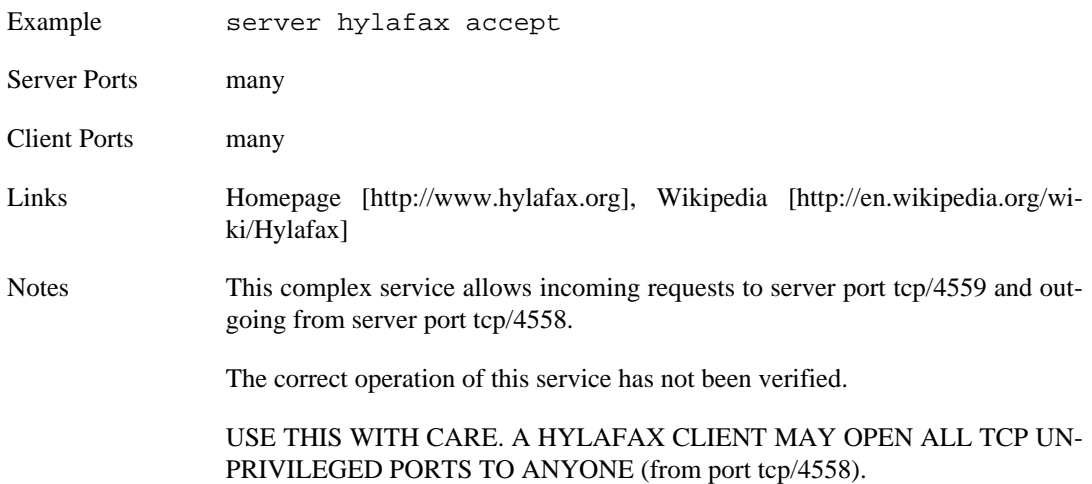

#### **iax - Inter-Asterisk eXchange**

<span id="page-69-1"></span>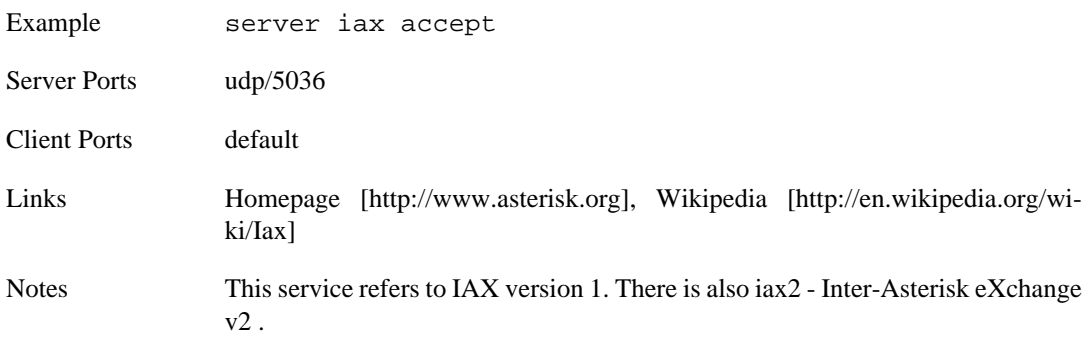

### **iax2 - Inter-Asterisk eXchange v2**

<span id="page-69-0"></span>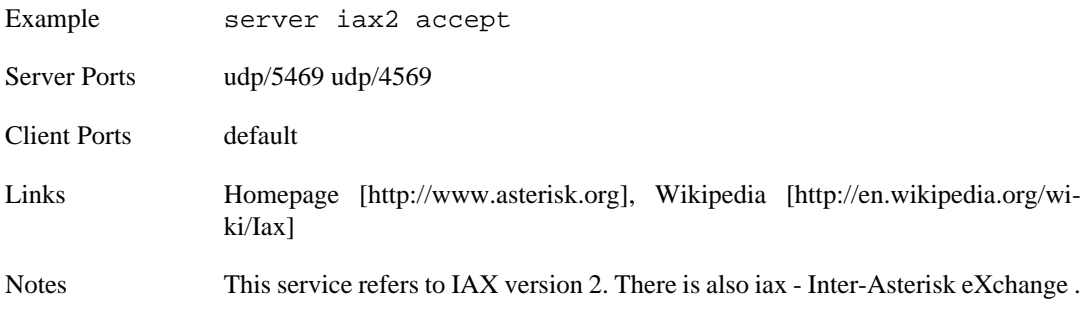

### **icmp - Internet Control Message Protocol**

<span id="page-69-2"></span>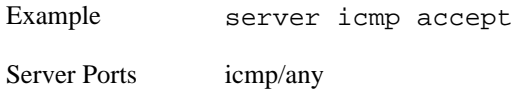

Client Ports any

Links [Wikipedia \[http://en.wikipedia.org/wiki/Internet\\_Control\\_Message\\_Protocol](http://en.wikipedia.org/wiki/Internet_Control_Message_Protocol)]

#### **ICMP - Internet Control Message Protocol**

Alias See [icmp - Internet Control Message Protocol](#page-69-2)

### **icp - Internet Cache Protocol**

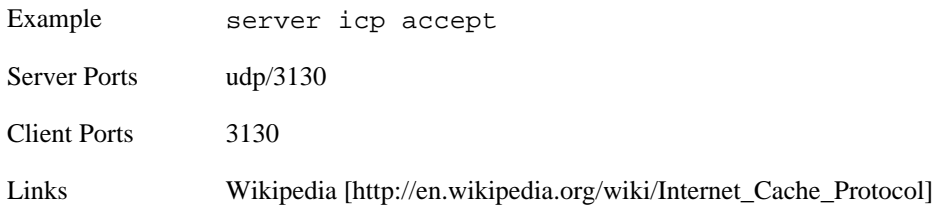

### **ident - Identification Protocol**

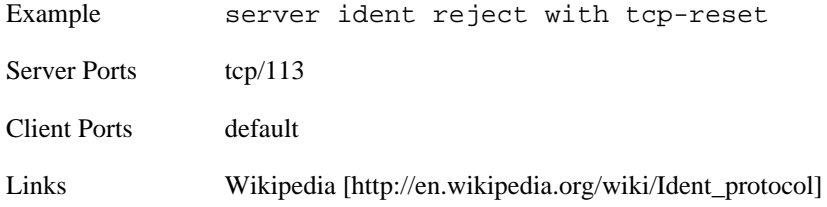

#### **imap - Internet Message Access Protocol**

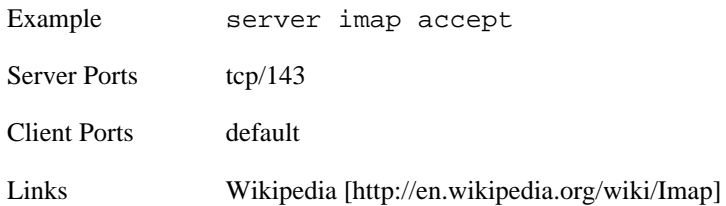

#### **imaps - Secure Internet Message Access Protocol**

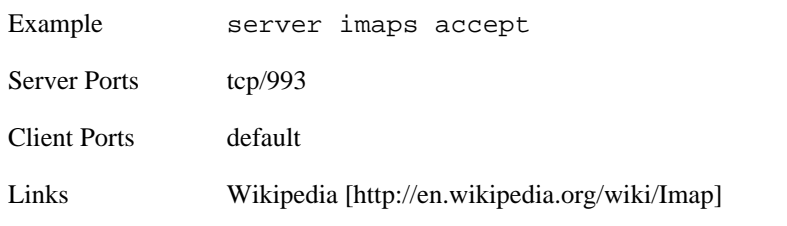

### **ipsecnatt - NAT traversal and IPsec**

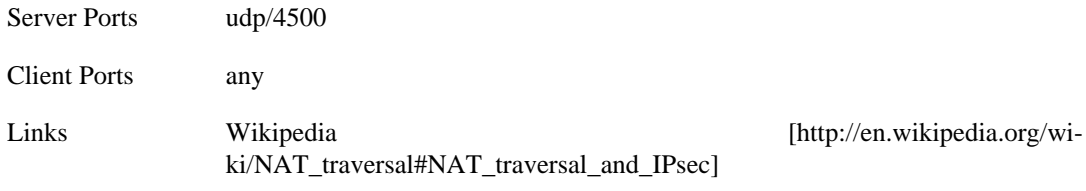

#### **irc - Internet Relay Chat**

<span id="page-70-0"></span>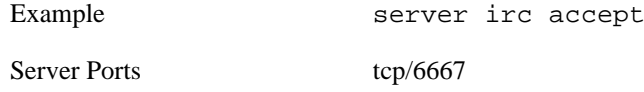

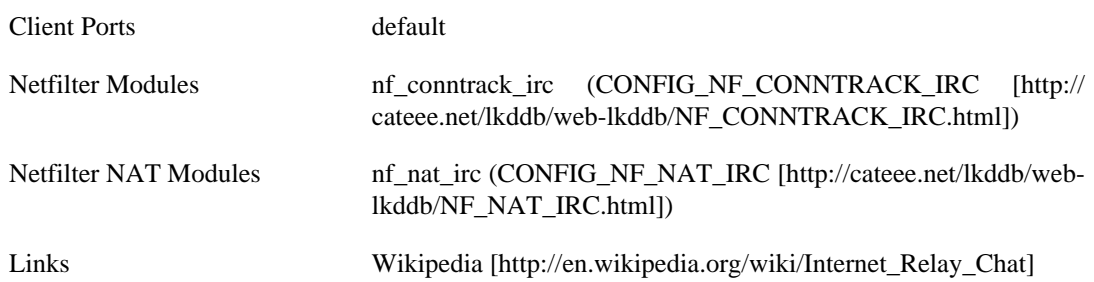

#### **isakmp - Internet Security Association and Key Management Protocol (IKE)**

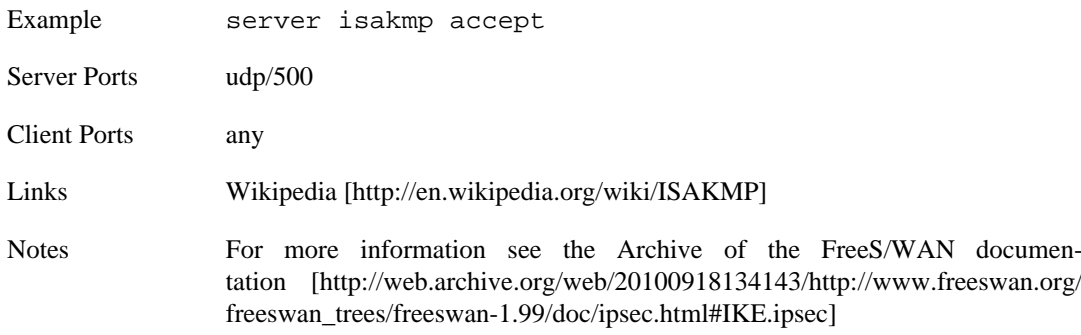

### **jabber - Extensible Messaging and Presence Protocol**

<span id="page-71-0"></span>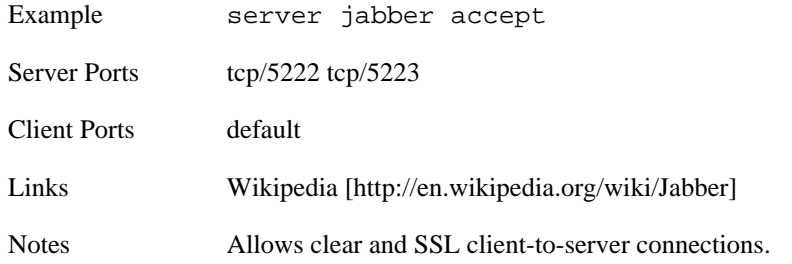

#### **jabberd - Extensible Messaging and Presence Protocol (Server)**

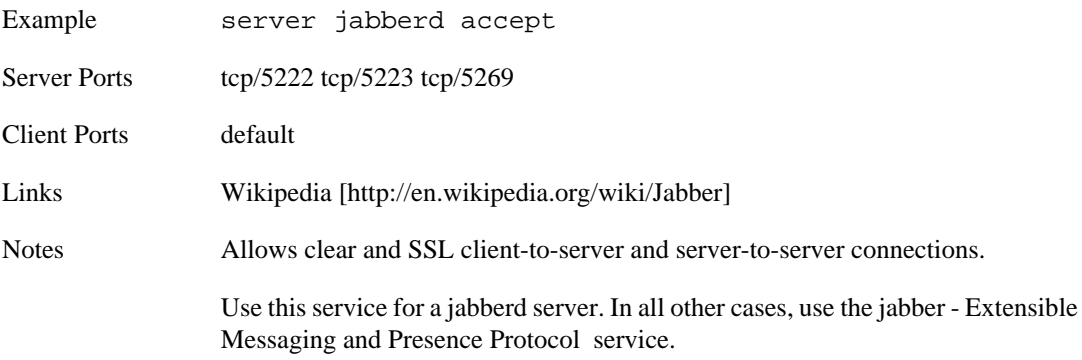

### **l2tp - Layer 2 Tunneling Protocol**

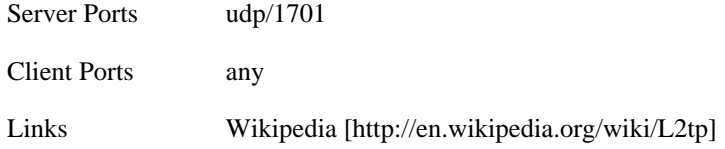

### **ldap - Lightweight Directory Access Protocol**

Example server ldap accept
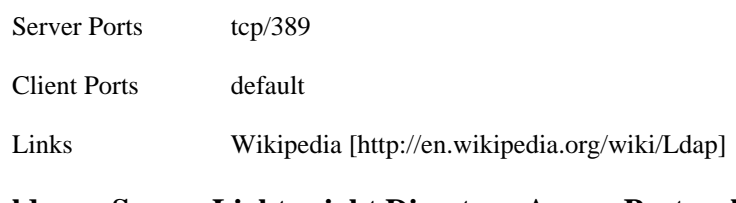

# <span id="page-72-1"></span>**ldaps - Secure Lightweight Directory Access Protocol**

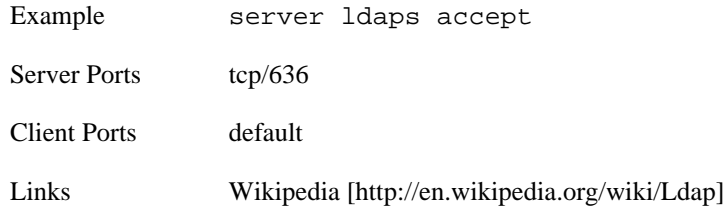

# <span id="page-72-2"></span>**lpd - Line Printer Daemon Protocol**

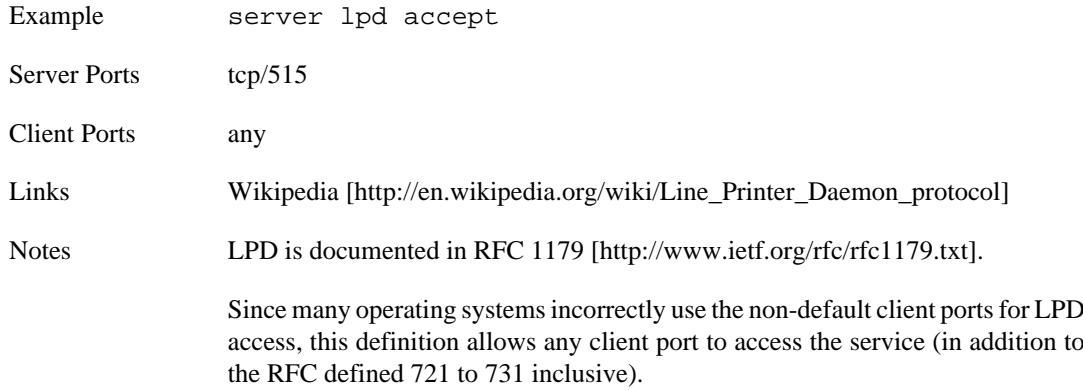

#### <span id="page-72-0"></span>**microsoft\_ds - Direct Hosted (NETBIOS-less) SMB**

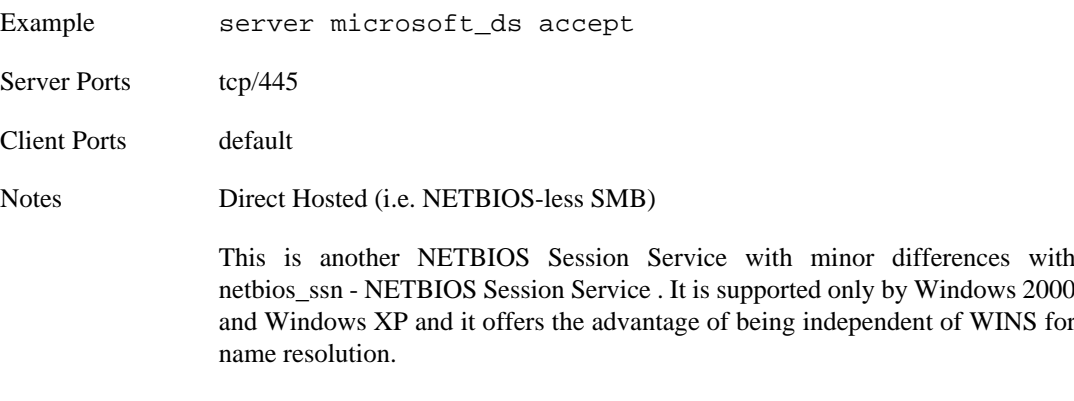

<span id="page-72-3"></span>It seems that samba supports transparently this protocol on the [netbios\\_ssn - NET-](#page-74-0)[BIOS Session Service](#page-74-0) ports, so that either direct hosted or traditional SMB can be served simultaneously.

<span id="page-72-4"></span>Please refer to the [netbios\\_ssn - NETBIOS Session Service](#page-74-0) service for more information.

#### **mms - Microsoft Media Server**

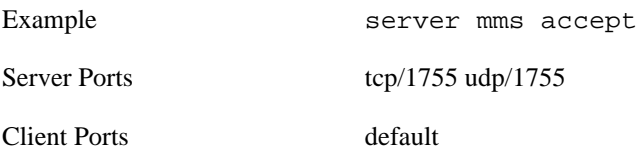

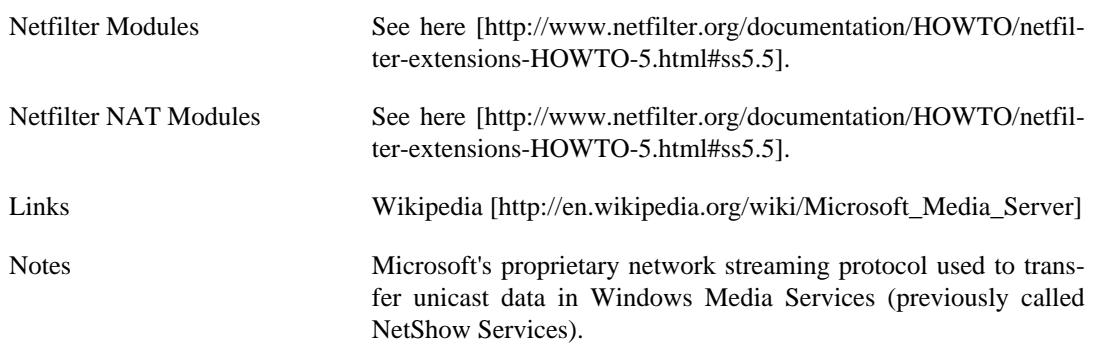

#### <span id="page-73-0"></span>**msn - Microsoft MSN Messenger Service**

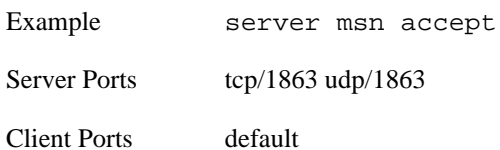

#### <span id="page-73-1"></span>**msnp - msnp**

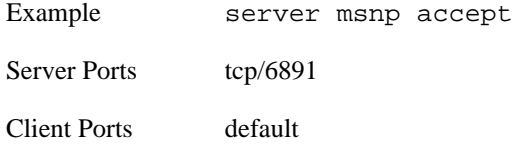

#### <span id="page-73-2"></span>**ms\_ds - Direct Hosted (NETBIOS-less) SMB**

Alias See [microsoft\\_ds - Direct Hosted \(NETBIOS-less\) SMB](#page-72-0)

### <span id="page-73-3"></span>**multicast - Multicast**

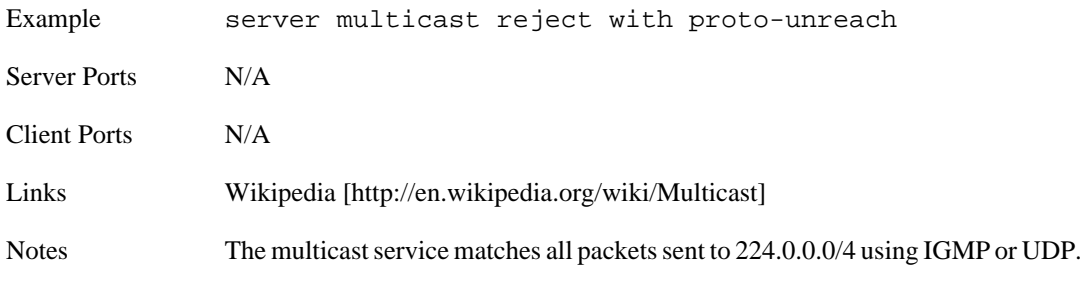

### <span id="page-73-4"></span>**mysql - MySQL**

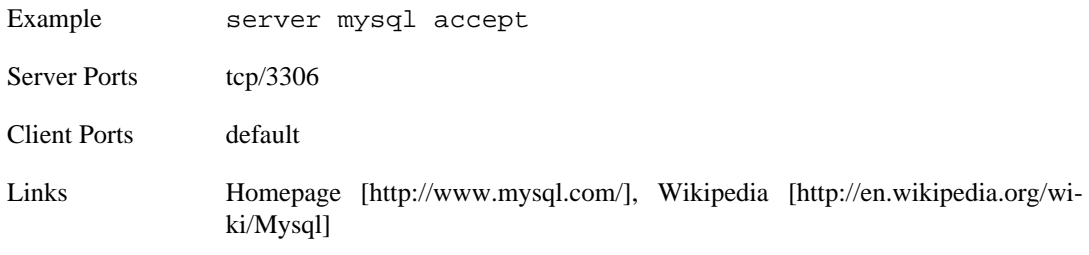

### **netbackup - Veritas NetBackup service**

<span id="page-73-5"></span>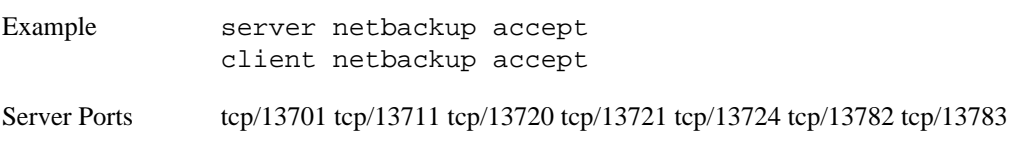

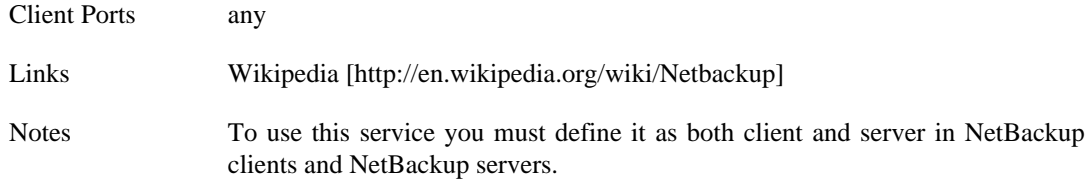

## <span id="page-74-3"></span>**netbios\_dgm - NETBIOS Datagram Distribution Service**

<span id="page-74-2"></span>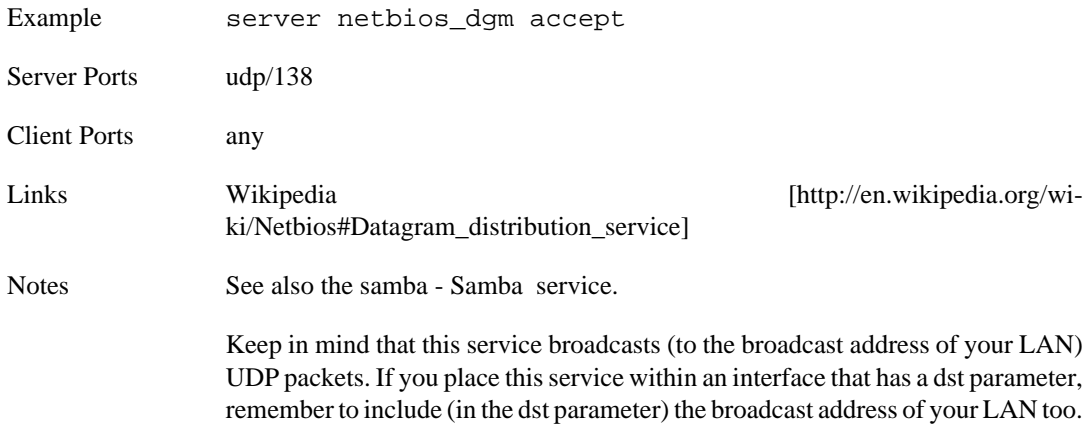

### <span id="page-74-4"></span>**netbios\_ns - NETBIOS Name Service**

<span id="page-74-1"></span>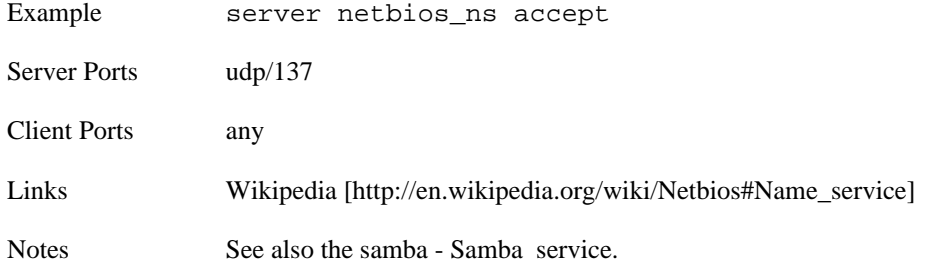

### <span id="page-74-5"></span>**netbios\_ssn - NETBIOS Session Service**

<span id="page-74-0"></span>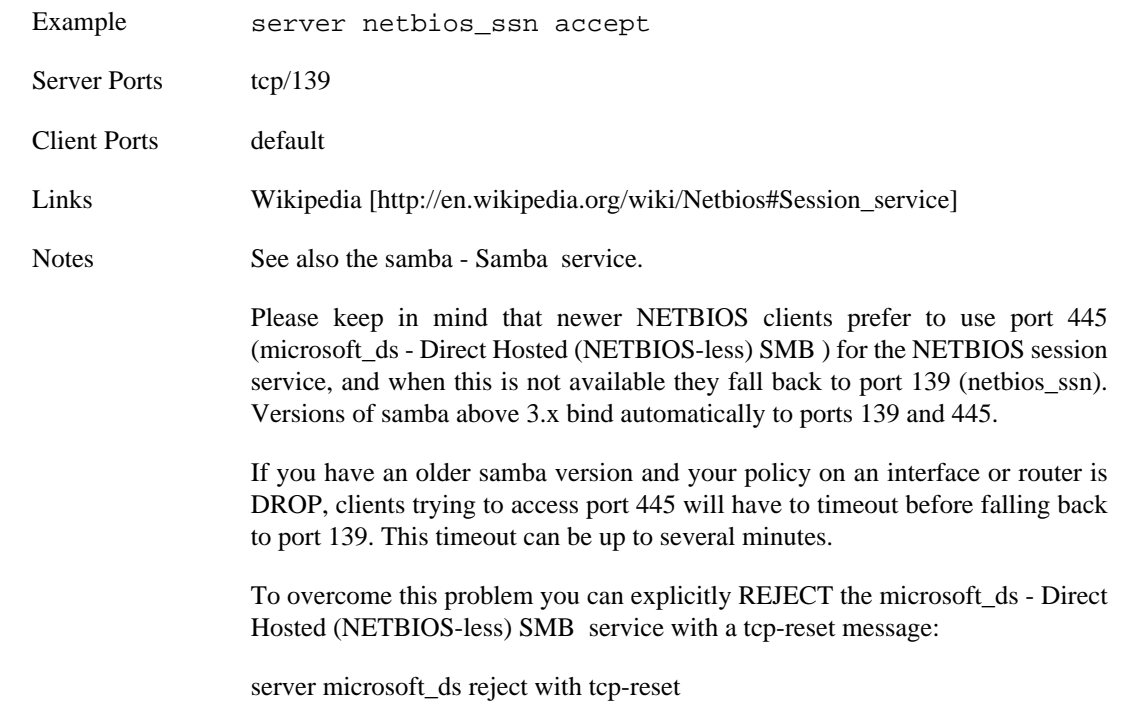

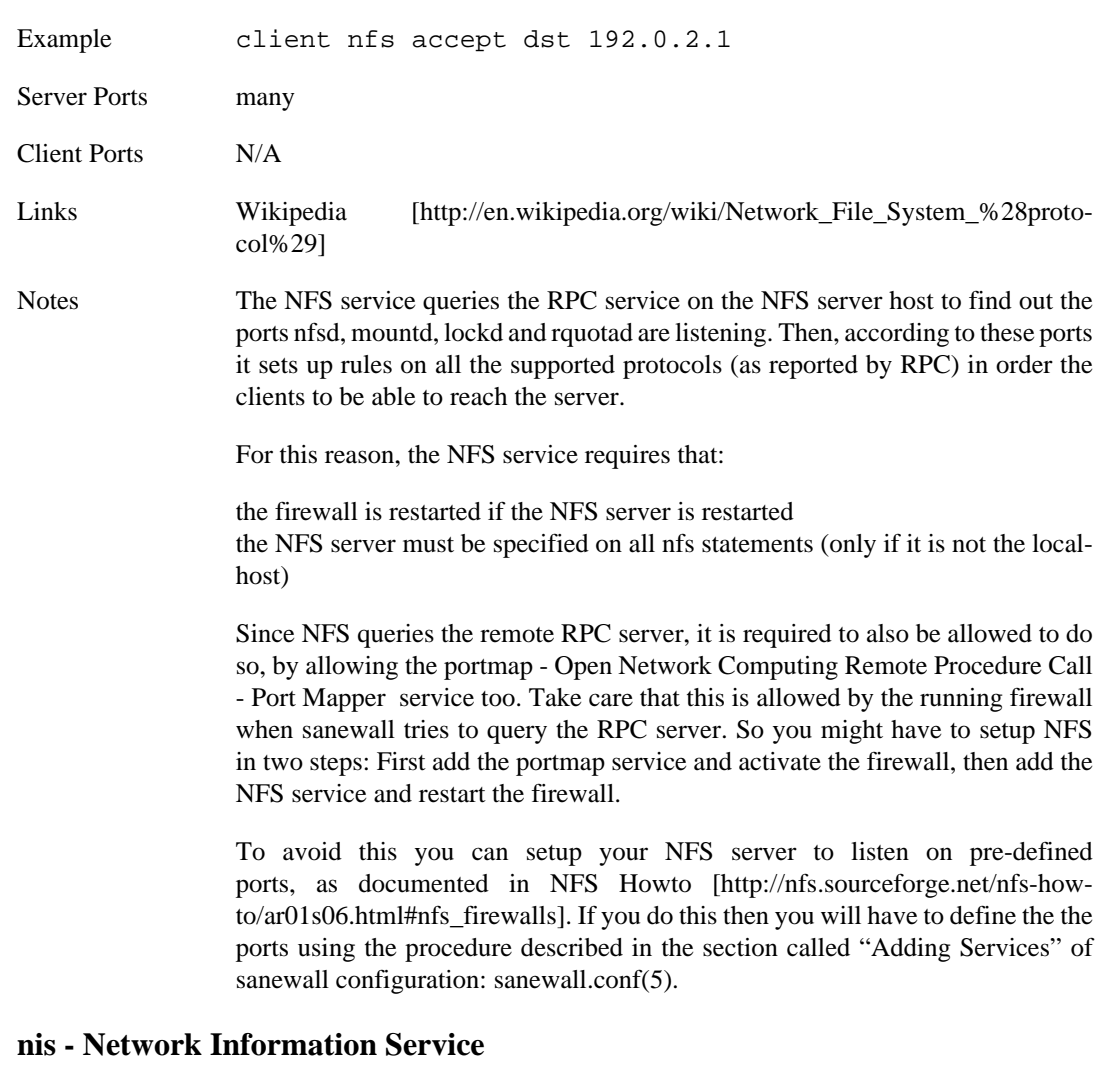

# <span id="page-75-0"></span>**nfs - Network File System**

<span id="page-75-1"></span>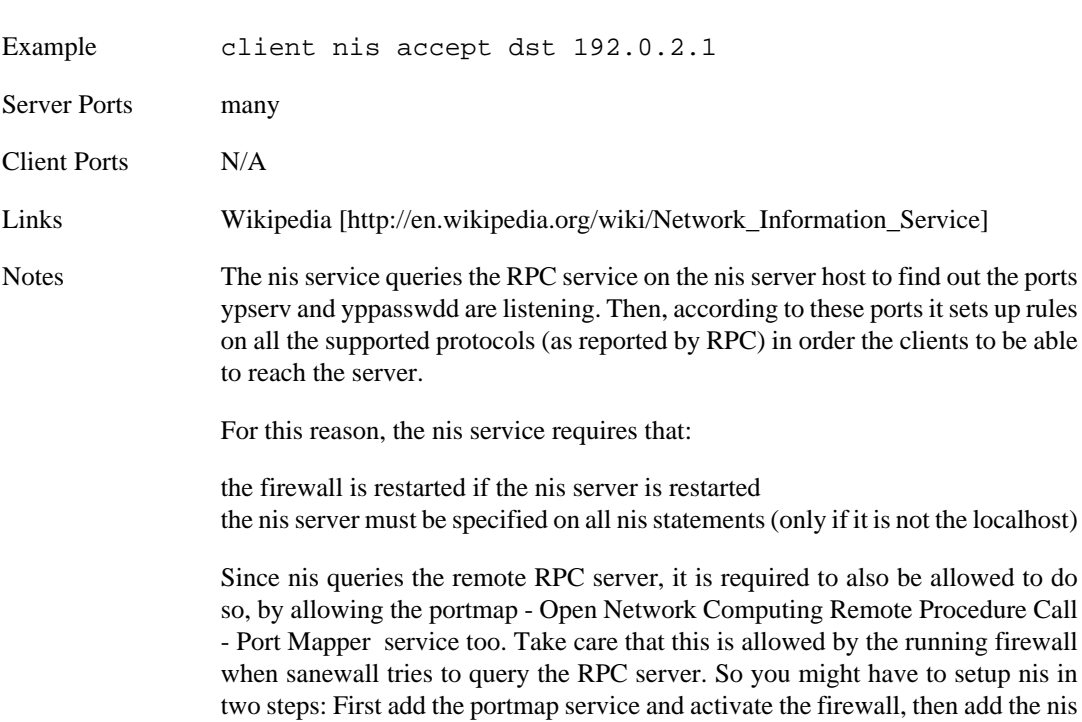

service and restart the firewall.

This service was added to FireHOL by [Carlos Rodrigues](https://sourceforge.net/tracker/?func=detail&atid=487695&aid=1050951&group_id=58425) [[https://sourceforge.net/](https://sourceforge.net/tracker/?func=detail&atid=487695&aid=1050951&group_id=58425) [tracker/?func=detail&atid=487695&aid=1050951&group\\_id=58425](https://sourceforge.net/tracker/?func=detail&atid=487695&aid=1050951&group_id=58425)]. His comments regarding this implementation, are:

These rules work for client access only!

Pushing changes to slave servers won't work if these rules are active somewhere between the master and its slaves, because it is impossible to predict the ports where yppush will be listening on each push.

<span id="page-76-1"></span><span id="page-76-0"></span>Pulling changes directly on the slaves will work, and could be improved performance-wise if these rules are modified to open fypxfrd. This wasn't done because it doesn't make that much sense since pushing changes on the master server is the most common, and recommended, way to replicate maps.

#### **nntp - Network News Transfer Protocol**

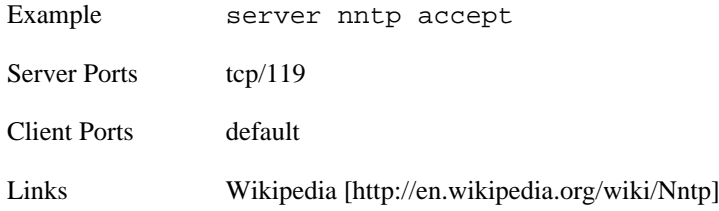

#### **nntps - Secure Network News Transfer Protocol**

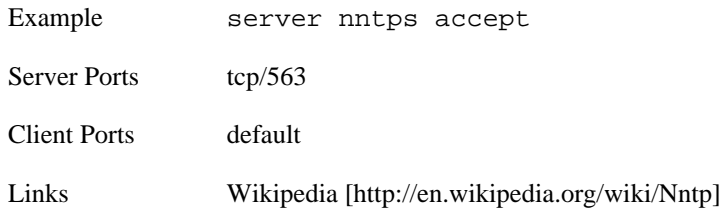

#### <span id="page-76-2"></span>**nrpe - Nagios NRPE**

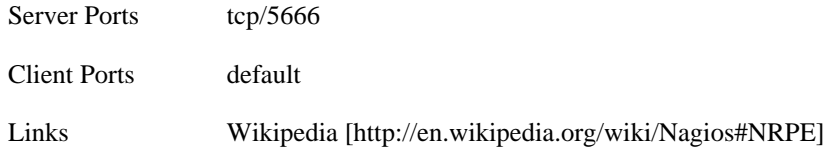

#### <span id="page-76-3"></span>**ntp - Network Time Protocol**

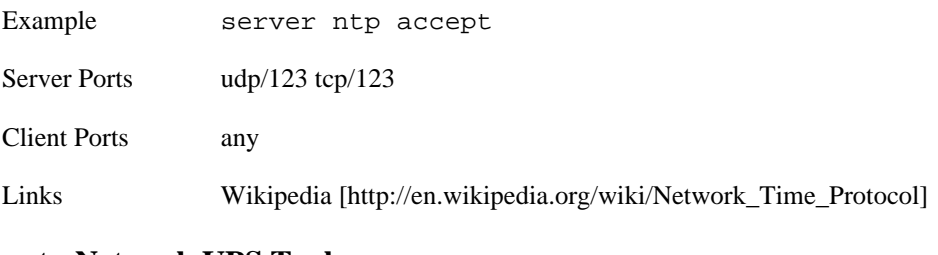

#### <span id="page-76-4"></span>**nut - Network UPS Tools**

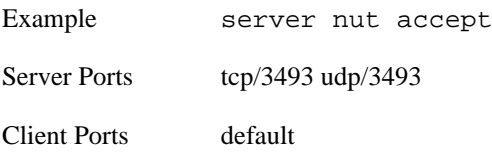

<span id="page-77-0"></span>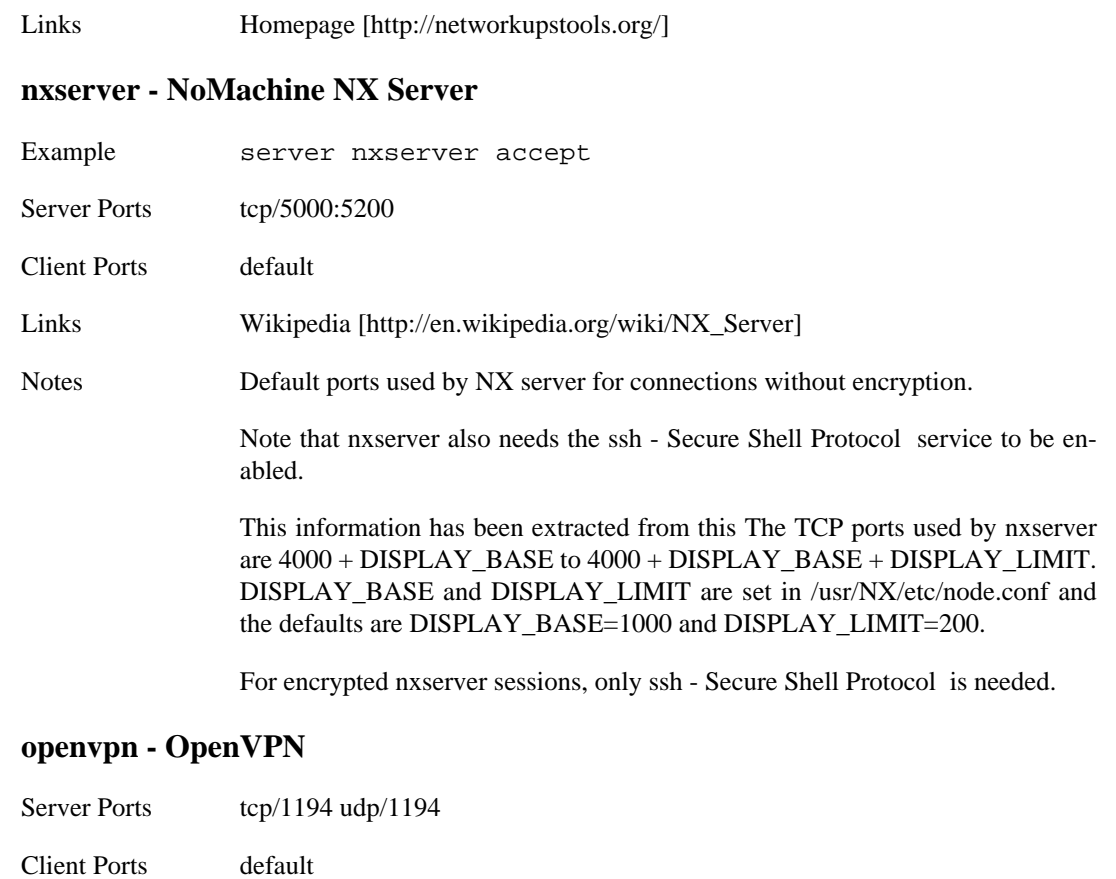

<span id="page-77-1"></span>Links [Homepage](http://openvpn.net/) [\[http://openvpn.net/](http://openvpn.net/)], [Wikipedia](http://en.wikipedia.org/wiki/OpenVPN) [[http://en.wikipedia.org/wiki/Open-](http://en.wikipedia.org/wiki/OpenVPN)[VPN](http://en.wikipedia.org/wiki/OpenVPN)]

#### <span id="page-77-2"></span>**oracle - Oracle Database**

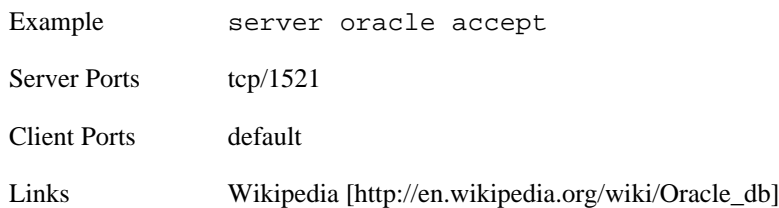

### <span id="page-77-3"></span>**OSPF - Open Shortest Path First**

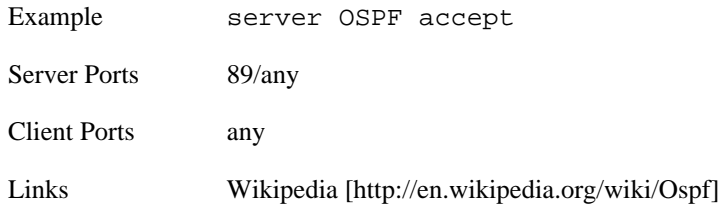

# <span id="page-77-4"></span>**ping - Ping (ICMP echo)**

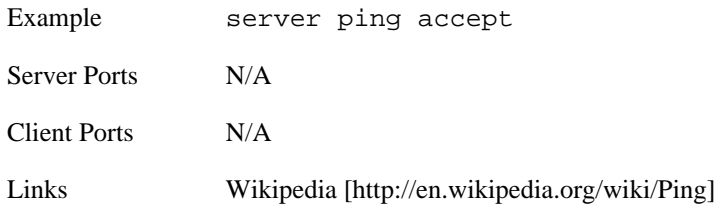

Notes This services matches requests of protocol ICMP and type echo-request (TYPE=8) and their replies of type echo-reply (TYPE=0).

<span id="page-78-2"></span><span id="page-78-1"></span>The ping service is stateful.

#### **pop3 - Post Office Protocol**

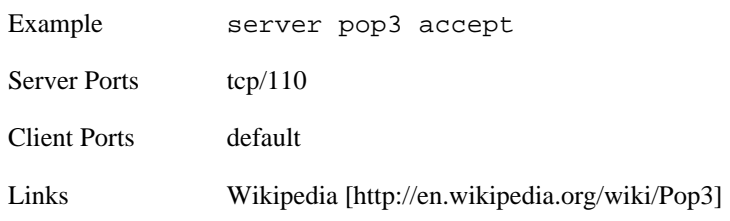

#### **pop3s - Secure Post Office Protocol**

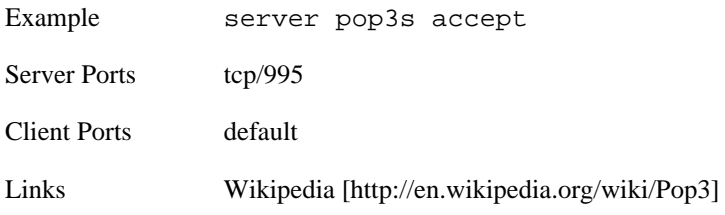

#### <span id="page-78-3"></span>**portmap - Open Network Computing Remote Procedure Call - Port Mapper**

<span id="page-78-0"></span>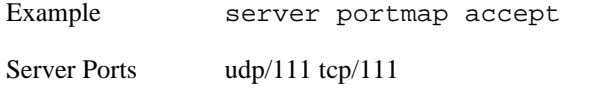

Client Ports any Links [Wikipedia \[http://en.wikipedia.org/wiki/Portmap\]](http://en.wikipedia.org/wiki/Portmap)

#### <span id="page-78-4"></span>**postgres - PostgreSQL**

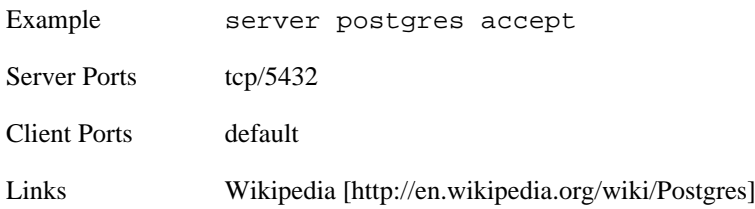

#### <span id="page-78-5"></span>**pptp - Point-to-Point Tunneling Protocol**

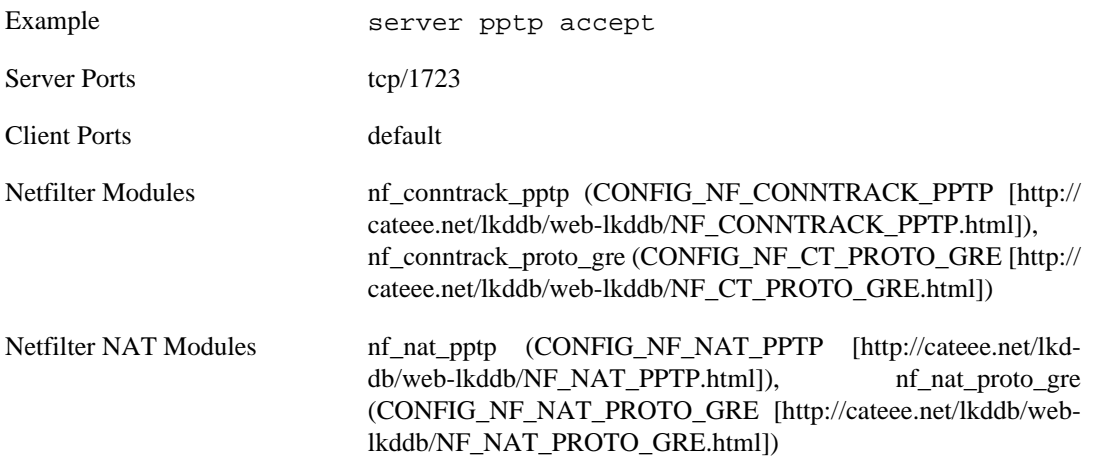

<span id="page-79-5"></span><span id="page-79-4"></span><span id="page-79-3"></span><span id="page-79-2"></span><span id="page-79-1"></span><span id="page-79-0"></span>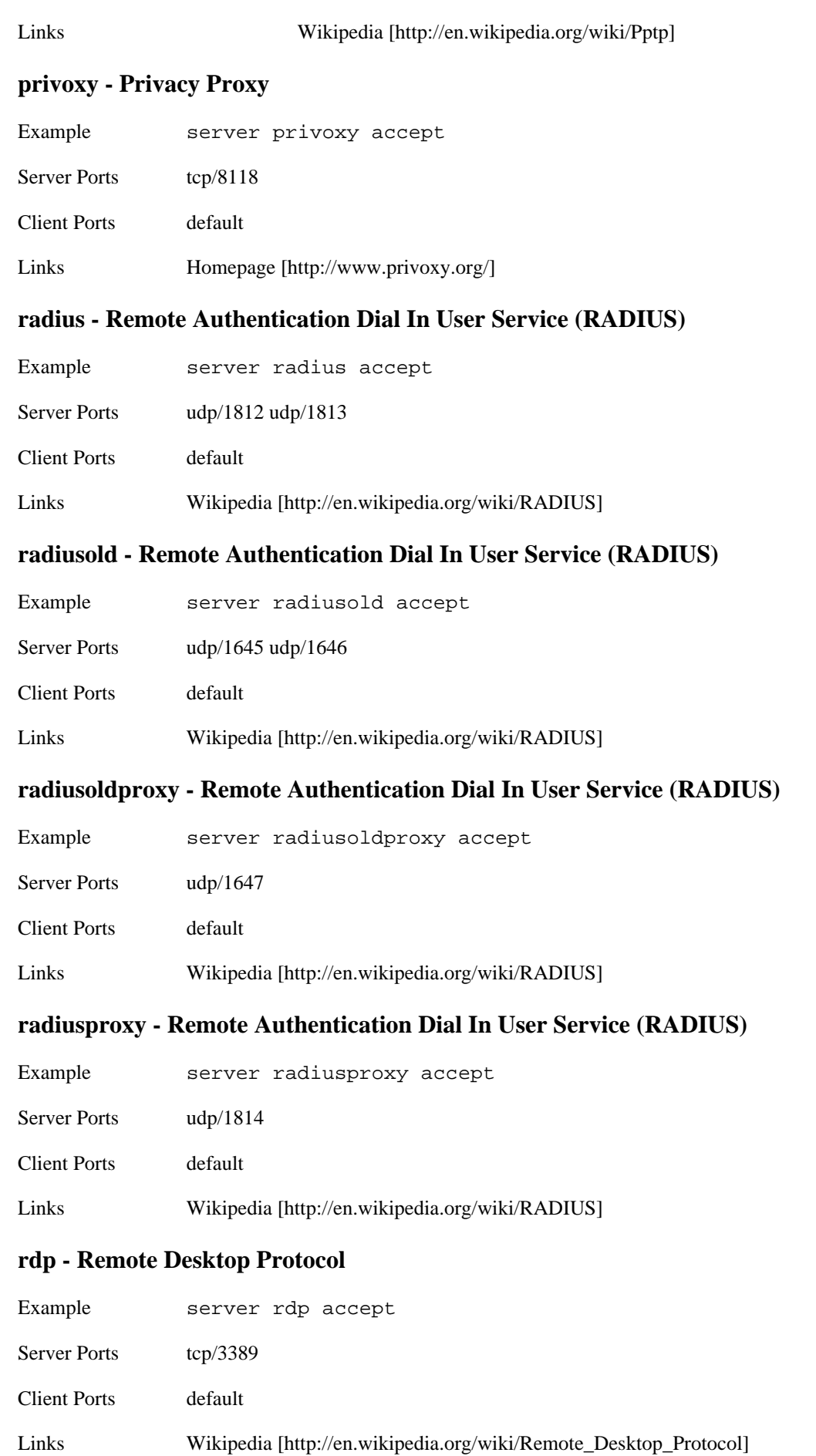

Notes Remote Desktop Protocol is also known also as Terminal Services.

### <span id="page-80-1"></span>**rndc - Remote Name Daemon Control**

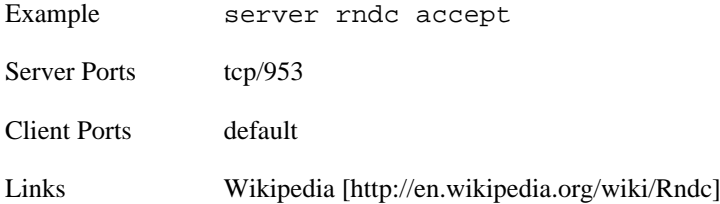

# <span id="page-80-2"></span>**rsync - rsync protocol**

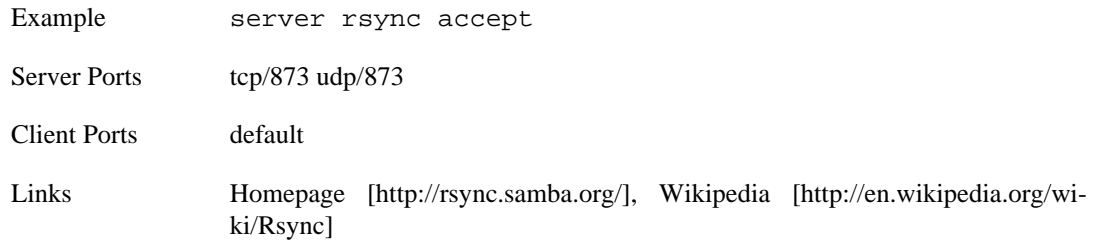

# <span id="page-80-3"></span>**rtp - Real-time Transport Protocol**

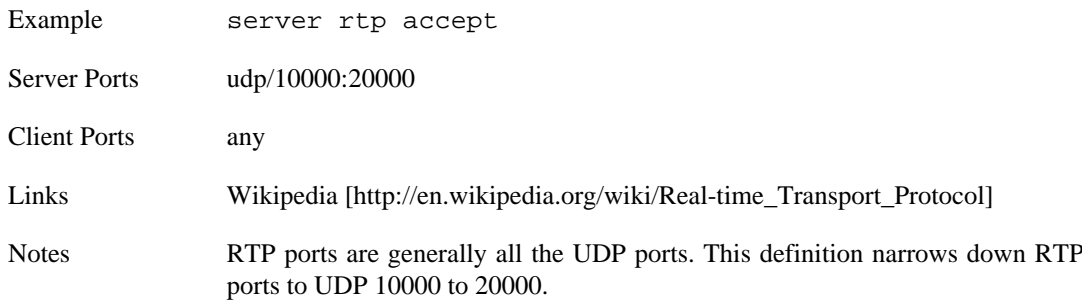

#### <span id="page-80-4"></span>**samba - Samba**

<span id="page-80-0"></span>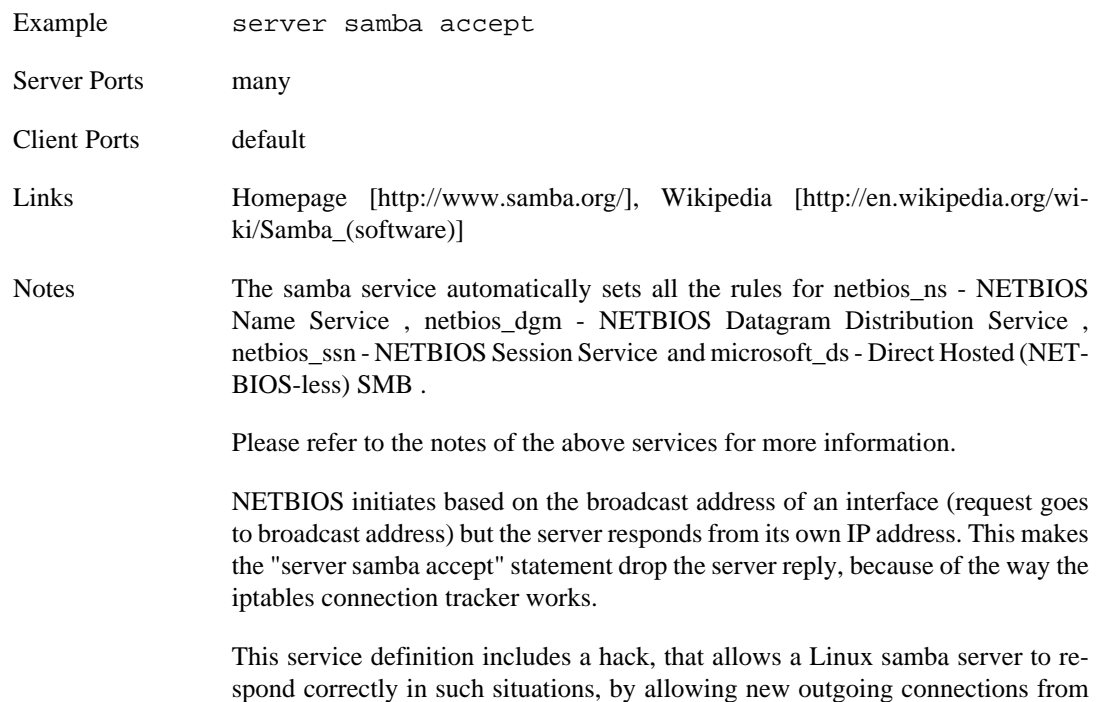

the well known [netbios\\_ns - NETBIOS Name Service](#page-74-1) port to the clients high ports.

<span id="page-81-0"></span>However, for clients and routers this hack is not applied because it would open all unprivileged ports to the samba server. The only solution to overcome the problem in such cases (routers or clients) is to build a trust relationship between the samba servers and clients.

#### **sane - SANE Scanner service**

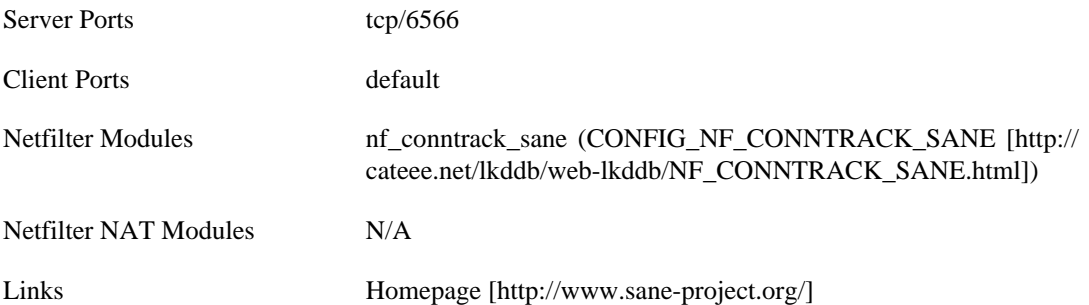

#### <span id="page-81-1"></span>**sip - Session Initiation Protocol**

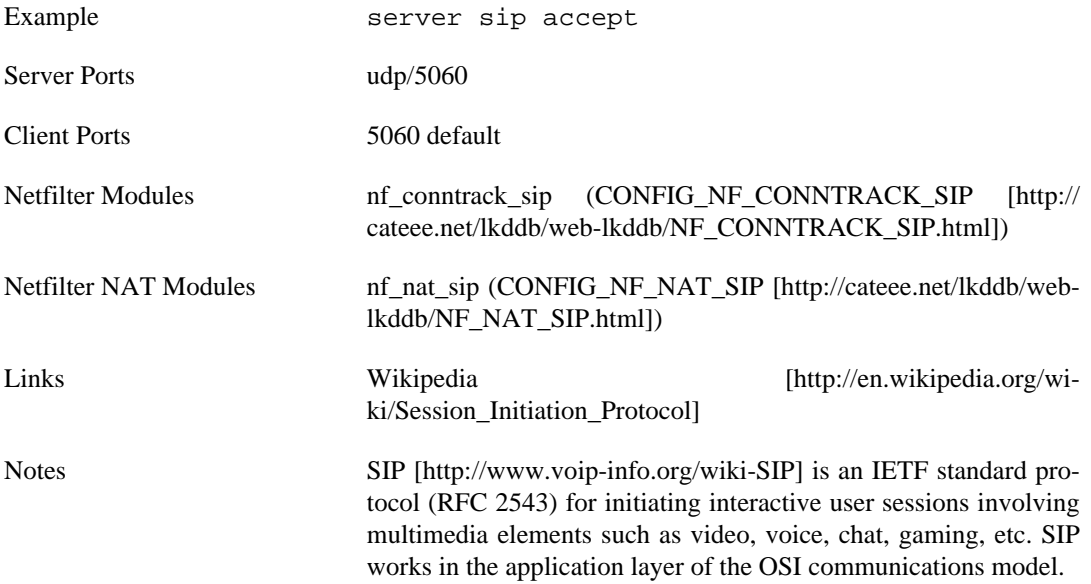

#### <span id="page-81-2"></span>**smtp - Simple Mail Transport Protocol**

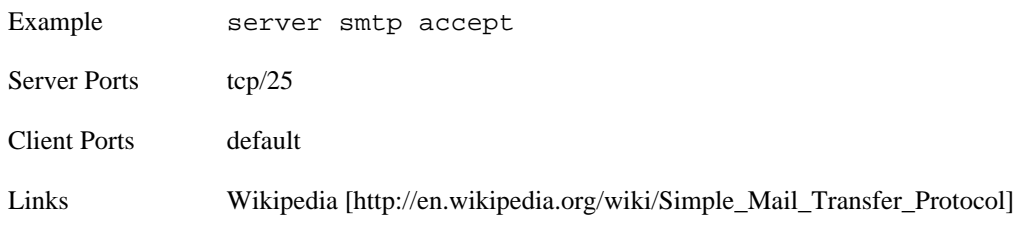

#### **smtps - Secure Simple Mail Transport Protocol**

<span id="page-81-3"></span>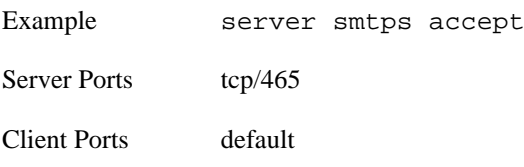

<span id="page-82-1"></span>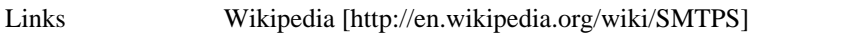

### **snmp - Simple Network Management Protocol**

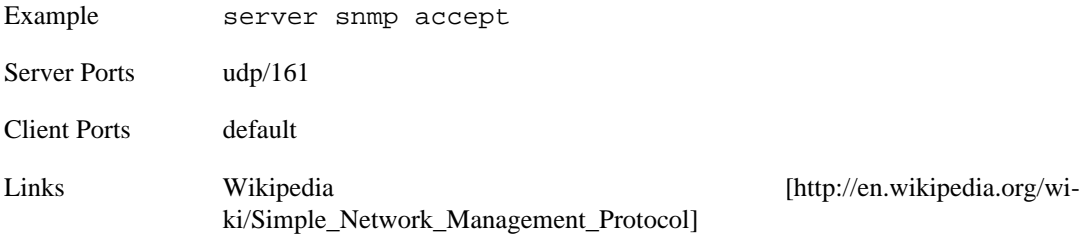

## <span id="page-82-2"></span>**snmptrap - SNMP Trap**

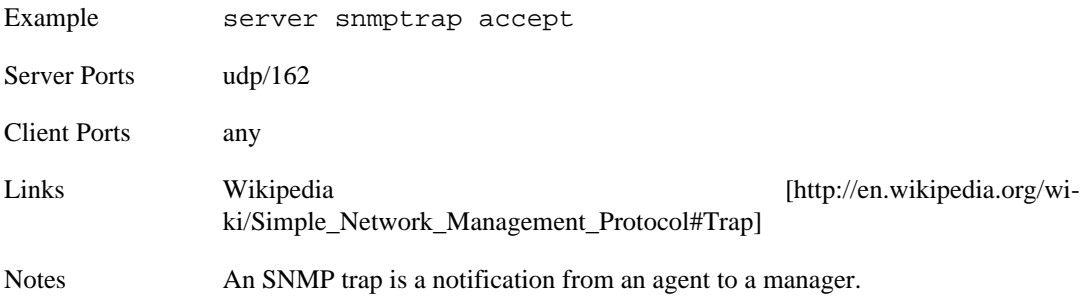

# <span id="page-82-3"></span>**socks - SOCKet Secure**

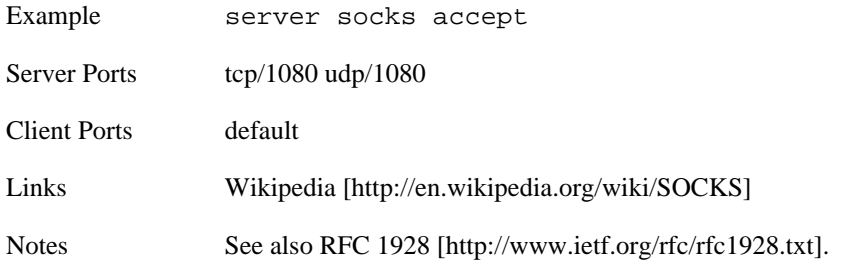

# <span id="page-82-4"></span>**squid - Squid Web Cache**

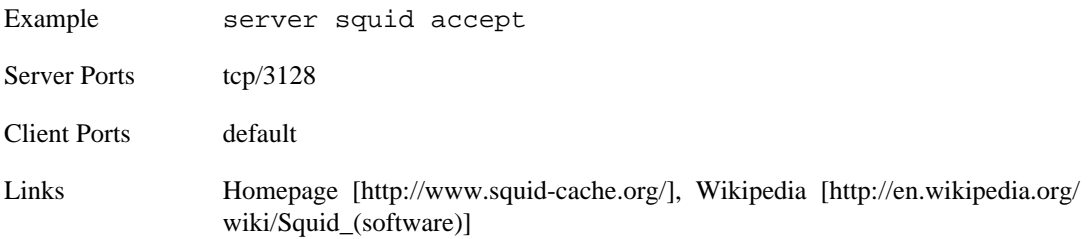

### <span id="page-82-5"></span>**ssh - Secure Shell Protocol**

<span id="page-82-0"></span>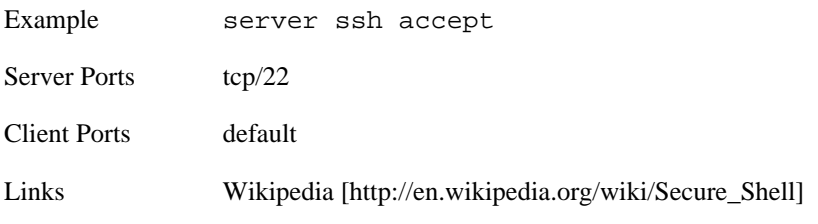

## <span id="page-82-6"></span>**stun - Session Traversal Utilities for NAT**

Example server stun accept

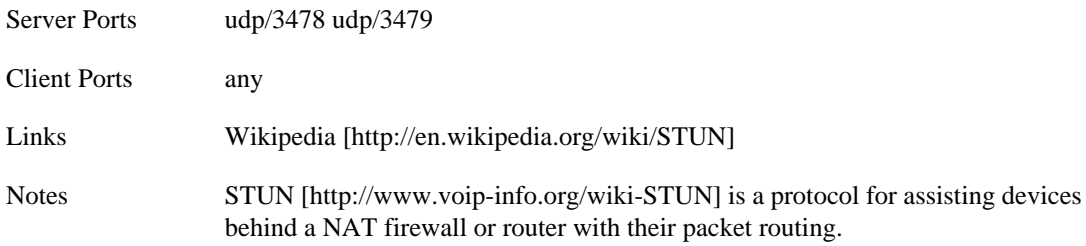

### <span id="page-83-0"></span>**submission - SMTP over SSL/TLS submission**

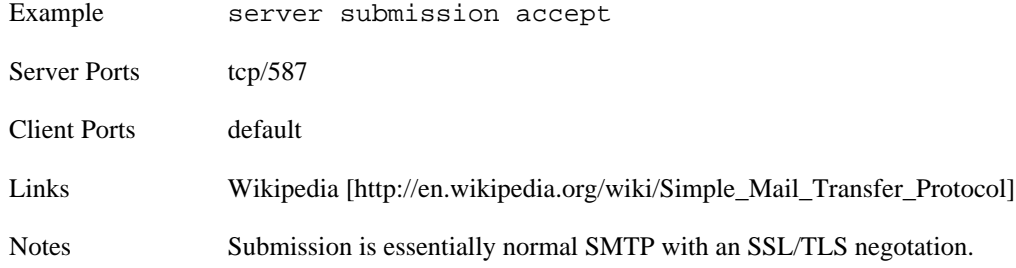

#### <span id="page-83-1"></span>**sunrpc - Open Network Computing Remote Procedure Call - Port Mapper**

Alias See [portmap - Open Network Computing Remote Procedure Call - Port Mapper](#page-78-0)

# <span id="page-83-2"></span>**swat - Samba Web Administration Tool**

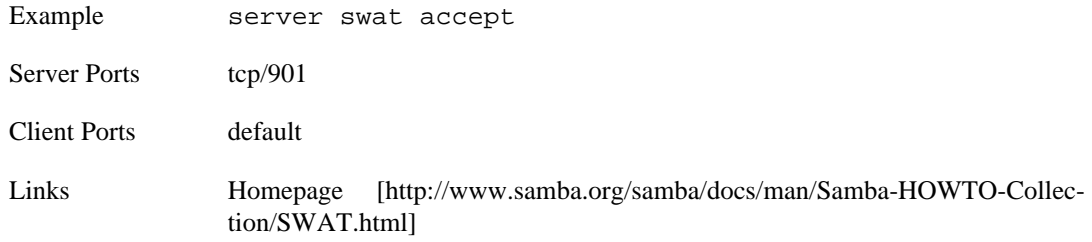

# <span id="page-83-3"></span>**syslog - Syslog Remote Logging Protocol**

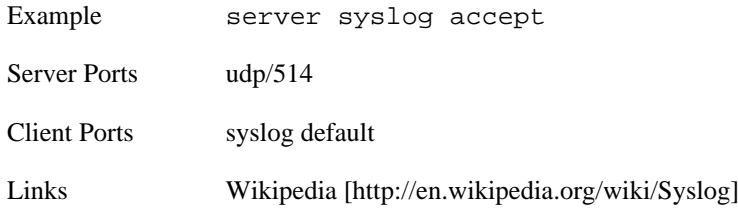

#### <span id="page-83-4"></span>**telnet - Telnet**

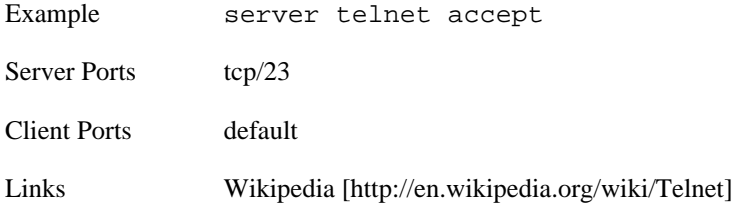

# <span id="page-83-5"></span>**tftp - Trivial File Transfer Protocol**

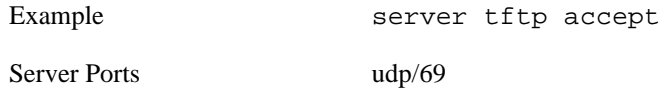

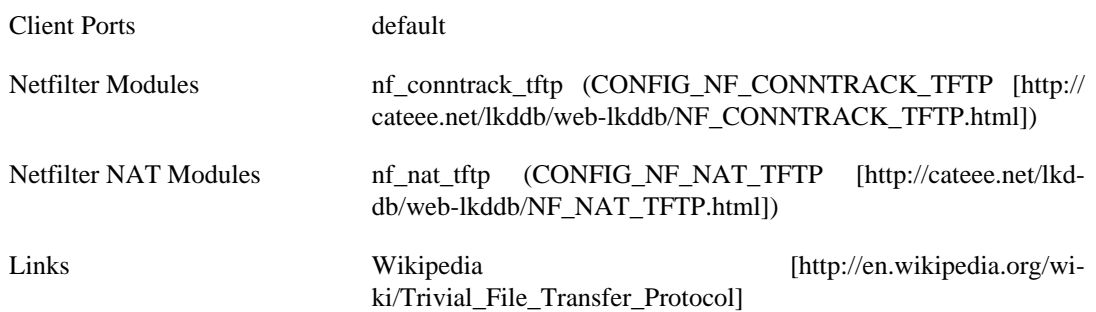

#### <span id="page-84-0"></span>**time - Time Protocol**

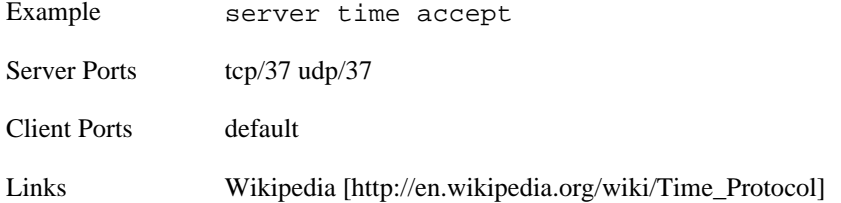

### <span id="page-84-1"></span>**timestamp - ICMP Timestamp**

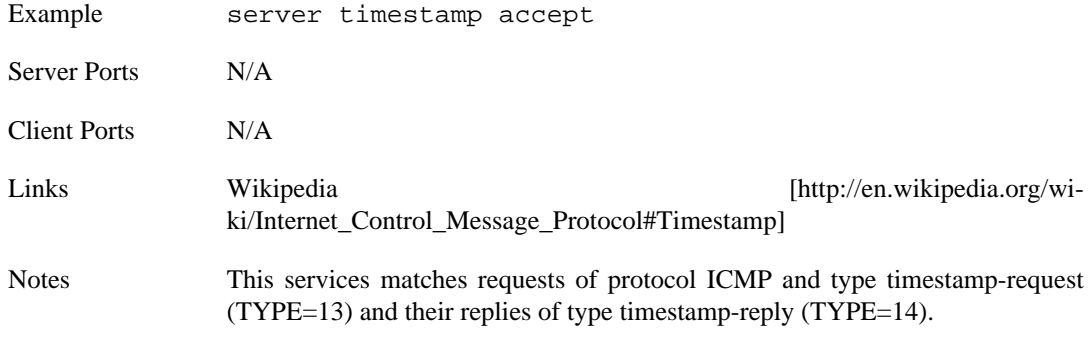

<span id="page-84-3"></span><span id="page-84-2"></span>The timestamp service is stateful.

#### **tomcat - HTTP alternate port**

Alias See [httpalt - HTTP alternate port](#page-68-0)

# **upnp - Universal Plug and Play**

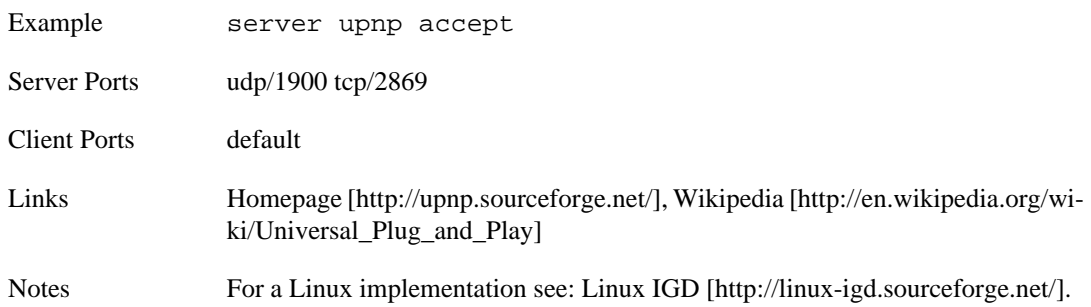

# <span id="page-84-4"></span>**uucp - Unix-to-Unix Copy**

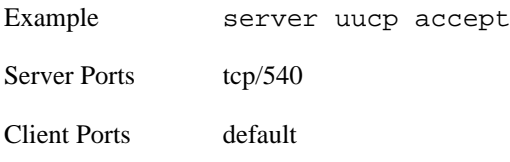

<span id="page-85-0"></span>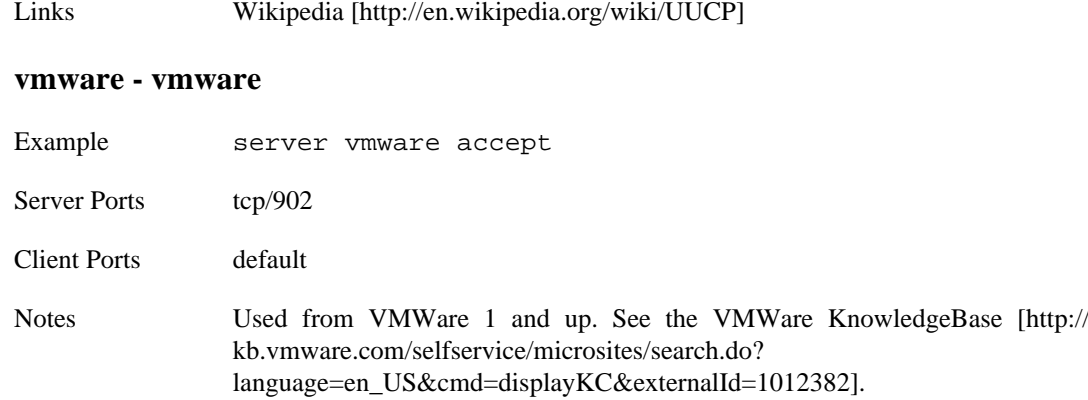

#### <span id="page-85-1"></span>**vmwareauth - vmwareauth**

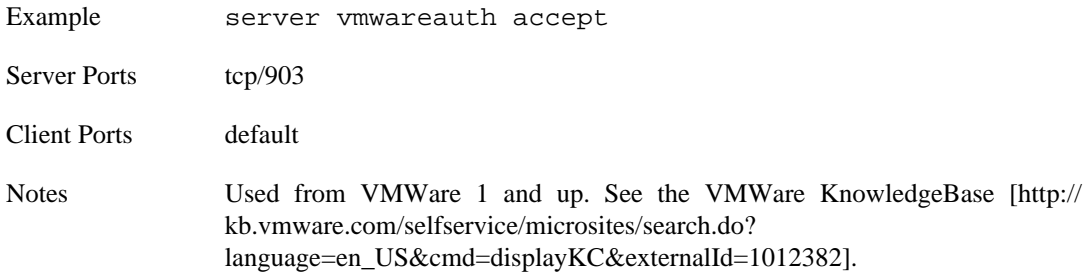

#### <span id="page-85-2"></span>**vmwareweb - vmwareweb**

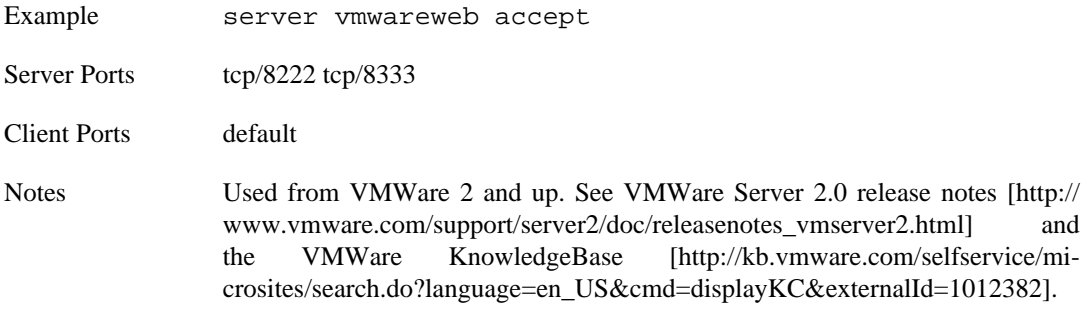

# <span id="page-85-3"></span>**vnc - Virtual Network Computing**

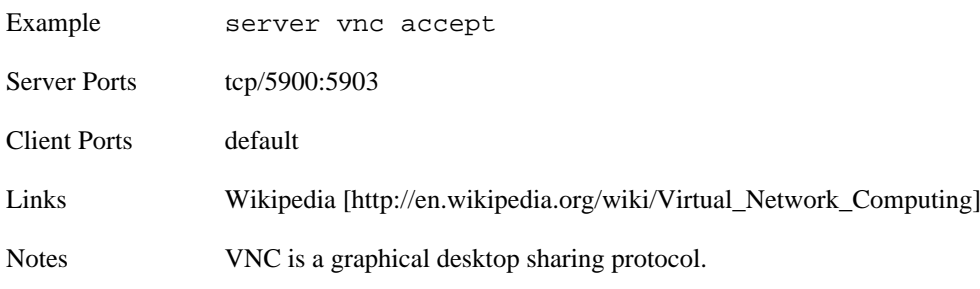

#### <span id="page-85-4"></span>**webcache - HTTP alternate port**

Alias See [httpalt - HTTP alternate port](#page-68-0)

### <span id="page-85-5"></span>**webmin - Webmin Administration System**

Example server webmin accept

Server Ports tcp/10000

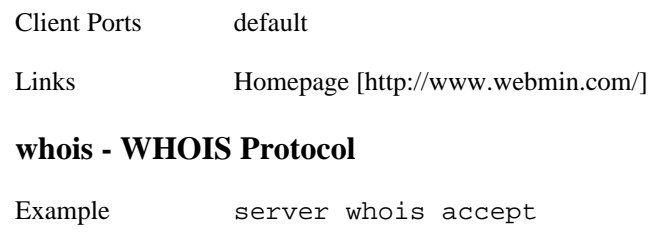

<span id="page-86-0"></span>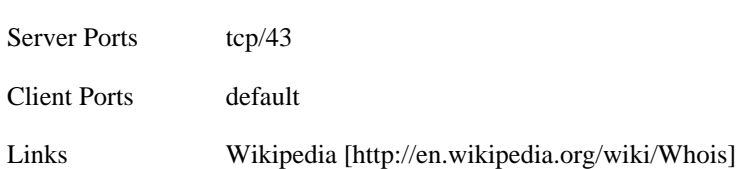

# <span id="page-86-1"></span>**xbox - Xbox Live**

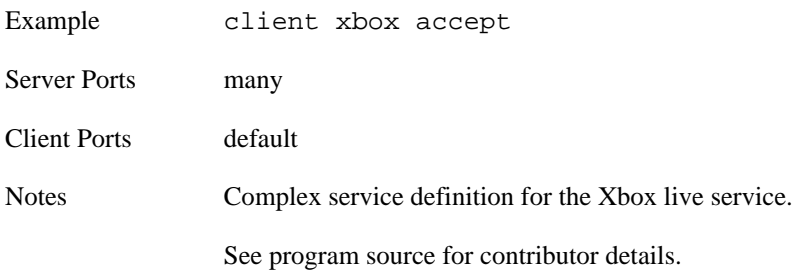

# **xdmcp - X Display Manager Control Protocol**

<span id="page-86-2"></span>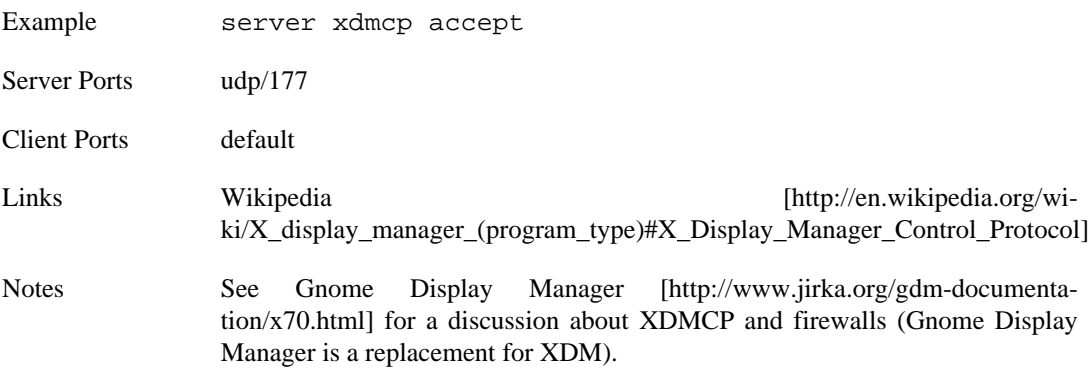

# **See Also**

[sanewall program: sanewall\(1\)](#page-6-0) [sanewall configuration: sanewall.conf\(5\)](#page-9-0)

# **Index**

# **A**

AH IPSec Authentication Header (AH), [57](#page-60-0) all Match all traffic, [57](#page-60-1) amanda Advanced Maryland Automatic Network Disk Archiver, [57](#page-60-2) any Match all traffic (without modules or indirect), [57](#page-60-3) anystateless Match all traffic statelessly, [58](#page-61-0) apcupsd APC UPS Daemon, [58](#page-61-1) apcupsdnis APC UPS Daemon Network Information Server, [58](#page-61-2) aptproxy Advanced Packaging Tool Proxy, [59](#page-62-0) asterisk Asterisk PABX, [59](#page-62-1)

# **C**

cups Common UNIX Printing System, [59](#page-62-2) custom Custom definitions, [59](#page-62-3) cvspserver Concurrent Versions System, [60](#page-63-0)

# **D**

darkstat Darkstat network traffic analyser, [60](#page-63-1) daytime Daytime Protocol, [60](#page-63-2) dcc Distributed Checksum Clearinghouse, [60](#page-63-3) dcpp Direct Connect++ P2P, [60](#page-63-4) dhcp Dynamic Host Configuration Protocol, [60](#page-63-5) dhcprelay DHCP Relay, [61](#page-64-0) dict Dictionary Server Protocol, [61](#page-64-1) distcc Distributed CC, [62](#page-65-0) dns Domain Name System, [62](#page-65-1)

# **E**

echo Echo Protocol, [62](#page-65-2) emule eMule (Donkey network client), [62](#page-65-3) eserver eDonkey network server, [63](#page-66-0) ESP IPSec Encapsulated Security Payload (ESP), [63](#page-66-1)

# **F**

finger Finger Protocol, [63](#page-66-2) ftp File Transfer Protocol, [63](#page-66-3)

# **G**

gift giFT Internet File Transfer, [64](#page-67-0) giftui giFT Internet File Transfer User Interface, [64](#page-67-1) gkrellmd GKrellM Daemon, [64](#page-67-2) GRE Generic Routing Encapsulation, [64](#page-67-3)

# **H**

h323 H.323 VoIP, [65](#page-68-1) heartbeat HeartBeat, [65](#page-68-2) http Hypertext Transfer Protocol, [65](#page-68-3) httpalt HTTP alternate port, [65](#page-68-4) https Secure Hypertext Transfer Protocol, [66](#page-69-0) hylafax HylaFAX, [66](#page-69-1)

# **I**

iax Inter-Asterisk eXchange, [66](#page-69-2) iax2 Inter-Asterisk eXchange v2, [66](#page-69-3) icmp Internet Control Message Protocol, [66](#page-69-4) ICMP Internet Control Message Protocol, [67](#page-70-0) icp Internet Cache Protocol, [67](#page-70-1) ident Identification Protocol, [67](#page-70-2) imap Internet Message Access Protocol, [67](#page-70-3) imaps Secure Internet Message Access Protocol, [67](#page-70-4) ipsecnatt NAT traversal and IPsec, [67](#page-70-5) irc Internet Relay Chat, [67](#page-70-6) isakmp

Internet Security Association and Key Management Protocol (IKE), [68](#page-71-0)

# **J**

jabber

Extensible Messaging and Presence Protocol, [68](#page-71-1) jabberd

Extensible Messaging and Presence Protocol (Server), [68](#page-71-2)

# **L**

l2tp Layer 2 Tunneling Protocol, [68](#page-71-3) ldap Lightweight Directory Access Protocol, [68](#page-71-4) ldaps Secure Lightweight Directory Access Protocol, [69](#page-72-1) lpd Line Printer Daemon Protocol, [69](#page-72-2)

# **M**

microsoft\_ds Direct Hosted (NETBIOS-less) SMB, [69](#page-72-3) mms Microsoft Media Server, [69](#page-72-4) msn Microsoft MSN Messenger Service, [70](#page-73-0) msnp msnp, [70](#page-73-1) ms\_ds Direct Hosted (NETBIOS-less) SMB, [70](#page-73-2) multicast Multicast, [70](#page-73-3) mysql MySQL, [70](#page-73-4)

# **N**

netbackup Veritas NetBackup service, [70](#page-73-5) netbios\_dgm NETBIOS Datagram Distribution Service, [71](#page-74-3) netbios\_ns NETBIOS Name Service, [71](#page-74-4) netbios\_ssn NETBIOS Session Service, [71](#page-74-5) nfs Network File System, [72](#page-75-0) nis Network Information Service, [72](#page-75-1) nntp Network News Transfer Protocol, [73](#page-76-0) nntps Secure Network News Transfer Protocol, [73](#page-76-1) nrpe Nagios NRPE, [73](#page-76-2) ntp Network Time Protocol, [73](#page-76-3)

nut Network UPS Tools, [73](#page-76-4) nxserver NoMachine NX Server, [74](#page-77-0)

# **O**

openvpn OpenVPN, [74](#page-77-1) oracle Oracle Database, [74](#page-77-2) **OSPF** Open Shortest Path First, [74](#page-77-3)

# **P**

ping Ping (ICMP echo), [74](#page-77-4) pop3 Post Office Protocol, [75](#page-78-1) pop3s Secure Post Office Protocol, [75](#page-78-2) portmap Open Network Computing Remote Procedure Call - Port Mapper, [75](#page-78-3) postgres PostgreSQL, [75](#page-78-4) pptp Point-to-Point Tunneling Protocol, [75](#page-78-5) privoxy Privacy Proxy, [76](#page-79-0)

# **R**

radius Remote Authentication Dial In User Service (RADIUS), [76](#page-79-1) radiusold Remote Authentication Dial In User Service (RADIUS), [76](#page-79-2) radiusoldproxy Remote Authentication Dial In User Service (RADIUS), [76](#page-79-3) radiusproxy Remote Authentication Dial In User Service (RADIUS), [76](#page-79-4) rdp Remote Desktop Protocol, [76](#page-79-5) rndc Remote Name Daemon Control, [77](#page-80-1) rsync rsync protocol, [77](#page-80-2) rtp Real-time Transport Protocol, [77](#page-80-3)

# **S**

samba Samba, [77](#page-80-4) sane SANE Scanner service, [78](#page-81-0)

sip Session Initiation Protocol, [78](#page-81-1) smtp Simple Mail Transport Protocol, [78](#page-81-2) smtps Secure Simple Mail Transport Protocol, [78](#page-81-3) snmp Simple Network Management Protocol, [79](#page-82-1) snmptrap SNMP Trap, [79](#page-82-2) socks SOCKet Secure, [79](#page-82-3) squid Squid Web Cache, [79](#page-82-4) ssh Secure Shell Protocol, [79](#page-82-5) stun Session Traversal Utilities for NAT, [79](#page-82-6) submission SMTP over SSL/TLS submission, [80](#page-83-0) sunrpc Open Network Computing Remote Procedure Call - Port Mapper, [80](#page-83-1) swat Samba Web Administration Tool, [80](#page-83-2) syslog Syslog Remote Logging Protocol, [80](#page-83-3)

# **T**

telnet Telnet, [80](#page-83-4) tftp Trivial File Transfer Protocol, [80](#page-83-5) time Time Protocol, [81](#page-84-0) timestamp ICMP Timestamp, [81](#page-84-1) tomcat HTTP alternate port, [81](#page-84-2)

# **U**

upnp Universal Plug and Play, [81](#page-84-3) uucp Unix-to-Unix Copy, [81](#page-84-4)

# **V**

vmware vmware, [82](#page-85-0) vmwareauth vmwareauth, [82](#page-85-1) vmwareweb vmwareweb, [82](#page-85-2) vnc Virtual Network Computing, [82](#page-85-3)

# **W**

webcache HTTP alternate port, [82](#page-85-4) webmin Webmin Administration System, [82](#page-85-5) whois WHOIS Protocol, [83](#page-86-0)

# **X**

xbox Xbox Live, [83](#page-86-1) xdmcp X Display Manager Control Protocol, [83](#page-86-2)